## Flex PC BOX de Magelis y paneles frontales asociados Manual del usuario

3582302 07/2010

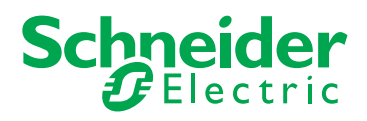

www.schneider-electric.com

La información que se ofrece en esta documentación contiene descripciones de carácter general y/o características técnicas sobre el rendimiento de los productos incluidos en ella. La presente documentación no tiene como objetivo sustituir ni debe emplearse para determinar la idoneidad o fiabilidad de dichos productos para aplicaciones de usuario específicas. Los usuarios o integradores tienen la responsabilidad de llevar a cabo un análisis de riesgos adecuado y exhaustivo, así como la evaluación y pruebas de los productos en relación con la aplicación o uso en cuestión de dichos productos. Ni Schneider Electric ni ninguna de sus filiales o asociados asumirán responsabilidad alguna por el uso inapropiado de la información contenida en este documento. Si tiene sugerencias para mejoras o modificaciones o ha hallado errores en esta publicación, le rogamos que nos lo notifique.

No se podrá reproducir este documento de ninguna forma, ni en su totalidad ni en parte, ya sea por medios electrónicos o mecánicos, incluida la fotocopia, sin el permiso expreso y por escrito de Schneider Electric.

Al instalar y utilizar este producto es necesario tener en cuenta todos los sistemas de seguridad relacionados, ya sean regionales, locales o estatales. Por razones de seguridad y para garantizar que se siguen los consejos de la documentación del sistema, las reparaciones sólo podrá realizarlas el fabricante.

Cuando se utilicen dispositivos para aplicaciones con requisitos técnicos de seguridad, siga las instrucciones pertinentes.

Si no se utiliza el software de Schneider Electric o un software compatible con nuestros productos de hardware pueden producirse daños, lesiones o un funcionamiento inadecuado del equipo.

Si no se tiene en cuenta esta información se pueden causar daños personales o en el equipo.

© 2010 Schneider Electric. Reservados todos los derechos.

### **Tabla de materias**

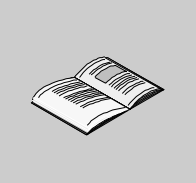

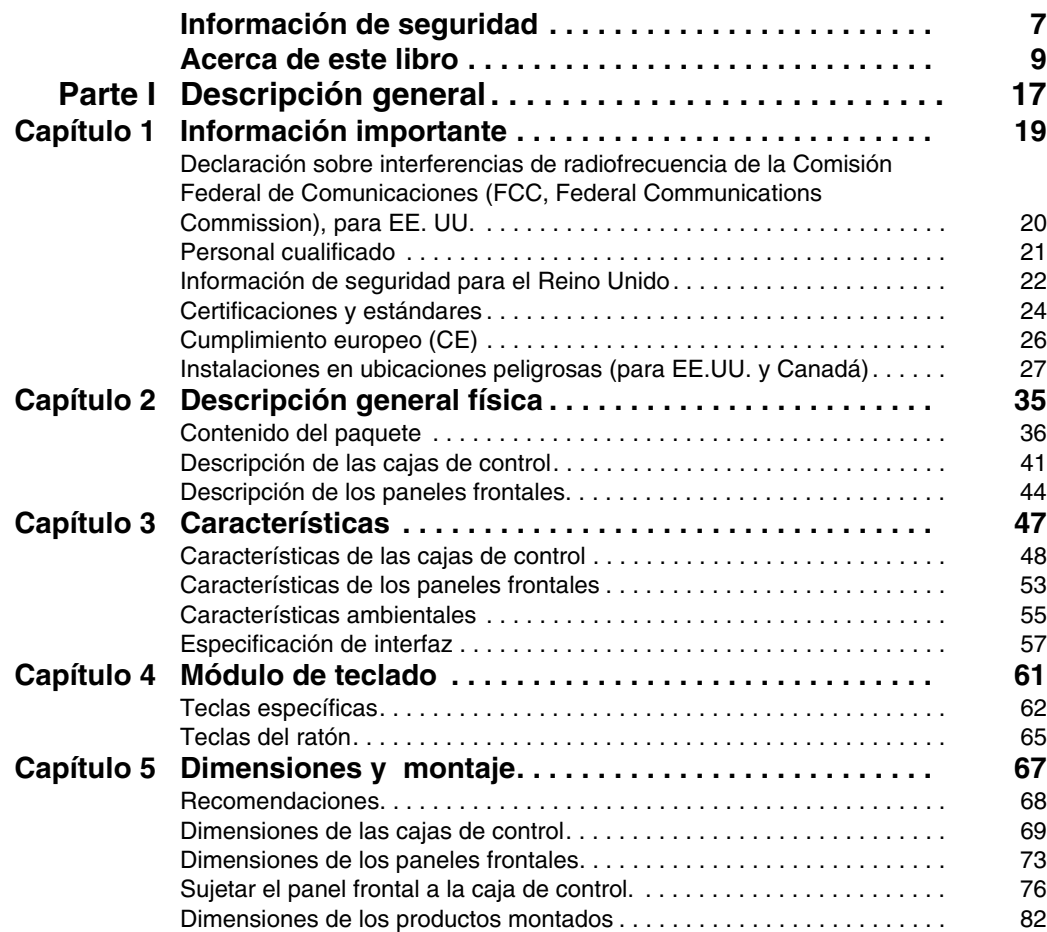

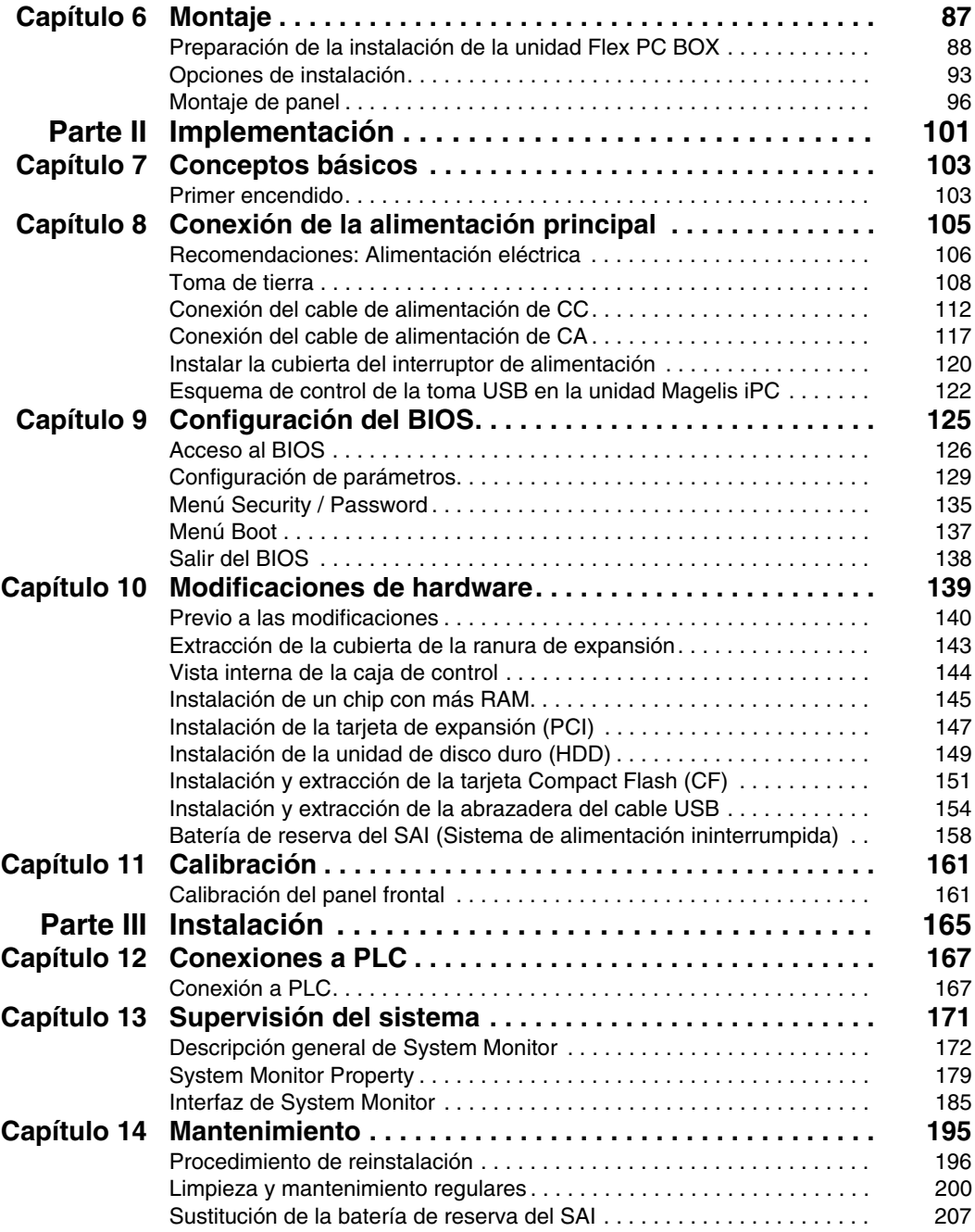

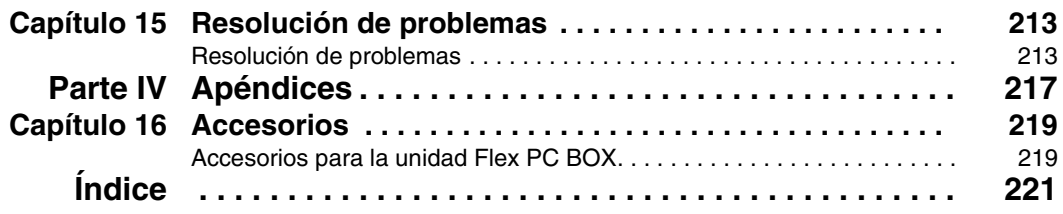

### <span id="page-6-0"></span>**Información de seguridad**

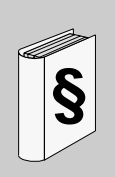

### **Información importante**

### **AVISO**

Lea atentamente estas instrucciones y observe el equipo para familiarizarse con el dispositivo antes de instalarlo, utilizarlo o realizar su mantenimiento. Los mensajes especiales que se ofrecen a continuación pueden aparecer a lo largo de la documentación o en el equipo para advertir de peligros potenciales o para ofrecer información que aclara o simplifica los distintos procedimientos.

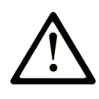

Éste es el icono de alerta de seguridad. Se utiliza para advertir de posibles riesgos de lesiones. Observe todos los mensajes que siguen a este icono para evitar posibles lesiones o incluso la muerte.

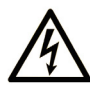

La inclusión de este icono en una etiqueta de peligro o advertencia indica un riesgo de descarga eléctrica, que puede provocar lesiones si no se siguen las instrucciones.

### A PELIGRO

PELIGRO indica una situación inminente de peligro que, si no se evita, provocará lesiones graves o incluso la muerte.

### **A ADVERTENCIA**

ADVERTENCIA indica una situación potencialmente peligrosa que, si no se evita, puede provocar la muerte o lesiones graves.

### A AVISO

AVISO indica una situación potencialmente peligrosa que, si no se evita, puede provocar lesiones leves o moderadas.

### **AVISO**

AVISO, utilizado sin el símbolo de alerta de seguridad, indica una situación potencialmente peligrosa que, si no se evita, puede provocar daños en el equipo.

### **TENGA EN CUENTA**

La instalación, manejo, puesta en servicio y mantenimiento de equipos eléctricos deberán ser realizados sólo por personal cualificado. Schneider Electric no se hace responsable de ninguna de las consecuencias del uso de este material.

Una persona cualificada es aquella que cuenta con capacidad y conocimientos relativos a la construcción, el funcionamiento y la instalación de equipos eléctricos y que ha sido formada en materia de seguridad para reconocer y evitar los riesgos que conllevan tales equipos.

### <span id="page-8-0"></span>**Acerca de este libro**

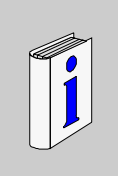

### **Presentación**

### **Objeto**

En este manual se describen las diversas configuraciones y el uso de la unidad Flex PC BOX de la gama de PC industriales Magelis.

Este equipo, diseñado para funcionar en un entorno industrial, incorpora las últimas tecnologías del sector.

Los ordenadores Flex PC de Magelis son productos modulares, compuestos por una caja de control y un panel frontal, que deben montarse juntos antes de la puesta en marcha (véase *[Sujetar el panel frontal a la caja de control.,](#page-75-0) página [76](#page-75-0)*). No obstante, la caja de control se puede utilizar como PC industrial independiente, con un monitor de vídeo y un teclado externo.

Existen 13 versiones de la caja de control de Flex PC BOX con distintas características.

Las designaciones comerciales son:

- MPCFN02NAX00N
	- $\bullet$  De 100 a 240 V CA
	- Procesador a 1,8 GHz
	- Windows XP Pro SP2 y superior
	- 2 ranuras PCI
	- HDD de 80 GB o superior
- MPCFN02NDX00N
	- $\bullet$  De 23 a 25 V CC
	- Procesador a 1.8 GHz
	- Windows XP Pro SP2 y superior
	- 2 ranuras PCI
	- HDD de 80 GB o superior
- $\bullet$  MPCFN05NAX00N
	- $\bullet$  De 100 a 240 V CA
	- Procesador a 2 GHz
	- Windows XP Pro SP2 y superior
- 
- 
- -
	-
	-
	-
	-
- -
	-
	-
	-
	-
- -
	-
	-
	-
	-
- -
	-
	-
	-
	-
- -
	-
	-
	-
	-
- -
	-
	-
	-
	-
- 
- e 2(martial PC)<br>
e HDD de 80 GB o superior<br>
MPC/N604AXON<br>
e Do 100 a 240 V CA<br>
e Procession a 2 GHz<br>
e Windows XP Pro SP2 y superior<br>
e Simuras FGB o superior<br>
e Simuras FGB o superior<br>
e MPC/N604AXON<br>
e Procession a 2
	-
	-
- $\bullet$  4 ranuras PCI
- HDD de 80 GB o superior
- MPCFN05SAX00H
	- $\bullet$  De 100 a 240 V CA
	- Procesador a 2 GHz
	- Windows XP Pro SP2 y superior con Vijeo Designer Runtime preinstalado
	- 2 ranuras PCI
	- SSD de 8 GB o superior
- MPCHN05SAX00H
	- $\bullet$  De 100 a 240 V CA
	- Procesador a 2 GHz
	- Windows XP Pro SP2 y superior con Vijeo Designer Runtime preinstalado
	- $\bullet$  4 ranuras PCI
	- SSD de 8 GB o superior
- MPCFN05MAX00V
	- $\bullet$  De 100 a 240 V CA
	- Procesador a 2 GHz
	- Windows XP Pro SP2 y superior con Vijeo Citect Full Runtime preinstalado
	- 2 ranuras PCI
	- SSD de 16 GB o superior

Hay 4 versiones del panel frontal de la unidad Flex PC BOX.

Las designaciones comerciales son:

- MPCYB20NNN00N
	- Teclado y SVGA de 12"
- MPCYT50NNN00N
	- z Pantalla táctil XGA de 15"
- MPCYB50NNN00N
	- Teclado y pantalla táctil XGA de 15"
- MPCYT90NNN00N
	- Pantalla táctil SXGA de 19"

Detalles de las características de la unidad Flex PC BOX

(Véase *[Características,](#page-46-0) página [47](#page-46-0)*).

### **Descripción del código de producto**

Es posible que el código de su producto no esté incluido en el manual del usuario adjunto. Los códigos comerciales de producto mencionados en el manual del usuario son los existentes en el momento del lanzamiento de la gama de productos. Podrían añadirse códigos de producto nuevos durante el ciclo de vida de la gama de productos. Los productos nuevos son similares a los descritos en el manual del usuario, si bien se han introducido algunos cambios, como el tipo o el tamaño del dispositivo de almacenamiento, el tamaño de memoria o el software de aplicación incluido. A continuación se indican las diferencias con respecto a los códigos de producto iniciales:

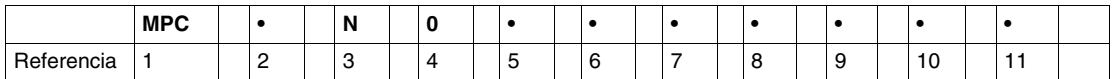

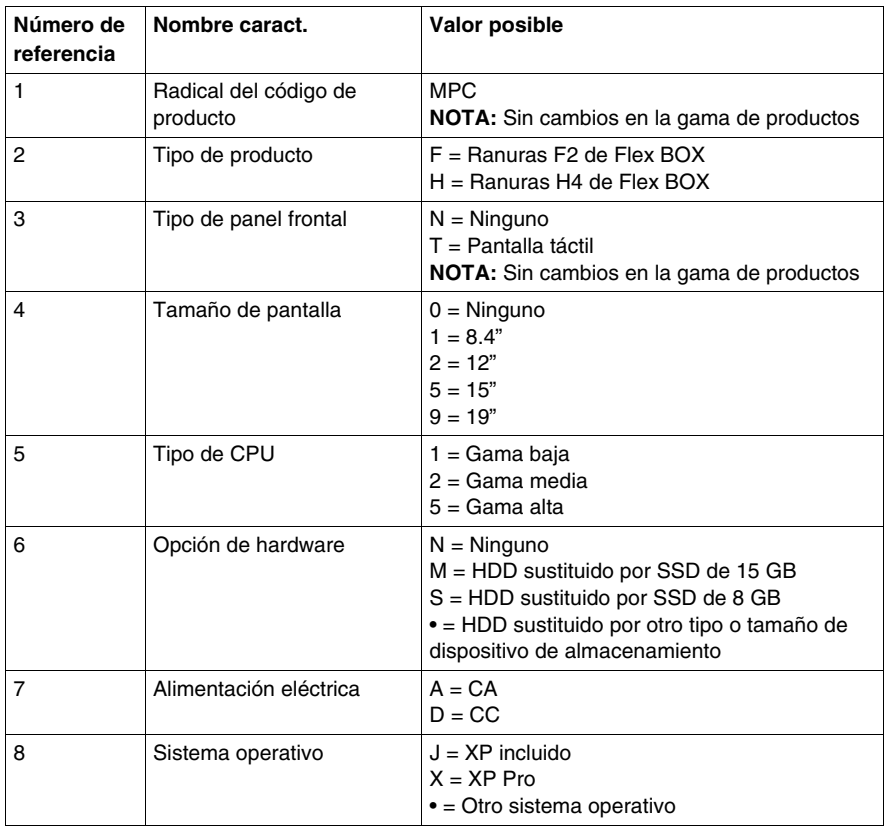

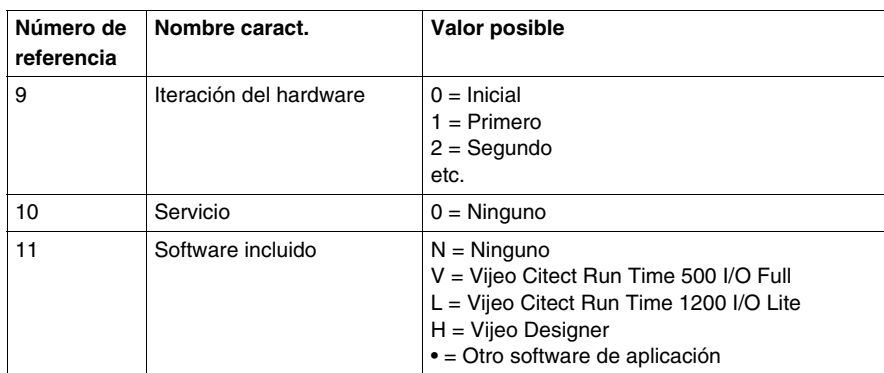

**NOTA:** Se deben seguir todas las instrucciones aplicables al producto adjunto y todas las precauciones de seguridad.

#### **Campo de aplicación**

Esta documentación no es válida para Flex PC BOX de Magelis

Las características técnicas de los dispositivos que se describen en este manual también se encuentran online. Para acceder a esta información online:

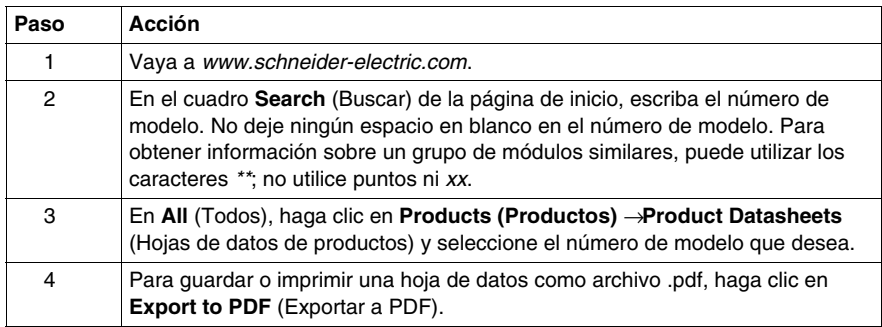

Las características que se indican en este manual deben coincidir con las que figuran online. De acuerdo con nuestra política de mejoras continuas, es posible que a lo largo del tiempo revisemos el contenido con el fin de elaborar documentos más claros y precisos. En caso de que detecte alguna diferencia entre el manual y la información en línea, utilice esta última para su referencia.

#### **Marcas comerciales registradas**

PL7, Vijeo Designer, Vijeo Citect y Unity son marcas comerciales registradas de Schneider Electric.

Microsoft® y Windows® son marcas comerciales registradas de Microsoft Corporation.

Intel®, Celeron® y Pentium® son marcas comerciales registradas de Intel Corporation.

IBM® es una marca comercial registrada de International Business Machines Corporation.

#### **Documentos relacionados**

Puede descargar estas publicaciones técnicas y otra información técnica de nuestra página web www.schneider-electric.com.

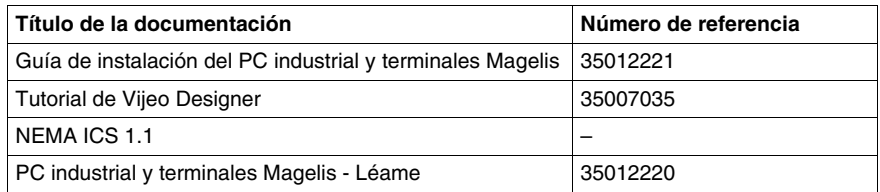

Puede descargar estas publicaciones técnicas y otra información técnica de nuestro sitio web www.schneider-electric.com.

#### **Información relativa al producto**

### **A PELIGRO**

#### **PELIGRO DE DESCARGA ELÉCTRICA, EXPLOSIÓN O ARCO ELÉCTRICO**

- Desconecte la alimentación del dispositivo antes de retirar cubiertas o elementos del sistema, y antes de instalar o quitar cualquier accesorio, hardware o cable.
- Desconecte el cable de alimentación de la unidad Flex PC BOX y de la alimentación eléctrica.
- Utilice siempre un dispositivo apropiado de detección de tensión para confirmar que la alimentación está apagada.
- Vuelva a colocar y a fijar todas las cubiertas o los elementos del sistema antes de suministrar alimentación a la unidad.
- Utilice sólo la tensión especificada cuando utilice la unidad Flex PC BOX. La unidad de CA está diseñada para utilizar una entrada de 100 a 240 V CA. La unidad de CC está diseñada para utilizar de 23 a 25 V CC. Compruebe siempre si el dispositivo recibe alimentación de CA o CC antes de aplicarle corriente.

**Si no se siguen estas instrucciones provocará lesiones graves o incluso la muerte.**

### **A PELIGRO**

### **RIESGO DE EXPLOSIÓN**

- Compruebe siempre la adecuación de su dispositivo a la norma UL 1604 para ubicaciones peligrosas antes de instalarlo o utilizarlo en una ubicación peligrosa.
- Para aplicar o retirar la alimentación de un dispositivo Flex PC BOX instalado en una ubicación peligrosa de Clase I, División 2, debe:
	- $\bullet$  Utilizar un conmutador situado fuera del entorno peligroso. O bien:
	- $\bullet$  Utilizar un conmutador certificado para el funcionamiento de Clase I, División 1 en el interior de la zona peligrosa.
- z No conecte ni desconecte ningún cable cuando el circuito esté activo, a menos que se sepa que la zona está libre de concentraciones de vapores o gases inflamables y de otros materiales combustibles o inflamables. Esto se aplica a todas las conexiones incluidas las de alimentación, tierra, serie, paralelo y red.
- No utilice nunca cables no blindados o sin conexión a tierra en ubicaciones peligrosas.
- $\bullet$  Utilice sólo dispositivos USB no incendiarios.
- Cuando se incluyan, mantenga las puertas y aberturas de la caja cerradas en todo momento, para evitar la acumulación de sustancias extrañas dentro del pupitre de mando.

**Si no se siguen estas instrucciones provocará lesiones graves o incluso la muerte.**

### **A ADVERTENCIA**

### **PÉRDIDA DE CONTROL**

- El diseñador del esquema de control debe tener en cuenta los posibles modos de fallo de rutas de control y, para ciertas funciones críticas, proporcionar los medios para lograr un estado seguro durante y después de un fallo de ruta. Ejemplos de funciones de control críticas son la parada de emergencia y la parada de sobrerrecorrido.
- Para las funciones críticas de control deben proporcionarse rutas de control separadas o redundantes.
- Las rutas de control del sistema pueden incluir enlaces de comunicación. Deben tenerse en cuenta las implicaciones de retardos de transmisión no anticipados o fallos del enlace.(1)
- Cada implementación de una unidad Flex PC BOX debe probarse de forma individual y exhaustiva para comprobar su funcionamiento correcto antes de ponerse en servicio.

**Si no se siguen estas instrucciones pueden producirse lesiones personales graves o mortales o daños en el equipo.**

(1) Para más información, consulte *NEMA ICS 1.1 (última edición)*, *"Safety Guidelines for the Application, Installation, and Maintenance of Solid State Control" (Directrices de seguridad para la aplicación, la instalación y el mantenimiento del control de estado sólido), y NEMA ICS 7.1 (última edición), "Safety Standards for Construction and Guide for Selection, Installation and Operation of Adjustable-Speed Drive Systems" (Normas de seguridad para la construcción y la dirección para la selección, la instalación y el funcionamiento de sistemas de accionamiento de ajuste rápido), o el equipo que rige en su ubicación concreta.*

**NOTA:** La unidad Flex PC BOX es un dispositivo muy configurable y no se basa en un sistema operativo de tiempo real. Los siguientes cambios en el software y ajustes deben considerarse como nuevas implementaciones, tal y como se ha comentado en el mensaje anterior. Estos cambios pueden incluir:

- BIOS del sistema
- z System Monitor (véase *[Supervisión del sistema](#page-170-0), página [171](#page-170-0)* **)**
- Sistema operativo
- Hardware instalado
- Software instalado

#### **Comentarios del usuario**

Envíe sus comentarios a la dirección electrónica techcomm@schneiderelectric.com.

### <span id="page-16-0"></span>**Descripción general**

### **Objeto de esta parte**

En esta parte se proporciona una descripción general del producto Flex PC BOX de Magelis.

### **Contenido de esta parte**

Esta parte contiene los siguientes capítulos:

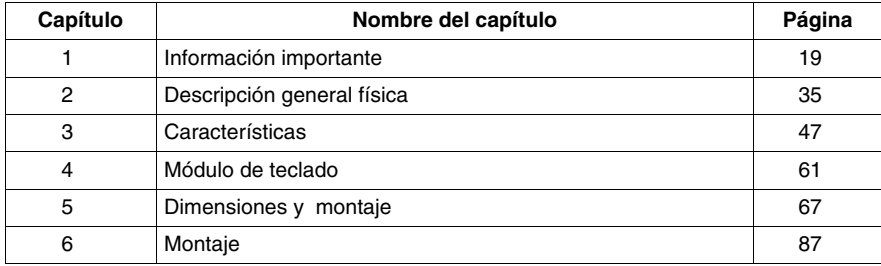

**I**

### <span id="page-18-0"></span>**Información importante**

# **1**

### **Aspectos generales**

En este capítulo se describen aspectos de seguridad específicos del funcionamiento de la unidad Flex PC BOX.

### **Contenido de este capítulo**

Este capítulo contiene los siguiente apartados:

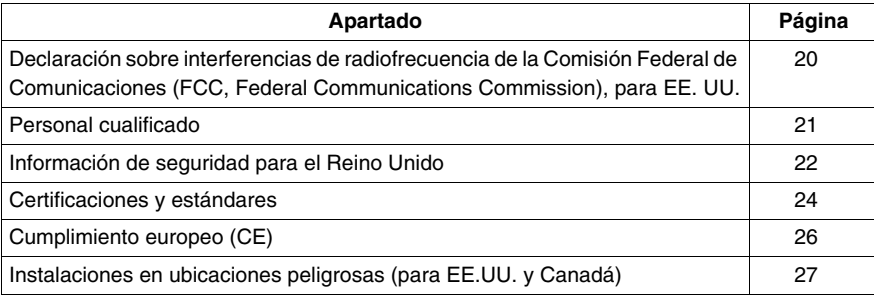

### <span id="page-19-1"></span><span id="page-19-0"></span>**Declaración sobre interferencias de radiofrecuencia de la Comisión Federal de Comunicaciones (FCC, Federal Communications Commission), para EE. UU.**

### **Información sobre interferencias de radiofrecuencia de la FCC**

Este equipo se ha sometido a pruebas que han demostrado que se ajusta a los límites de la Comisión Federal de Comunicaciones (FCC, Federal Communications Commission) correspondientes a dispositivos digitales de Clase A, con arreglo al apartado 15 de las normas de la FCC. Estos límites están diseñados para proporcionar una protección razonable frente a interferencias perjudiciales en instalaciones domésticas. Este equipo genera, utiliza y puede emitir energía de radiofrecuencia y, si no se instala ni utiliza con arreglo a las instrucciones, podría ocasionar o sufrir interferencias perjudiciales para las comunicaciones por radio. Para minimizar la posibilidad de interferencias electromagnéticas en su aplicación, observe las dos reglas siguientes:

- Instale y utilice la unidad Flex PC BOX de forma que no irradie energía electromagnética suficiente para causar interferencias en los dispositivos situados en las proximidades.
- Instale y pruebe la unidad Flex PC BOX para garantizar que la energía electromagnética generada por los dispositivos situados en las proximidades no interfiera en el funcionamiento de la unidad Flex PC BOX.

### **A ADVERTENCIA**

### **INTERFERENCIAS DE RADIO / ELECTROMAGNÉTICAS**

La radiación electromagnética puede afectar al funcionamiento de la unidad Flex PC BOX y ocasionar un funcionamiento no deseado del equipo. Si se detectan interferencias electromagnéticas:

- Aumente la distancia entre la unidad Flex PC BOX y el equipo que causa las interferencias.
- Reoriente la unidad Flex PC BOX y el equipo que provoca las interferencias.
- Vuelva a enrutar las líneas de comunicación y alimentación que van a la unidad Flex PC BOX y al equipo que causa las interferencias.
- Conecte la unidad Flex PC BOX y el equipo que causa las interferencias a alimentaciones eléctricas distintas.
- Utilice siempre cables apantallados cuando conecte la unidad Flex PC BOX a un dispositivo periférico o a otro equipo.

**Si no se siguen estas instrucciones pueden producirse lesiones personales graves o mortales o daños en el equipo.**

### <span id="page-20-1"></span><span id="page-20-0"></span>**Personal cualificado**

#### **Aspectos generales**

Sólo el personal cualificado debe instalar, utilizar y mantener estos productos. Una persona cualificada tiene conocimientos relacionados con la construcción y el funcionamiento de este equipo eléctrico, así como con las instalaciones, y ha recibido una formación de seguridad para reconocer y evitar los peligros implicados. Consulte la versión más actual de NFPA 70E®, "Standard for Electrical Safety in the Workplace" (Norma que regula la seguridad eléctrica en el lugar de trabajo), para los requisitos de formación de seguridad eléctrica. Se puede considerar personal cualificado el siguiente:

- En el ámbito del diseño de aplicaciones, el personal del departamento de ingeniería familiarizado con los conceptos de seguridad en la automatización (por ejemplo, un ingeniero de diseño).
- $\bullet$  En el ámbito de la implementación de equipos, el personal que esté familiarizado con la instalación, la conexión y la puesta en marcha de equipos de automatización (por ejemplo, un ingeniero de instalaciones o de cableado o bien un técnico de puesta en marcha).
- $\bullet$  En el ámbito del funcionamiento, el personal con experiencia en la utilización y el control de equipos de automatización e informática (por ejemplo, un operador).
- En el ámbito del mantenimiento preventivo o correctivo, las personas formadas y cualificadas para el ajuste o la reparación de los dispositivos automáticos e informáticos (por ejemplo, un técnico de funcionamiento o un técnico del servicio postventa, entre otros).

### <span id="page-21-1"></span><span id="page-21-0"></span>**Información de seguridad para el Reino Unido**

#### **Puesta a tierra y cableado**

### **A ADVERTENCIA**

### **EQUIPO SIN PUESTA A TIERRA**

- Este aparato debe estar conectado a masa.
- Utilice un enchufe de tres pines en un zócalo estándar de tres pines.
- Utilice únicamente cables alargadores de tres hilos.

**Si no se siguen estas instrucciones pueden producirse lesiones personales graves o mortales o daños en el equipo.**

### **ADVERTENCIA**

#### **CABLEADO INCORRECTO**

Cablee el equipo como se describe a continuación:

- Verde y amarillo: Tierra.
- Azul: Neutro.
- Marrón: Fase.
- El cable verde y amarillo debe conectarse al terminal en el conector marcado con la letra E o con los símbolos de tierra de seguridad de color verde o verde y amarillo.
- $\bullet$  El cable azul debe conectarse al terminal marcado con la letra N o de color negro.
- El cable marrón debe conectarse al terminal marcado con la letra L o de color rojo.

**Si no se siguen estas instrucciones pueden producirse lesiones personales graves o mortales o daños en el equipo.**

**NOTA:** El hecho de que el equipo funcione de forma correcta no quiere decir que el zócalo esté puesto a tierra. Por su propia seguridad, consulte a un electricista cualificado si tiene alguna duda sobre la puesta a tierra y el cableado correctos del zócalo.

### **ADVERTENCIA**

### **SISTEMA DE ALIMENTACIÓN INCOMPATIBLE**

No conecte este equipo a un sistema de alimentación de transformador de aislamiento:

- Un sistema de transformador de aislamiento es aquel en el que no existe ninguna conexión directa entre las partes de fase y tierra; las partes conductoras accesibles de la instalación eléctrica están conectadas a tierra.
- No se permite el uso de un sistema de transformador de aislamiento en aquellos casos en los que el equipo esté conectado directamente a la red eléctrica pública del Reino Unido.

**Si no se siguen estas instrucciones pueden producirse lesiones personales graves o mortales o daños en el equipo.**

### <span id="page-23-1"></span><span id="page-23-0"></span>**Certificaciones y estándares**

#### **Certificaciones de organismos**

Schneider Electric ha sometido este producto a pruebas y calificaciones independientes realizadas por organismos de clasificación independientes. Los siguientes organismos han certificado que este producto cumple los estándares incluidos a continuación.

Norteamérica:

- Underwriters Laboratories Inc.: UL508/cUL, relativa a los equipos de control industriales (salvo MPCHN05NBX00N)
- Underwriters Laboratories Inc.: UL1604/cUL, relativa a los equipos eléctricos para uso en ubicaciones peligrosas (clasificadas) de Clase I, División 2, Grupos A, B, C y D
- z Underwriters Laboratories Inc.: UL 60950, relativa a los equipos de tecnología de la información (para MPCHN05NBX00N)

#### **Estándares de cumplimiento**

Schneider Electric ha probado este producto para cumplir los siguientes estándares exigidos.

Norteamérica:

- Federal Communications Commission, FCC Parte 15
- Underwriters Laboratories Inc.: UL 60950, relativa a los equipos de tecnología de la información

Europa: CE

- Directiva 2006/95/CE (baja tensión) Directiva 2004/108/CE (CEM)
- Controladores programables: IEC 61131-2
- z EMI: EN55011 (Grupo 1, Clase A)/IEC/EN 61000-3-2, IEC/EN 61000-6-4
- $\bullet$  EMS: EN 61000-6-2
- IEC/EN 60950, Equipos de tecnología de la información

Australia:

- $\bullet$  C-TICK N998
- Estándar AS/NZS CISPR11

#### **Estándares de calificación**

Schneider Electric ha probado este producto voluntariamente para cumplir estándares adicionales. Las pruebas adicionales realizadas y los estándares según los cuales se han dirigido estas pruebas, se detallan específicamente en *[Características ambientales](#page-54-0), página [55](#page-54-0)*.

### **Sustancias peligrosas**

Este producto cumple con:

- RAEE, Directiva 2002/96/CE
- RoHS, Directiva 2002/95/CE
- z RoHS China, Estándar SJ/T 11363-2006

### <span id="page-25-1"></span><span id="page-25-0"></span>**Cumplimiento europeo (CE)**

### **Nota de cumplimiento de la CE**

Los productos descritos en este manual cumplen con las Directivas europeas relacionadas con la Compatibilidad electromagnética y baja tensión (Certificación CE) cuando se utiliza de la forma descrita en la documentación pertinente, en aplicaciones destinadas específicamente y en conexión con otros productos aprobados de terceros.

### <span id="page-26-1"></span><span id="page-26-0"></span>**Instalaciones en ubicaciones peligrosas (para EE.UU. y Canadá)**

### **Aspectos generales**

Schneider Automation ha diseñado la unidad Flex PC BOX con la intención de satisfacer los requisitos de las aplicaciones para ubicaciones peligrosas de Clase I, División 2. Las ubicaciones de División 2 son los lugares donde las concentraciones inflamables de sustancias combustibles están normalmente limitadas, impedidas por la ventilación o presentes en una ubicación adyacente de Clase I, División 1, pero donde se puede producir una situación anómala que pudiera dar lugar a la exposición intermitente a esas concentraciones inflamables.

Aunque la unidad Flex PC BOX es un dispositivo no incendiario según la norma UL 1604, no está diseñada, y nunca debería ser utilizada, dentro de una ubicación de División 1 (normalmente peligrosa).

**Todos los dispositivos MPCFN••• o MPCHN••• con el etiquetado apropiado, son adecuados para su uso en ubicaciones peligrosas de Clase I, División 2, Grupos A, B, C y D, o en ubicaciones no peligrosas. Antes de instalar o utilizar la unidad Flex PC BOX, compruebe que la certificación UL 1604 aparece en el etiquetado del producto.**

**NOTA:** Algunos dispositivos Flex PC BOX aún no están clasificados como adecuados para su utilización en ubicaciones peligrosas. Utilice siempre el producto conforme a su etiquetado y a este manual.

### **A PELIGRO**

### **RIESGO DE EXPLOSIÓN**

- No utilice el dispositivo Flex PC BOX en entornos o ubicaciones peligrosas distintas de Clase I, División 2, Grupos A, B, C y D.
- Compruebe siempre que su dispositivo Flex PC BOXes adecuado para utilizarlo en ubicaciones peligrosas, comprobando que la certificación UL 1604 aparece en el etiquetado del producto.
- No instale ningún componente, equipo o accesorio de Schneider Electric o de OEM, a menos que éstos hayan sido también calificados como adecuados para utilizarlos en ubicaciones de Clase I, División 2, Grupos A, B, C y D.
- Además, compruebe que cualquier tarjeta controladora PCI o ISA satisface los requisitos de la categoría NWHP2, tiene un código de temperatura (T-code) de T4A y es adecuada para un rango de temperatura ambiente de 0 a 50 ° C (32 a 122 °F).
- No intente instalar, utilizar, modificar, mantener, reparar o cambiar de cualquier modo la unidad Flex PC BOX a excepción de lo permitido en este manual. Las acciones no permitidas pueden afectar a la adecuación de la unidad para el funcionamiento de Clase I, División 2.
- $\bullet$  La sustitución de componentes puede afectar a la adecuación de la unidad para el funcionamiento de Clase I, División 2.

**Si no se siguen estas instrucciones provocará lesiones graves o incluso la muerte.**

### **A PELIGRO**

### **RIESGO DE EXPLOSIÓN**

- Compruebe siempre la adecuación de su dispositivo a la norma UL 1604 para ubicaciones peligrosas antes de instalarlo o utilizarlo en una ubicación peligrosa.
- Para aplicar o retirar la alimentación de un dispositivo Flex PC BOX instalado en una ubicación peligrosa de Clase I, División 2, debe:
	- $\bullet$  Utilizar un conmutador situado fuera del entorno peligroso. O bien:
	- $\bullet$  Utilizar un conmutador certificado para el funcionamiento de Clase I, División 1 en el interior de la zona peligrosa.
- $\bullet$  No conecte ni desconecte ningún cable cuando el circuito esté activo, a menos que se sepa que la zona está libre de concentraciones de vapores o gases inflamables y de otros materiales combustibles o inflamables. Esto se aplica a todas las conexiones incluidas las de alimentación, tierra, serie, paralelo y red.
- No utilice nunca cables no blindados o sin conexión a tierra en ubicaciones peligrosas.
- Utilice sólo dispositivos USB no incendiarios tal como se describe en el esquema de control de la toma USB (consulte *[Esquema de control de la toma](#page-121-0)  [USB en la unidad Magelis iPC,](#page-121-0) página [122](#page-121-0)*).
- Cuando se incluyen, mantenga las puertas y aberturas de la caja cerradas, en todo momento, para evitar la acumulación de sustancias extrañas dentro de la estación de trabajo.

**Si no se siguen estas instrucciones provocará lesiones graves o incluso la muerte.**

### **A PELIGRO**

### **PELIGRO DE DESCARGA ELÉCTRICA, EXPLOSIÓN O DESTELLO DE ARCO VOLTAICO**

- Desconecte la alimentación del dispositivo antes de retirar cubiertas o elementos del sistema, y antes de instalar o quitar cualquier accesorio, hardware o cable.
- Desconecte el cable de alimentación del Flex PC BOX y de la alimentación eléctrica.
- $\bullet$  Utilice siempre un dispositivo apropiado de detección de tensión para confirmar que la alimentación está apagada.
- Vuelva a colocar y a fijar todas las cubiertas o los elementos del sistema antes de suministrar alimentación a la unidad.
- Utilice únicamente la tensión especificada cuando utilice la unidad Flex PC BOX. La unidad de CA está diseñada para utilizar una entrada de 100 a 240 V CA. La unidad de CC está diseñada para utilizar de 23 a 25 V CC. Compruebe siempre si el dispositivo recibe alimentación de CA o CC antes de aplicarle corriente.

### **Si no se siguen estas instrucciones provocará lesiones graves o incluso la muerte.**

Asegúrese de que el producto está correctamente clasificado para la ubicación. Si la ubicación prevista no tiene actualmente una clasificación de Clase, División y Grupo, entonces los usuarios deben consultar a las autoridades que tienen jurisdicción a fin de determinar la clasificación correcta para dicha ubicación peligrosa.

De conformidad con los reglamentos federales, estatales, provinciales y locales, todas las instalaciones en ubicaciones peligrosas deben ser inspeccionadas antes de su uso por la autoridad que tenga jurisdicción. Sólo el personal técnico cualificado debe instalar, reparar o inspeccionar estos sistemas.

#### **Interruptor de alimentación**

### **A PELIGRO**

#### **PELIGRO DE DESCARGA ELÉCTRICA, EXPLOSIÓN O DESTELLO DE ARCO VOLTAICO**

- Desconecte la alimentación del dispositivo antes de retirar cubiertas o elementos del sistema, y antes de instalar o quitar cualquier accesorio, hardware o cable.
- z Desconecte el cable de alimentación de la unidad Flex PC BOX y de la alimentación eléctrica.
- Utilice siempre un dispositivo apropiado de detección de tensión para confirmar que la alimentación está apagada.
- Vuelva a colocar y a fijar todas las cubiertas o los elementos del sistema antes de suministrar alimentación a la unidad.
- Utilice únicamente la tensión especificada cuando utilice la unidad Flex PC BOX. La unidad de CA está diseñada para utilizar una entrada de 100 a 240 V CA. La unidad de CC está diseñada para utilizar de 23 a 25 V CC. Compruebe siempre si el dispositivo recibe alimentación de CA o CC antes de aplicarle corriente.

**Si no se siguen estas instrucciones provocará lesiones graves o incluso la muerte.**

La cantidad de alimentación de entrada requerida por los sistemas que incluyen una unidad Flex PC BOX clasifica a un interruptor de alimentación como un dispositivo incendiario porque la tensión y la corriente a través del dispositivo de corte son capaces de producir una chispa.

Los reglamentos para ubicaciones peligrosas exigen que un interruptor de alimentación clasificado para ubicaciones normales podrá utilizarse si está situado en un área especificada como no peligrosa.

Sin embargo, se podrá limitar la longitud del cable entre la estación de trabajo y el interruptor de alimentación. De otro modo, el interruptor deberá ser compatible con los requerimientos de la Clase I, División 1 (de seguridad intrínseca). Estos interruptores están construidos de forma que se evite la posibilidad de producirse una chispa al hacerse o romperse el contacto.

Utilice interruptores adecuados, que cumplan las normas UL o CSA, certificados para ser utilizados en ubicaciones peligrosas de Clase I, División 1. Estos interruptores se pueden adquirir de un amplio número de suministradores. Es responsabilidad del cliente asegurarse de que el interruptor de alimentación seleccionado para la instalación tiene la correcta clasificación para su funcionamiento en ubicaciones peligrosas para la ubicación en la que está instalado.

### **Conexiones del cable**

### **A PELIGRO**

#### **RIESGO DE EXPLOSIÓN**

- Compruebe siempre la adecuación de su dispositivo a la norma UL 1604 para ubicaciones peligrosas antes de instalarlo o utilizarlo en una ubicación peligrosa.
- Para aplicar o retirar la alimentación de un dispositivo Flex PC BOX instalado en una ubicación peligrosa de Clase I, División 2, debe: (a) utilizar un conmutador situado fuera del entorno peligroso, o (b) utilizar un conmutador certificado para el funcionamiento de Clase I, División 1 en el interior de la zona peligrosa.
- z No conecte ni desconecte ningún cable cuando el circuito esté activo, a menos que se sepa que la zona está libre de concentraciones de vapores o gases inflamables y de otros materiales combustibles o inflamables. Esto se aplica a todas las conexiones incluidas las de alimentación, tierra, serie, paralelo y red.
- No utilice nunca cables no blindados o sin conexión a tierra en ubicaciones peligrosas.
- Utilice sólo dispositivos USB no incendiarios tal como se describe en el esquema de control de la toma USB (consulte *[Esquema de control de la toma](#page-121-0)  [USB en la unidad Magelis iPC](#page-121-0), página [122](#page-121-0)*).
- Cuando se incluyen, mantenga las puertas y aberturas de la caja cerradas, en todo momento, para evitar la acumulación de sustancias extrañas dentro de la estación de trabajo.

#### **Si no se siguen estas instrucciones provocará lesiones graves o incluso la muerte.**

Los reglamentos para ubicaciones peligrosas de División 2 exigen que todas las conexiones de cable estén provistas de un freno de cable y un enclavamiento positivo adecuados. Utilice sólo dispositivos USB no incendiarios, ya que las conexiones USB no proporcionan suficiente freno de cable para permitir el uso de periféricos incendiarios (consulte *[Esquema de control de la toma USB en la unidad](#page-121-0)  [Magelis iPC](#page-121-0), página [122](#page-121-0)* para obtener más información). Nunca conecte o desconecte un cable mientras se aplica alimentación a cualquier extremo del cable. Todos los cables de comunicaciones deben incluir una pantalla de puesta a tierra de chasis. Esta pantalla debe incluir lámina de aluminio y trenza de cobre. La carcasa del conector estilo D-sub debe ser de un metal de tipo conductivo (por ejemplo, moldeado de zinc) y la trenza de la pantalla de puesta a tierra debe estar bien terminada directamente a la carcasa del conector. No utilice un cable de drenaje apantallado.

El diámetro exterior del cable debe estar adaptado al diámetro interior del freno de cable del conector del cable, a fin de asegurar que se mantenga un alto grado de fiabilidad en dicho freno de cable. Fije siempre los conectores D-Sub a los conectores correspondientes de la estación de trabajo a través de los dos tornillos situados a ambos lados.

#### **Funcionamiento y mantenimiento**

Los sistemas han sido diseñados para cumplir con las pruebas relevantes de ignición por chispa. Sin embargo, tenga en cuenta que los interruptores del teclado del panel frontal y el conector PS/2 de la estación de trabajo son los únicos componentes de corte destinados a ser ejercidos por el operador en el curso de operaciones en una ubicación peligrosa.

### **A PELIGRO**

#### **RIESGO DE EXPLOSIÓN**

Además de las instrucciones de este manual, deberá observar las siguientes reglas para la instalación de la unidad Flex PC BOX en una ubicación peligrosa:

- z Cablee el equipo, de acuerdo con el código eléctrico nacional, artículo 501.4 (B) para ubicaciones peligrosas de la Clase I, División 2.
- Instale la unidad Flex PC BOX en una carcasa adecuada para la aplicación específica. Se recomienda utilizar las carcasas NEMA de Tipo 4 (IP 65) incluso aunque no sean requeridas por los reglamentos.

**Si no se siguen estas instrucciones provocará lesiones graves o incluso la muerte.**

### <span id="page-34-0"></span>**Descripción general física**

**2**

### **Objeto de este capítulo**

En este capítulo se ofrece una descripción general física de los productos Flex PC BOX .

### **Contenido de este capítulo**

Este capítulo contiene los siguiente apartados:

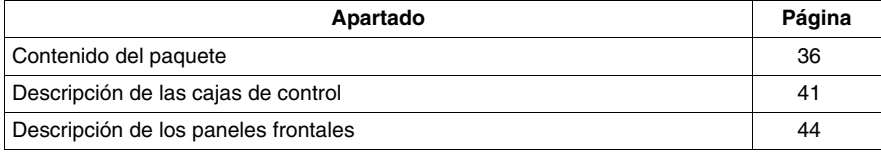

### <span id="page-35-1"></span><span id="page-35-0"></span>**Contenido del paquete**

### **Introducción**

Antes de utilizar la unidad y/o el panel frontal, compruebe que todos los elementos del producto enumerados a continuación están presentes.

### **Elementos del paquete de la caja**

En función de la configuración modular seleccionada (consulte la referencia de su producto), los siguientes elementos se incluyen en el paquete Flex PC BOX:

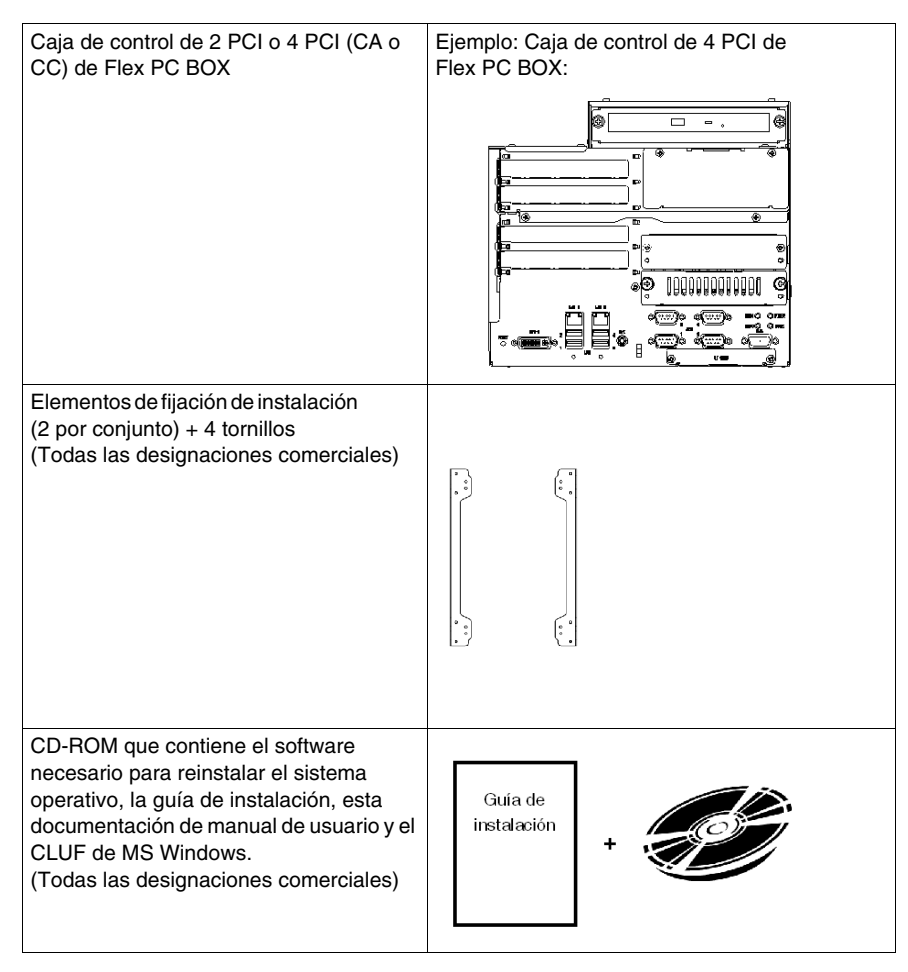
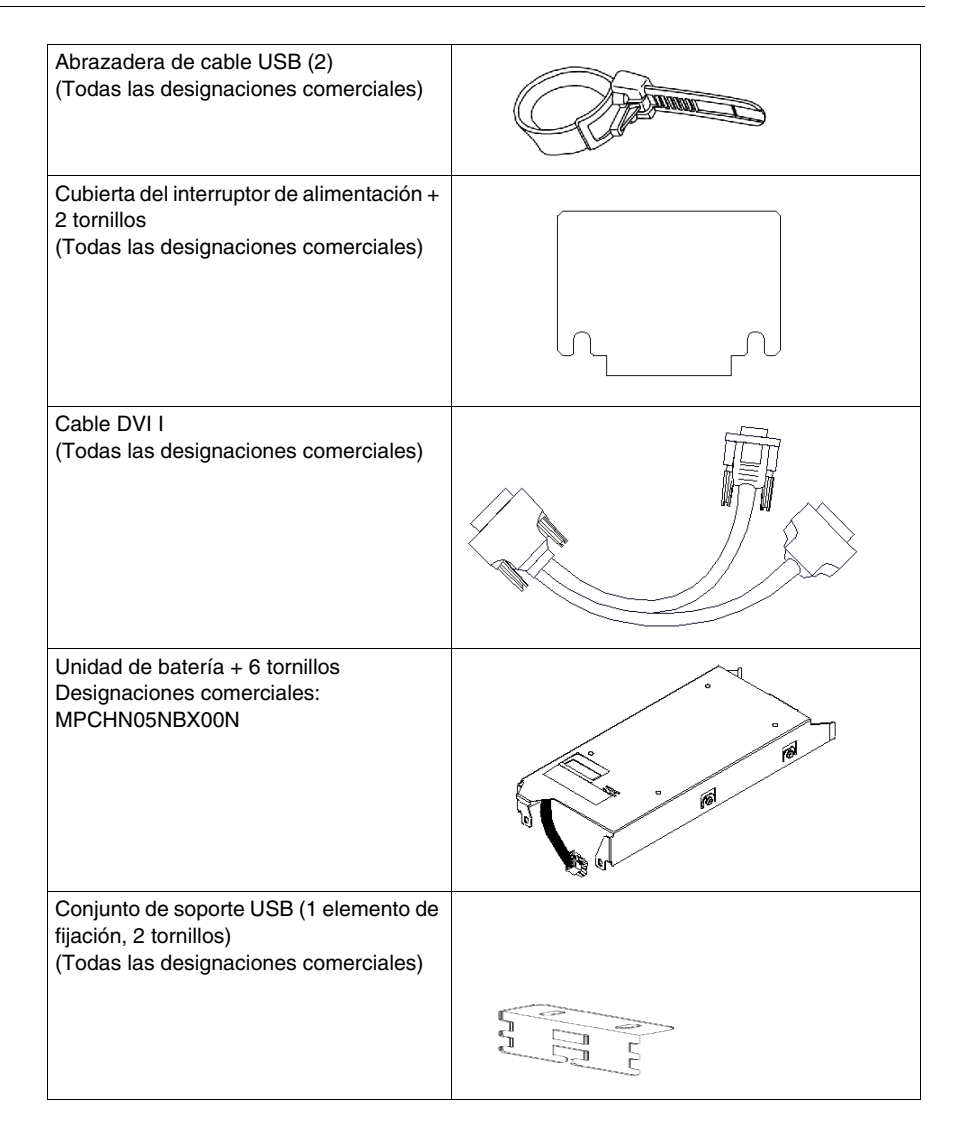

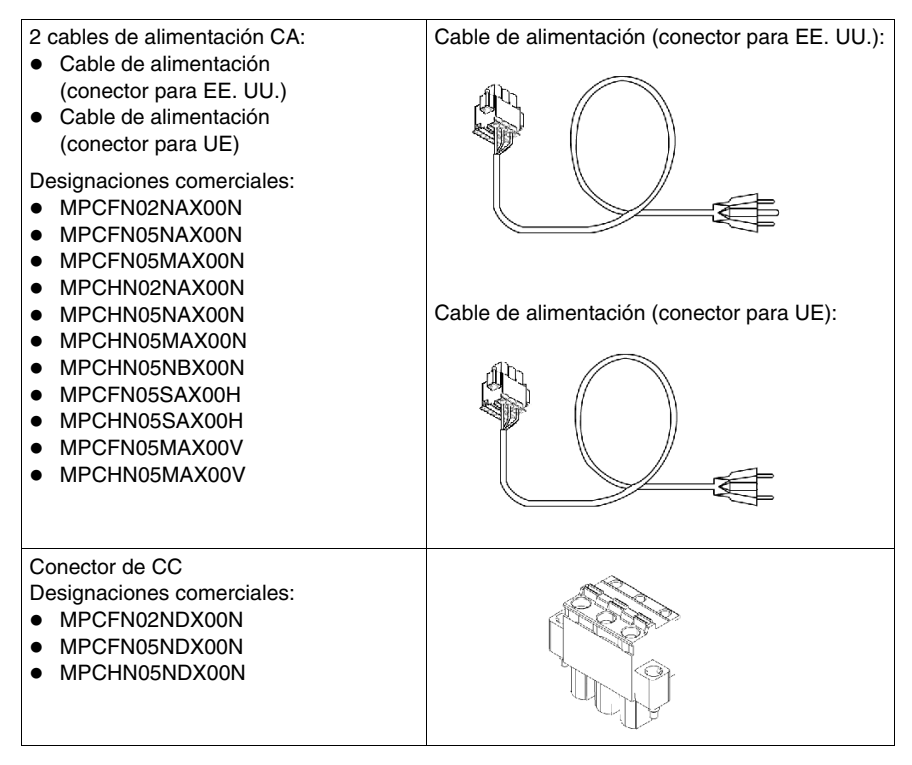

Esta unidad se ha empaquetado cuidadosamente poniendo especial atención en la calidad. No obstante, si descubriese que falta algún elemento o está dañado, póngase en contacto inmediatamente con su distribuidor local.

#### **Elementos del paquete del panel frontal**

En función del panel frontal elegido, el paquete del panel frontal de la unidad Flex PC BOX incluirá los siguientes elementos:

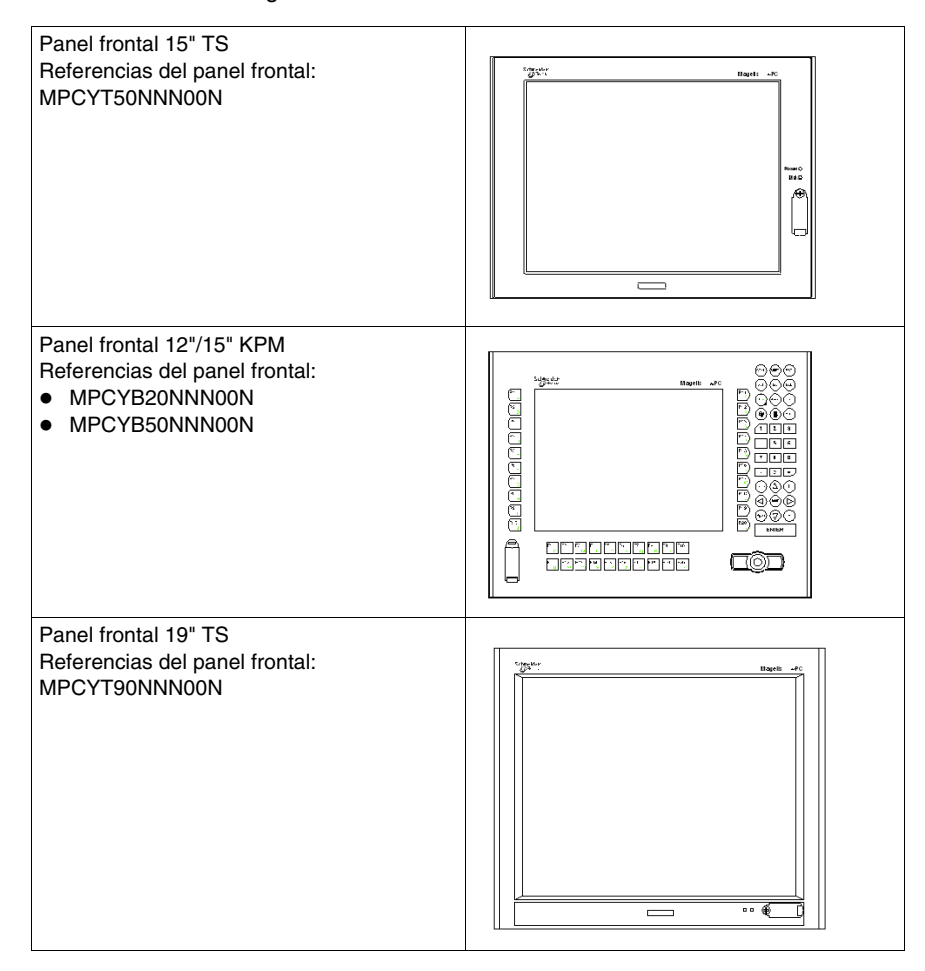

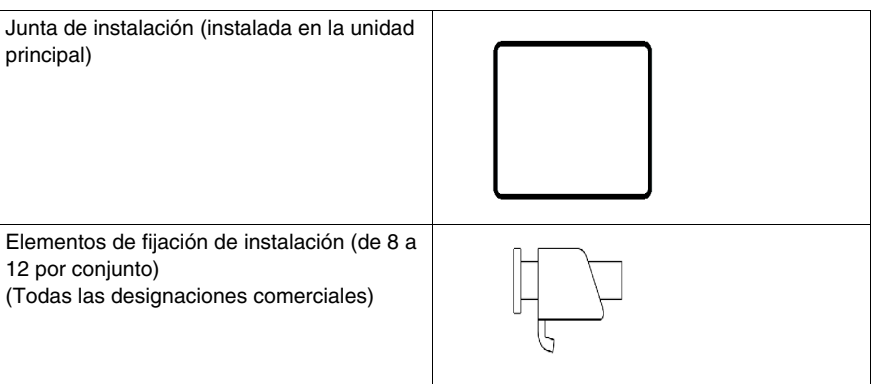

## **Descripción de las cajas de control**

#### **Introducción**

En esta sección se describen todos los modelos de cajas de control con 2 o 4 ranuras PCI.

#### **Vista frontal**

#### **Caja de control de 4 ranuras PCI:**

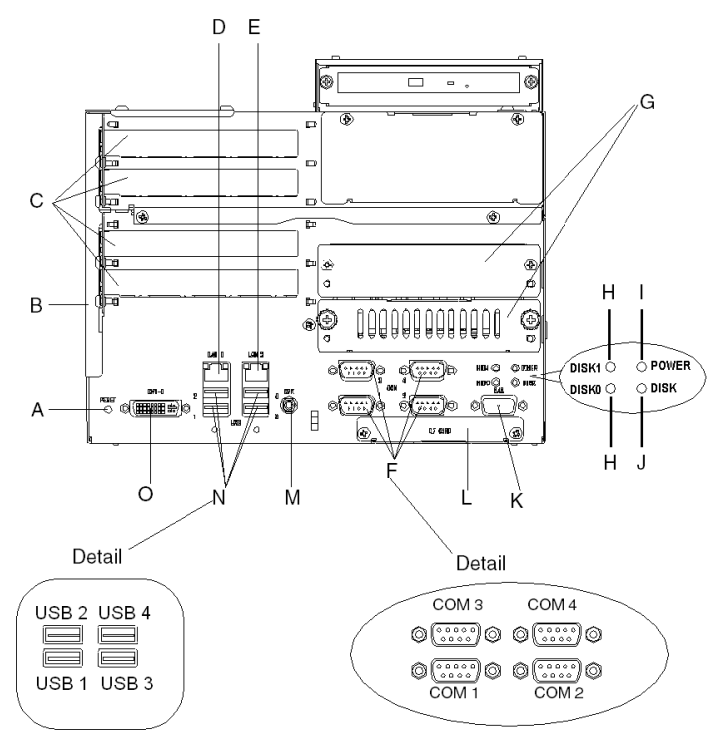

- **A** Conmutador de reinicio de hardware (RESET): se utiliza para reiniciar la unidad
- **B** Cubierta de ranura de expansión
- **A** Ranuras de expansión (tarjeta de 2 o 4 PCI)
- **P** Ethernet LAN1 10/100Base-T (RJ45)
- **O** Ethernet LAN2 10/100/1000Base-T (RJ45)
- **D** Interfaz serie (\*\*\*\*\*más información)
- **G** Ranuras DISK (DISK0: inferior DISK1: superior)
- **M** Indicador luminoso de estado de DISK
	- Encendido en verde: DISK montado
	- Apagado: ningún DISK montado
- **I** LED de encendido/Indicador luminoso de estado de RAS
	- Encendido en verde: normal
	- Parpadeo en verde: el sistema no funciona (estado Soft OFF)
	- Encendido en naranja: Error del monitor del sistema / Error del panel táctil
	- Apagado: no se recibe alimentación
- **J** Indicador luminoso de acceso a DISK
	- Encendido en verde: acceso a DISK o IDE
	- Apagado: sin acceso a DISK ni a IDE
- **K** Interfaz RAS (RAS)
- **L** Interfaz de tarjeta Compact Flash (CF)
- **D** Interfaz de salida del altavoz (SPK)
- **R** Interfaces USB (Véase el detalle)
- **AP** Interfaz DVI I (DVI I)

**NOTA:** En el estado Soft OFF, el sistema operativo está apagado, pero la línea de alimentación tiene corriente.

Este estado se denomina también "estado S5". Una de las ventajas de este estado es que permite utilizar la función de "reactivación de LAN".

#### **Vista del lado izquierdo (para dispositivos de 2 y 4 ranuras PCI)**

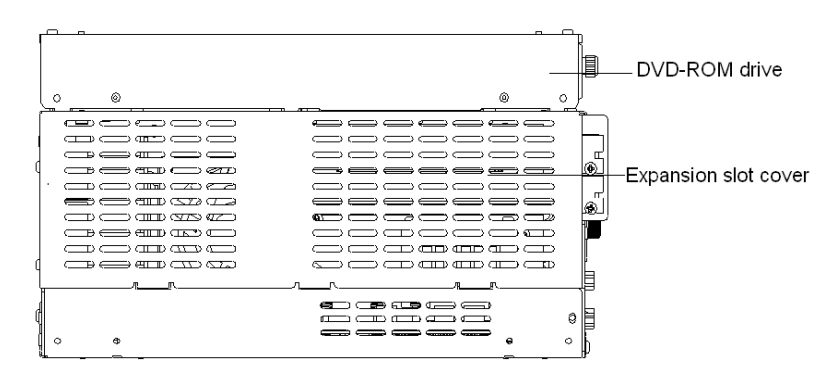

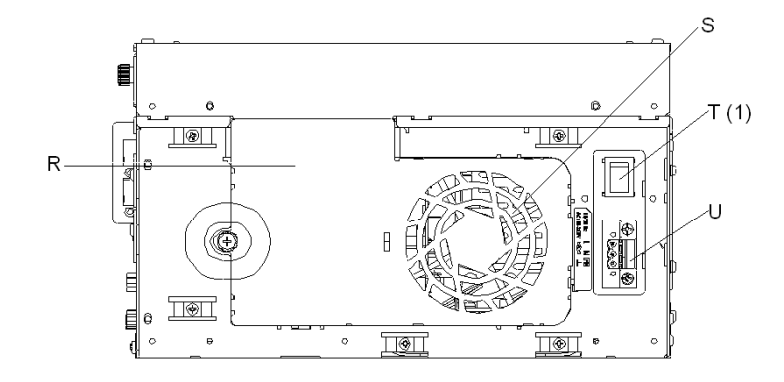

## **Vista del lado derecho (para dispositivos de 2 y 4 ranuras PCI)**

- (1). AC version only
- **T** Cubierta del ventilador
- **S** Ventilador del sistema
- **D** Interruptor de alimentación
- **U** Conector de alimentación

#### **Vista inferior**

La vista inferior mostrada a continuación es igual para las dos cajas de control Flex PC BOX:

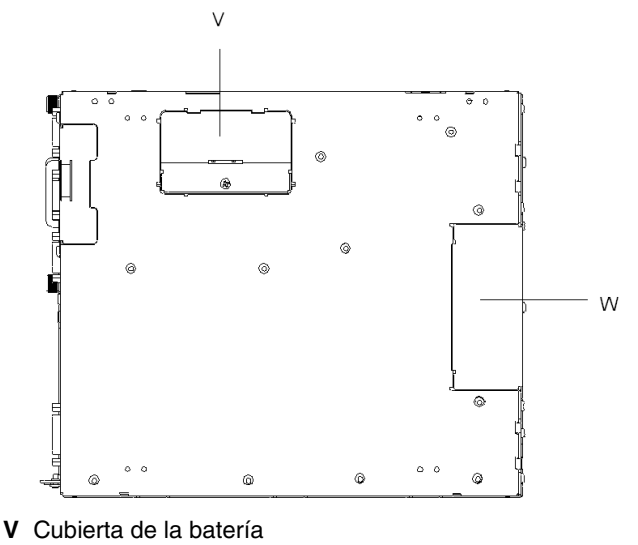

**E** Interfaz del conector del panel frontal

## **Descripción de los paneles frontales**

#### **Panel frontal 12'' / 15'' TS**

En la figura siguiente se muestra una vista del panel frontal 12" / 15'' TS:

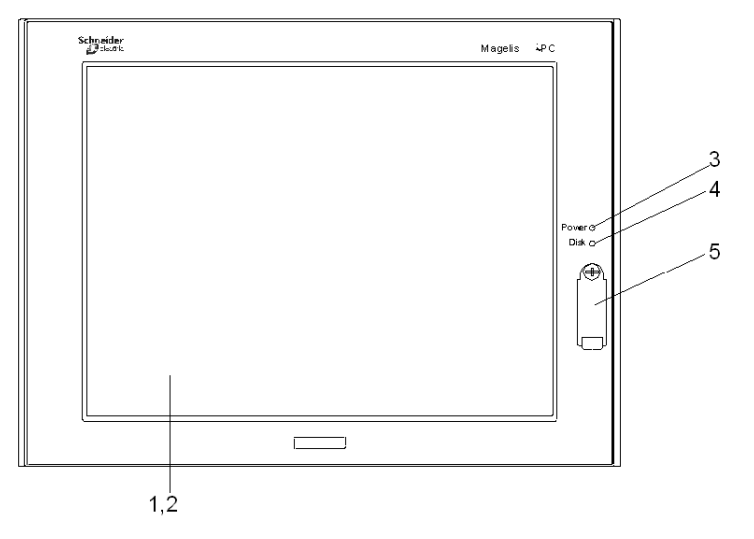

- **1** Pantalla
- **2** Panel táctil
- **3** LED de encendido/Indicador luminoso de estado de RAS
	- Encendido en verde: normal
	- Parpadeo en verde: el sistema no funciona (estado Soft OFF)
	- Encendido en naranja: error de System Monitor o error del panel táctil
	- z Parpadeo en naranja o rojo: error de retroiluminación
	- Apagado: no se recibe alimentación
- **4** Indicador luminoso de acceso a DISK/IDE
	- Encendido en verde: con acceso a IDE
	- Apagado: sin acceso a IDE
- **5** Conector USB frontal (Tipo A): conecta dispositivos USB

#### **Panel frontal 12'' / 15'' KPM**

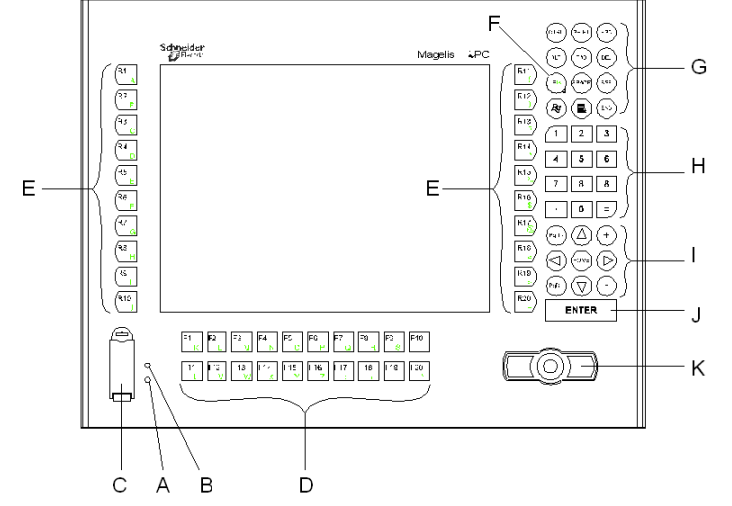

En la figura siguiente se muestra una vista del panel frontal 12" / 15'' KTM:

- **A** LED de encendido/Indicador luminoso de estado de RAS
	- Encendido en verde: normal
	- Parpadeo en verde: el sistema no funciona (estado Soft OFF)
	- Encendido en naranja: error de System Monitor o error del panel táctil
	- Parpadeo en naranja o rojo: error de retroiluminación
	- Apagado: no se recibe alimentación

**B** Indicador luminoso de acceso a disco

- Encendido en verde: acceso a DISK o a IDE
- Apagado: sin acceso a DISK o a IDE
- **A** Cubierta USB frontal
	- Conmutador de reinicio de hardware (RESET) (en estado de funcionamiento normal: reinicia la unidad - en estado Soft OFF: reinicia la unidad al estado de funcionamiento normal)
	- Conector USB frontal (Tipo A): conecta dispositivos USB
- **P** Teclas de función: se emplean para introducir caracteres o funciones
- **O** Teclas de función especiales: se emplean para introducir caracteres o funciones especiales
- **D** Tecla de función/alfabética: alterna entre entrada de función y entrada de carácter (el LED del botón F/A indica que la entrada de carácter está activada)
- **G** Tecla de ventana
- **M** Teclas numéricas
- **I** Teclas de cursor
- **J** Tecla Intro
- **K** Teclas del ratón

#### **Panel frontal 19" TS**

En la figura siguiente se muestra una vista del panel frontal 19" TS:

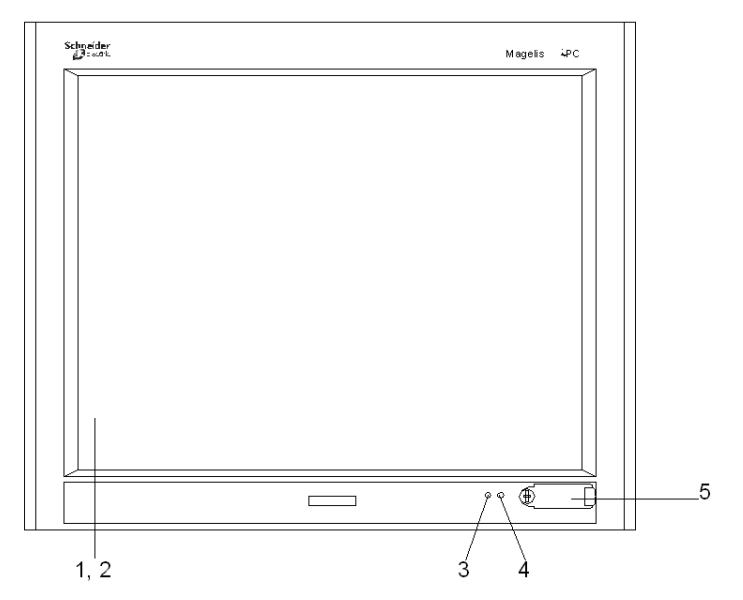

- **1** Pantalla
- **2** Panel táctil
- **3** LED de encendido/Indicador luminoso de estado de RAS
	- Encendido en verde: normal
	- Parpadeo en verde: el sistema no funciona (estado Soft OFF)
	- Encendido en naranja: error de System Monitor o error del panel táctil
	- Parpadeo en naranja o rojo: error de retroiluminación
	- Apagado: no se recibe alimentación
- **4** Indicador luminoso de acceso a DISK/IDE
	- Encendido en verde: con acceso a IDE
	- Apagado: sin acceso a IDE
- **5** Conector USB frontal (Tipo A): conecta dispositivos USB

## **Características**

# **3**

#### **Objeto de este capítulo**

En este capítulo se enumeran las características del producto.

#### **Contenido de este capítulo**

Este capítulo contiene los siguiente apartados:

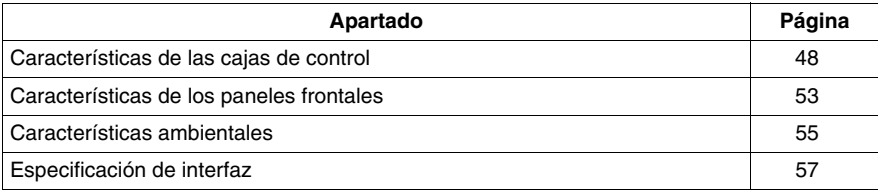

## <span id="page-47-0"></span>**Características de las cajas de control**

#### **Introducción**

A continuación se describen las características comunes y específicas de las diferentes cajas de control:

#### **Características del producto**

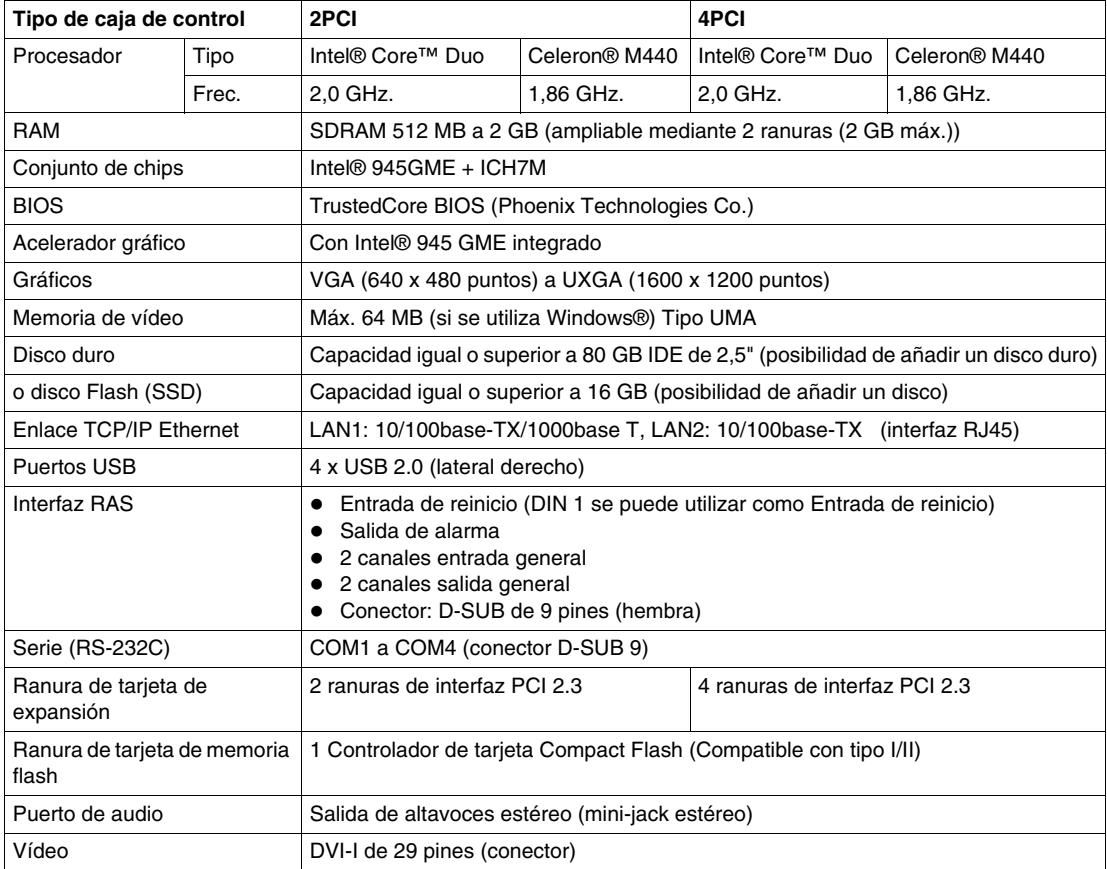

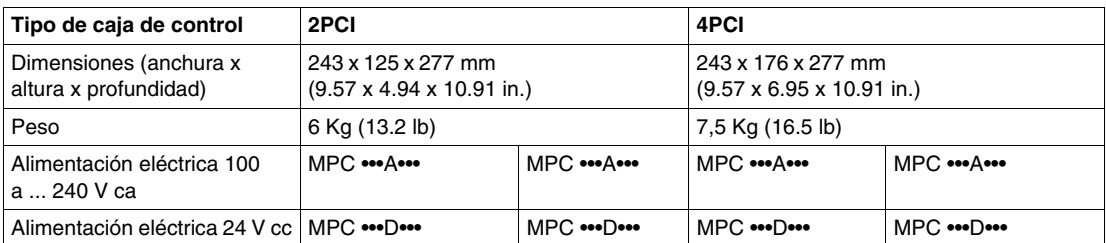

**NOTA:** Si un dispositivo USB de alta velocidad, tal como una webcam o un lápiz de memoria, no es reconocido por la unidad FLEX PC BOX o no funciona como se esperaba, conéctelo al puerto USB 2 y deje el puerto USB 1 vacío.

#### **Alimentación eléctrica**

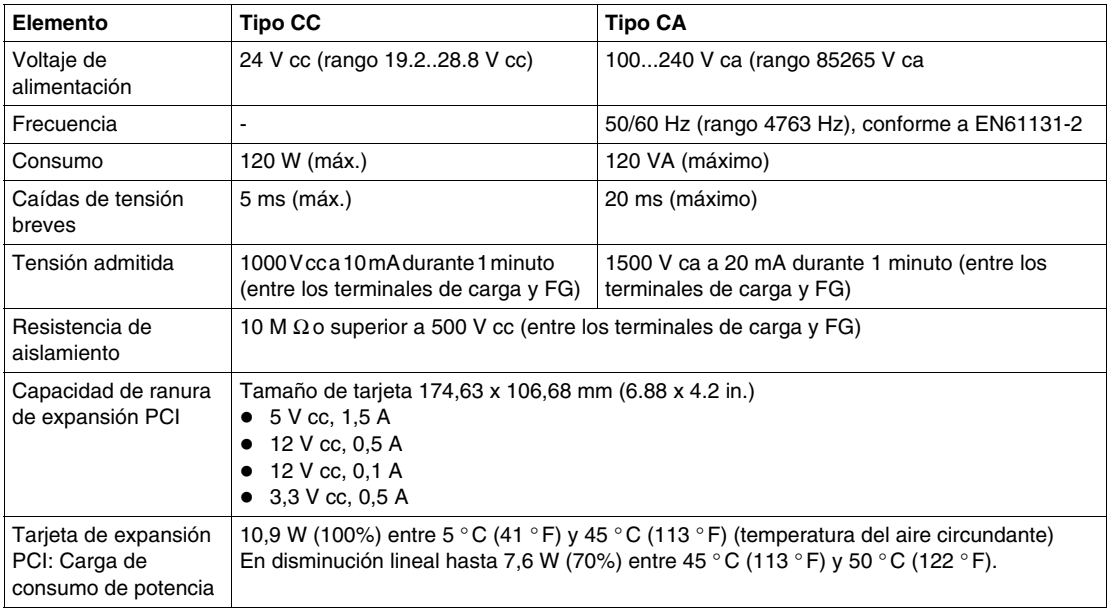

#### **Características del disco flash (SSD)**

#### **Introducción:**

Cinco designaciones comerciales de la unidad Flex PC BOX ofrecen discos duros Flash (también llamados Solid-State Drives [discos de estado sólido] o SSD). También existe un accesorio de disco Flash disponible para ser utilizado como disco adicional, repuesto o copia de seguridad de disco duro. Todas las referencias con disco Flash cumplen la especificación ATA-3 y no tienen piezas móviles.

#### **Características:**

Un disco flash (SSD) es un dispositivo de almacenamiento que se basa en semiconductores en lugar de en la rotación de discos magnéticos. El uso de semiconductores permite a un disco Flash llevar a cabo funciones normales de almacenamiento, mejorando al mismo tiempo los niveles de rendimiento y fiabilidad. Las unidades de disco Flash tienen las mismas dimensiones e interfaces de datos estándar de la industria que las unidades convencionales de disco duro, y pueden utilizarse de manera intercambiable en los sistemas Flex PC BOX.

Las referencias con disco Flash comparten las mismas características que los otros dispositivos Flex PC BOX excepto las que se mencionan a continuación:

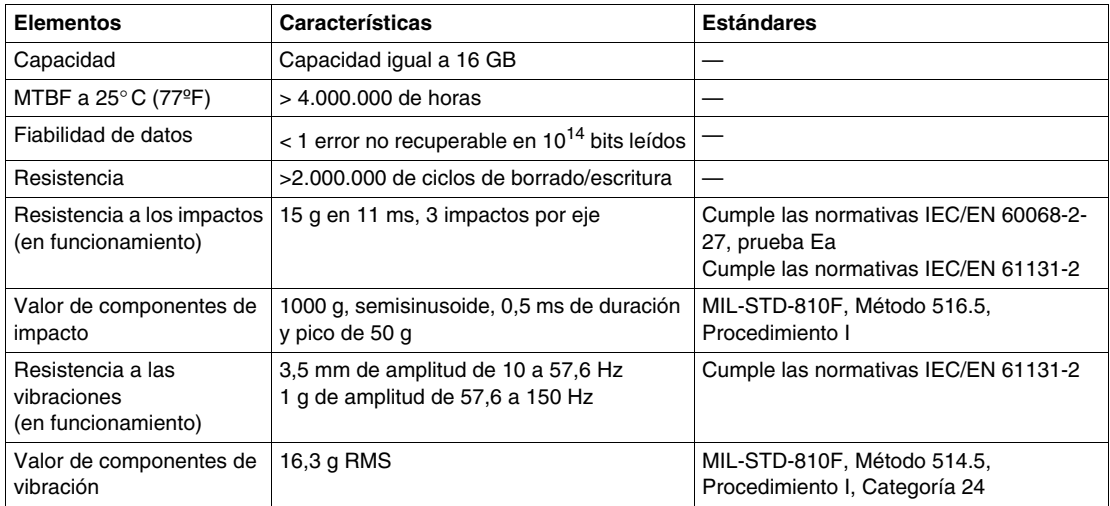

**NOTA:** Los límites de funcionamiento para impactos y vibraciones para una unidad Flex PC BOX con disco Flash son más elevados que para las referencias con discos duros convencionales. Si otros límites de funcionamiento del disco Flash y de la unidad Flex PC BOX difieren, se aplicarán los límites más restrictivos.

#### **Combinación de memoria adicional**

Cuando se añade más memoria, se recomienda instalarla en las combinaciones que se muestran en la siguiente tabla para obtener el máximo rendimiento:

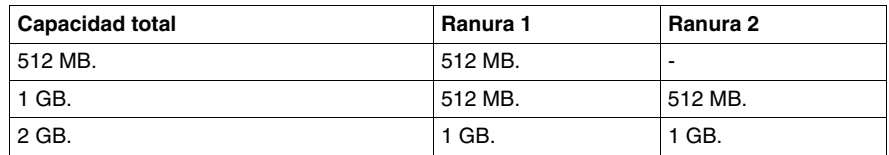

#### **Ranuras de expansión**

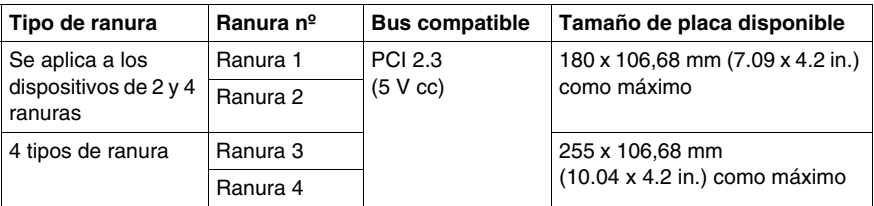

#### **Corriente de alimentación de las ranuras de expansión y limitación de intensidad de carga externa**

Asegúrese de que la potencia total de la carga de corriente de alimentación y las cargas de corriente externa de PCI, incluidos USB, RAS y COM, es de 40 W como máximo (salvo 19''). Máximo 35 W cuando se monte el panel frontal de 19''.

#### **Corriente de la carga total:**

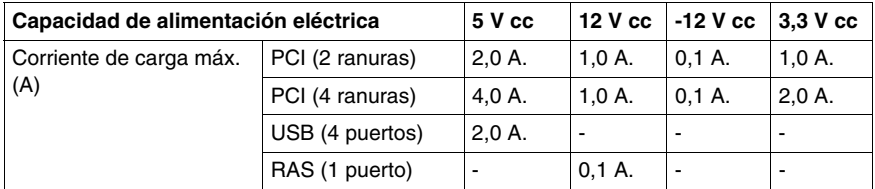

#### **Corriente de carga por puerto:**

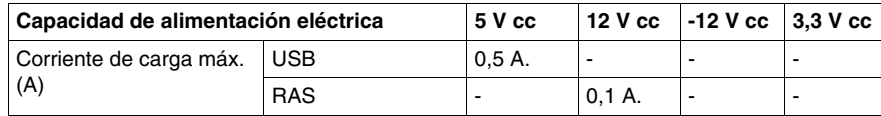

#### **Sistemas operativos**

Los productos se han probado y se suministran con Windows XP Pro preinstalado.

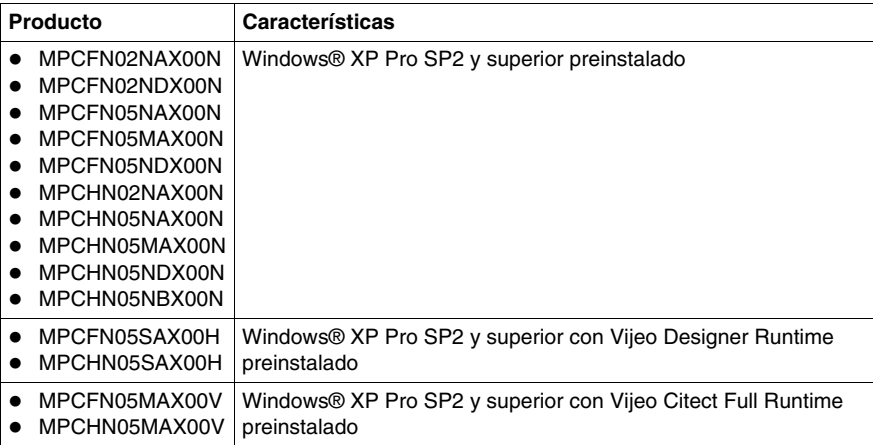

## <span id="page-52-0"></span>**Características de los paneles frontales**

#### **Introducción**

Las características de los paneles frontales varían de un modelo a otro. Se indican a continuación.

Los paneles frontales sólo se pueden montar en la unidad Flex PC BOX.

#### **Características comunes**

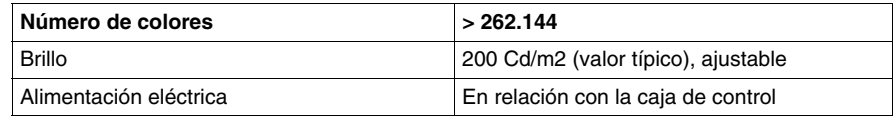

#### **Características específicas**

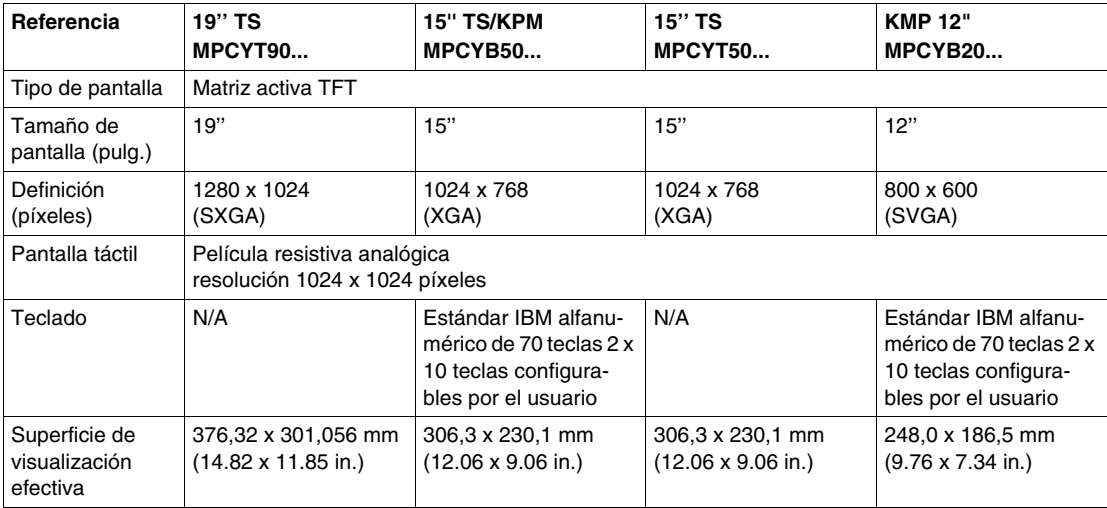

Para conocer las dimensiones del panel frontal, consulte *[Características de los](#page-52-0)  [paneles frontales](#page-52-0), página [53](#page-52-0)*.

## **Peso total del producto en función de la pantalla solicitada**

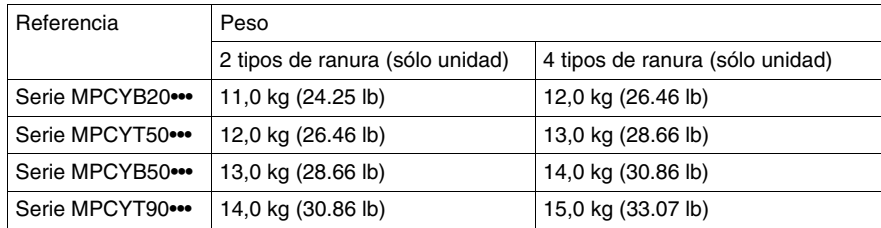

## <span id="page-54-0"></span>**Características ambientales**

#### **Características**

Las características ambientales que se indican a continuación son aplicables tanto a la unidad Flex PC BOX como a los paneles frontales.

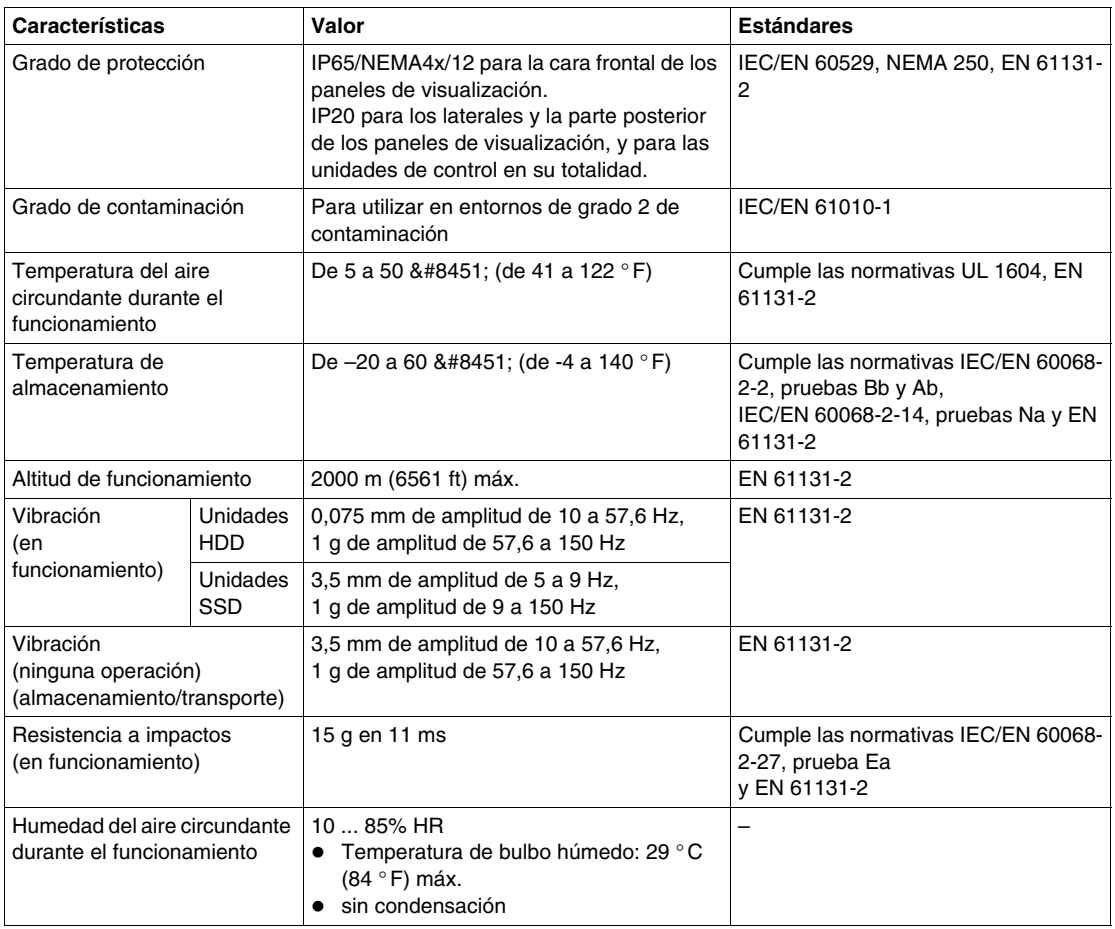

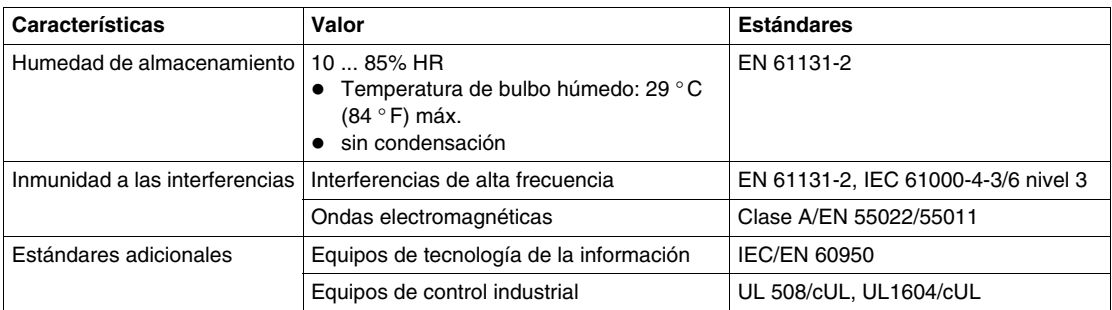

## <span id="page-56-0"></span>**Especificación de interfaz**

#### **Conexiones de comunicación**

# **A PELIGRO**

#### **RIESGO DE EXPLOSIÓN**

- Compruebe siempre la adecuación de su dispositivo a la norma UL 1604 para ubicaciones peligrosas antes de instalarlo o utilizarlo en una ubicación peligrosa.
- Para aplicar o retirar la alimentación de un dispositivo Flex PC BOX instalado en una ubicación peligrosa de Clase I, División 2, debe:
	- Utilizar un conmutador situado fuera del entorno peligroso. O bien:
	- $\bullet$  Utilizar un conmutador certificado para el funcionamiento de Clase I, División 1 en el interior de la zona peligrosa.
- No conecte ni desconecte ningún cable cuando el circuito esté activo, a menos que se sepa que la zona está libre de concentraciones de vapores o gases inflamables y de otros materiales combustibles o inflamables. Esto se aplica a todas las conexiones incluidas las de alimentación, tierra, serie, paralelo y red.
- No utilice nunca cables no blindados o sin conexión a tierra en ubicaciones peligrosas.
- $\bullet$  Utilice sólo dispositivos USB no incendiarios.
- Cuando se incluyan, mantenga las puertas y aberturas de la caja cerradas en todo momento, para evitar la acumulación de sustancias extrañas dentro del pupitre de mando.

**Si no se siguen estas instrucciones provocará lesiones graves o incluso la muerte.**

# **A ADVERTENCIA**

#### **DESCONEXIÓN O FUNCIONAMIENTO NO DESEADO DEL EQUIPO**

- z Compruebe que las conexiones de accesorios, comunicación y alimentación no fuercen los puertos. Tenga en cuenta el entorno de vibración cuando haga esta comprobación.
- Conecte firmemente los cables de alimentación, comunicación y accesorios externos al panel o al armario.
- $\bullet$  Utilice solamente los cables USB disponibles comercialmente.

#### **Si no se siguen estas instrucciones pueden producirse lesiones personales graves o mortales o daños en el equipo.**

#### **Interfaces serie (COM1 a COM4)**

Estas interfaces se utilizan para conectar un cable RS-232C (serie). Se utiliza un conector D-SUB de 9 pines.

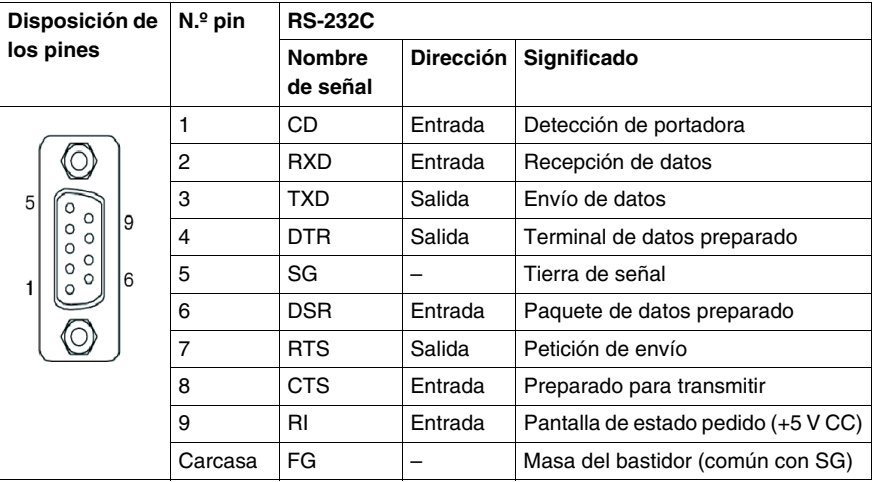

#### **Interfaz RAS**

Los tipos de conectores para D-SUB de 9 pines se enumeran en la tabla siguiente:

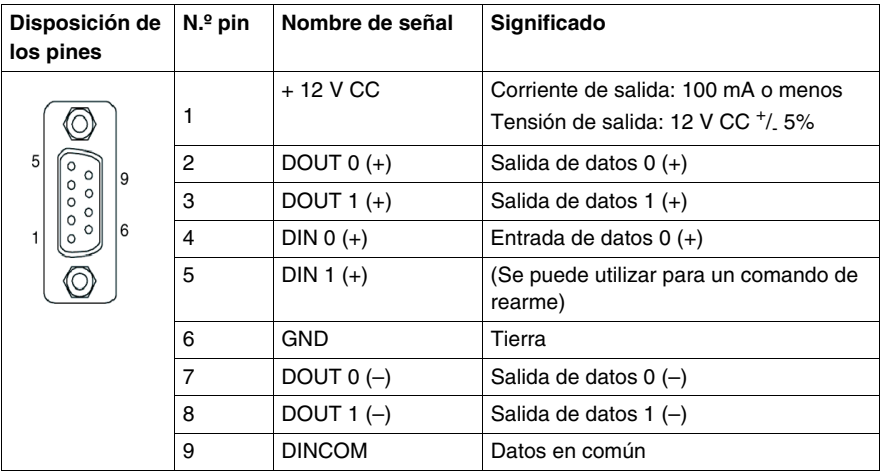

Conector recomendado: XM2A-0901 fabricado por Omron Co.

Cubierta recomendada: XM2S-0913 fabricada por Omron Co.

Tornillo de clavija: XM2Z-0073 fabricado por Omron Co.

## **Entrada (DIN 0, 1)**

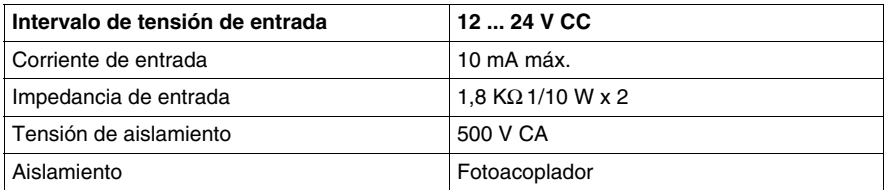

## **Salida (DOUT 0,1)**

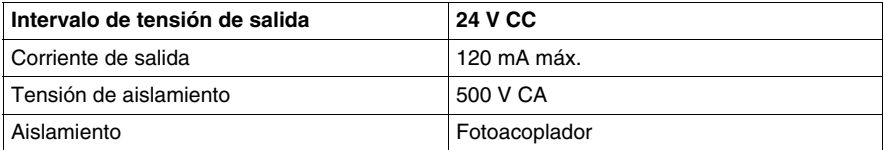

## **Módulo de teclado**

# **4**

#### **Objeto de este capítulo**

El módulo de teclado (al que nos referiremos en adelante como "KPM") es un módulo de teclado incluido las referencias de panel frontal KPM de 12" y 15".

Puede utilizar estos paneles frontales usando teclas específicas y el puntero de ratón del teclado.

#### **Contenido de este capítulo**

Este capítulo contiene los siguiente apartados:

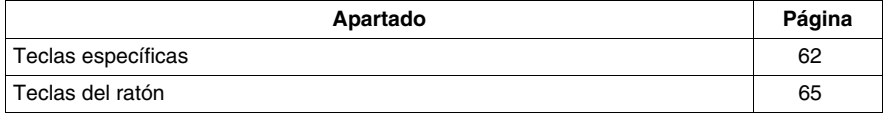

## <span id="page-61-0"></span>**Teclas específicas**

#### **Presentación**

En los paneles frontales que disponen de un KPM, algunas teclas tienen una función específica. Dichas teclas se describen a continuación.

Usando las teclas de doble función del KPM puede introducir texto y activar accesos directos (códigos clave asignados a cada aplicación) en aplicaciones de usuario que se ejecutan en su unidad Flex PC BOX.

**NOTA:** Cada KPM está configurado para funcionar con normalidad con el diseño de teclado de EE. UU. Cuando introduzca texto en el modo alfabético, asegúrese de que el diseño de teclado esté configurado según el idioma inglés de EE. UU.

Cuando introduzca texto en otro idioma, asegúrese de configurar el diseño de teclado en ese idioma. Además, el SO preinstalado dispone de diseños de teclado multilingües, y el diseño de EE. UU. es el predeterminado.

#### **Teclas de doble función**

En la siguiente ilustración se muestra la vista de las teclas de doble función:

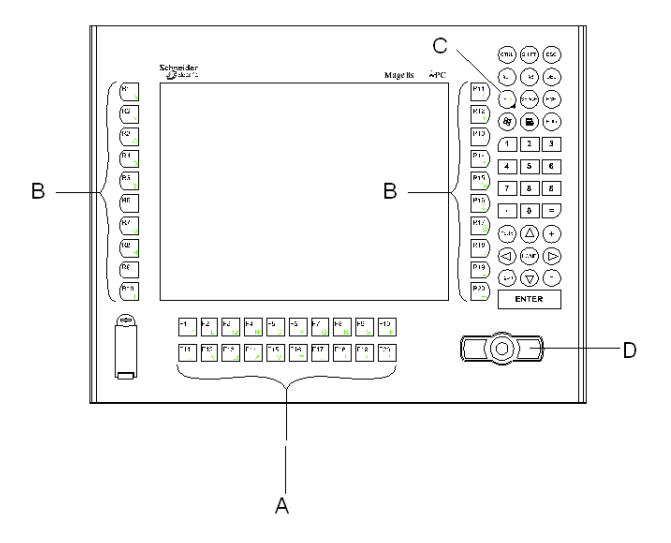

- **A** Teclas de función: se emplean para introducir caracteres o funciones.
- **B** Teclas de función especiales: se emplean para introducir caracteres o funciones especiales.
- **C** Tecla de función/alfabética: alterna entre la entrada de función y la entrada de carácter.
- **D** Teclas del ratón

Según el estado de la tecla C, las teclas de doble función A y B funcionan en dos modos de entrada diferentes:

- $\bullet$  Modo alfabético: introducción de caracteres QWERTY (diseño EE. UU.)
- Modo de función:
	- Teclas A: introducción de función de F1 a F20
	- Teclas B: introducción de función especial R1 a R20

Emplee la tecla C para alternar entre los modos de entrada. El LED (de botón F/A) de la tecla C indica el modo de entrada activado:

- LED apagado: modo de función
- LED encendido: modo alfabético

En la siguiente tabla, se proporciona la salida de las teclas de función y las teclas de función especiales por modo:

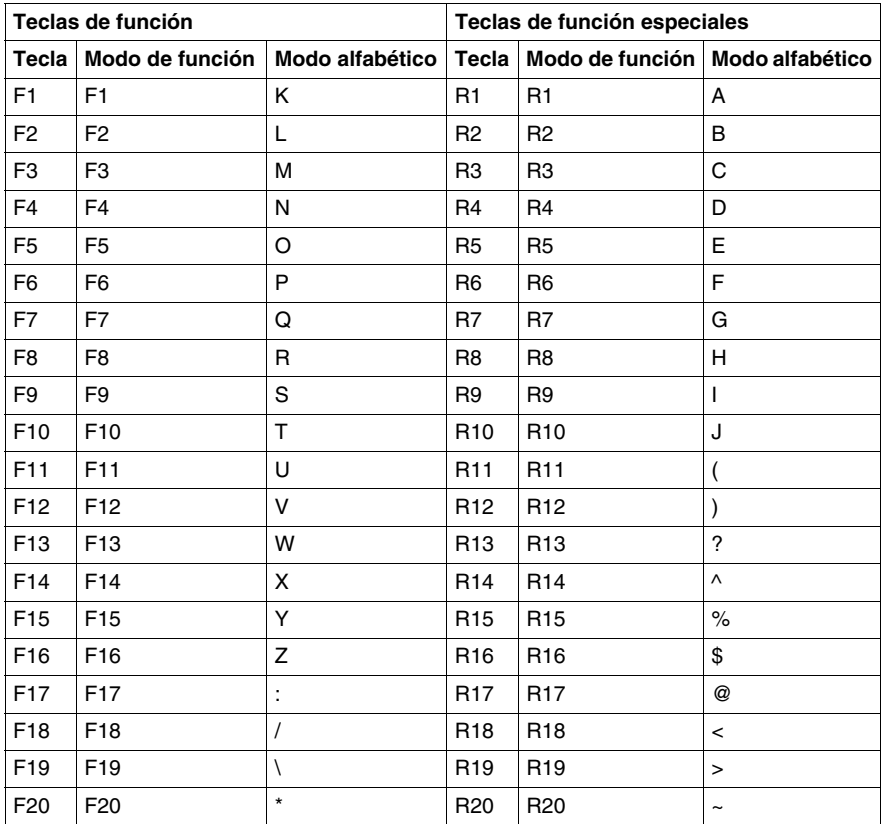

#### **Combinaciones de teclas**

La combinación de las teclas de doble función Mayús, Ctrl y Alt permite crear funciones de tecla exclusivas de KPM o disponer de las mismas operaciones que con los rangos de F1 a F20 y de R1 a R20. Para obtener más información acerca de cada combinación de teclas y la salida de función, consulte la siguiente tabla:

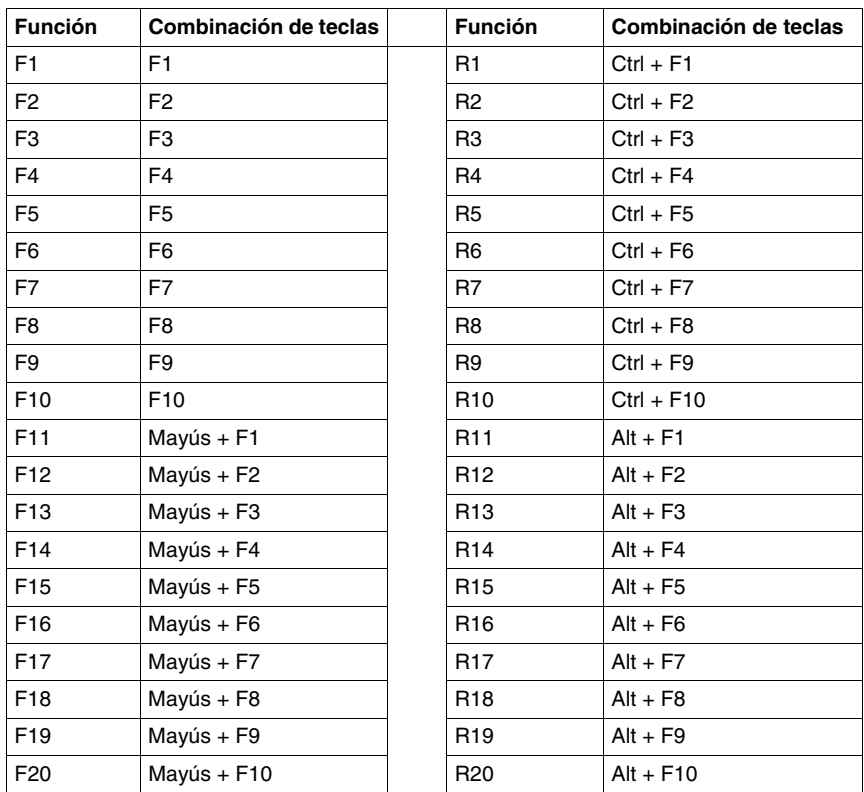

## <span id="page-64-0"></span>**Teclas del ratón**

#### **Presentación**

Los paneles frontales dotados de teclado disponen de teclas que simulan la presencia de un ratón, de forma similar a los paneles táctiles de los ordenadores portátiles. Estas teclas se encuentran en la esquina inferior derecha del panel, como se indica a continuación.

#### **Descripción**

En la siguiente ilustración se muestra la vista del puntero de ratón:

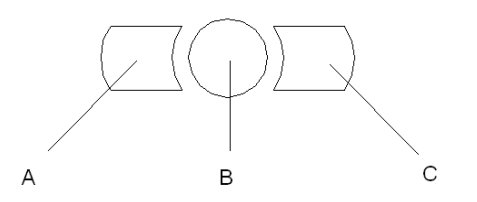

- **A** Botón izquierdo del ratón
- **B** Botón de movimiento del cursor
- **C** Botón derecho del ratón

# **Dimensiones y montaje**

#### **Objeto de este capítulo**

Este capítulo está relacionado con las dimensiones de las cajas de control, los paneles frontales y los productos montados.

#### **Contenido de este capítulo**

Este capítulo contiene los siguiente apartados:

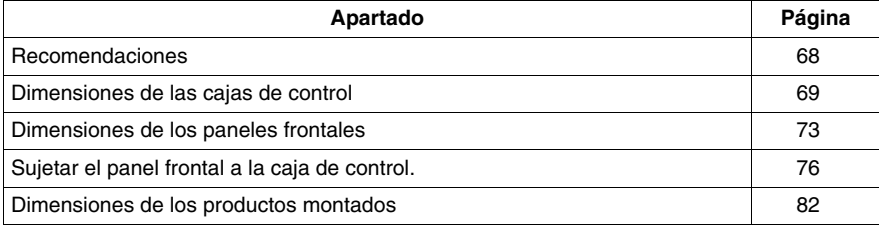

## <span id="page-67-0"></span>**Recomendaciones**

#### **Montaje mecánico**

**NOTA:** La unidad Flex PC BOX se ha diseñado para utilizarla en una carcasa de tipo 4X o 12. Todas las especificaciones ambientales y mecánicas en este manual se aplican a la instalación en una carcasa.

Las unidades frontales auxiliares son adecuadas para utilizarlas en una superficie plana con una carcasa de tipo 1, 4X o 12.

#### **NOTA:**

- Siga las instrucciones de montaje de este manual.
- Utilice solamente los accesorios aprobados de Schneider cuando monte o conecte las unidades de control y pantallas Flex PC BOX.
- z Asegúrese de que se respeten todas las tolerancias de instalación.
- Instale la unidad Flex PC BOX de acuerdo con la posición horizontal o vertical indicada en este capítulo. Hágalo en una habitación amplia adecuada a las dimensiones del conector/cable y las actividades de mantenimiento.

## <span id="page-68-0"></span>**Dimensiones de las cajas de control**

#### **Dimensiones sin elementos de fijación**

La figura siguiente muestra las dimensiones sin elementos de fijación de las cajas de control con 2 PCI:

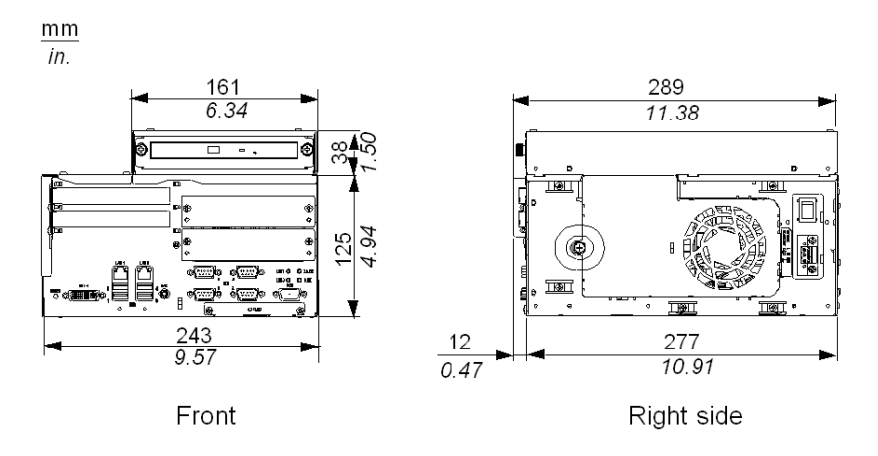

La figura siguiente muestra las dimensiones sin elementos de fijación de las cajas de control con 4 PCI:

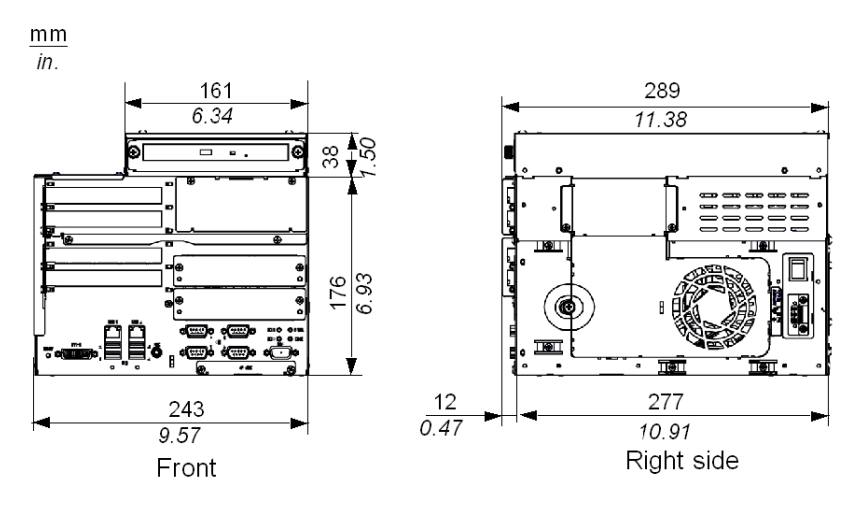

#### **Dimensiones de los elementos de fijación de instalación**

 Los productos están diseñados para montarse en un armario con los elementos de fijación descritos a continuación:

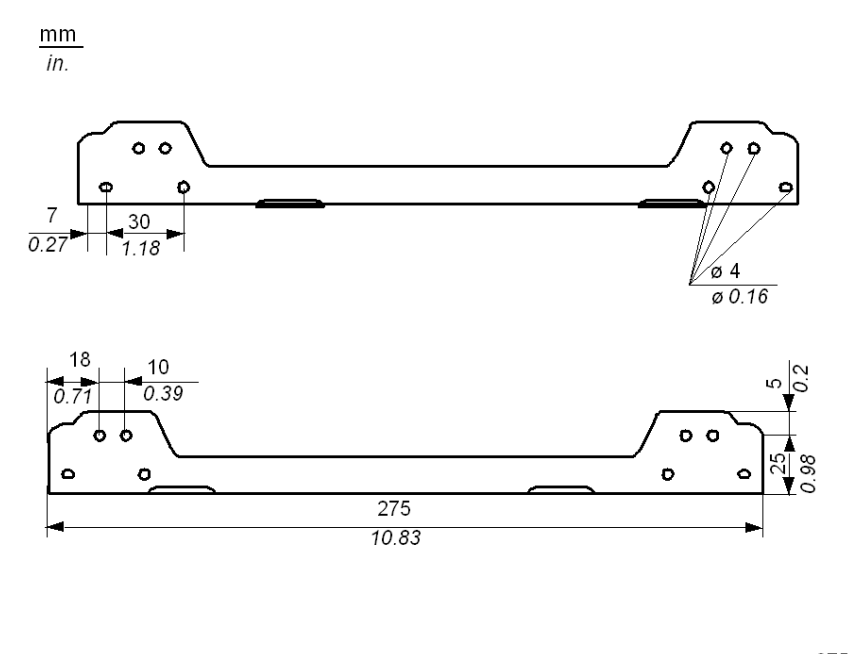

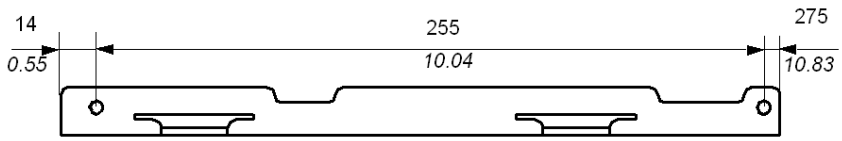

#### **Dimensiones con elementos de fijación instalados**

Montaje horizontal o mural (2 ó 4 PCI):

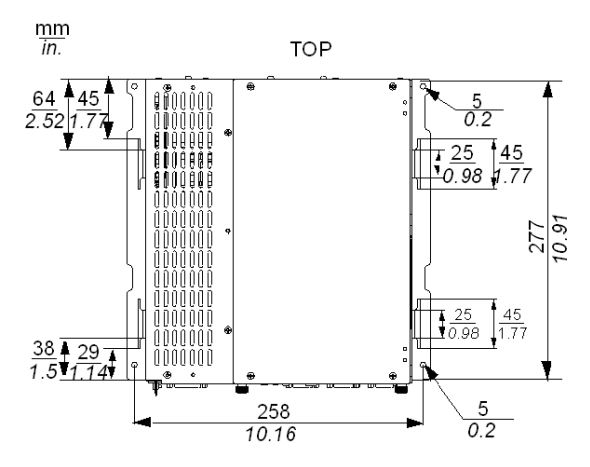

En la figura siguiente se muestran las dimensiones con elementos de fijación de las cajas de control con 2 PCI:

 $m<sub>m</sub>$  $\overline{in}$ .

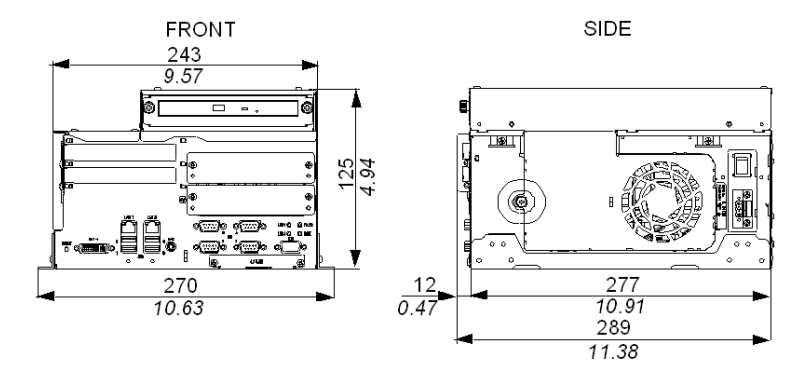

### **Dimensiones de los orificios de los tornillos**

Utilice el siguiente gráfico de dimensiones para taladrar los orificios de los tornillos de los soportes de fijación en la instalación. Utilice tornillos de tamaño M4.

Caja de control (2 ó 4 PCI) en montaje horizontal o mural:

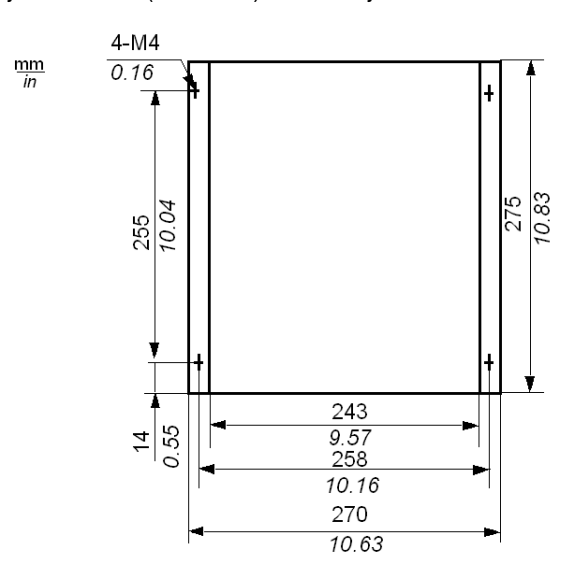
#### **Dimensiones de los paneles frontales**

#### **Introducción**

Las siguientes dimensiones se indican en milímetros y en pulgadas y son válidas para todos los paneles frontales.

#### **Dimensiones del KPM 12"**

La siguiente figura muestra las dimensiones del panel frontal KPM 12":

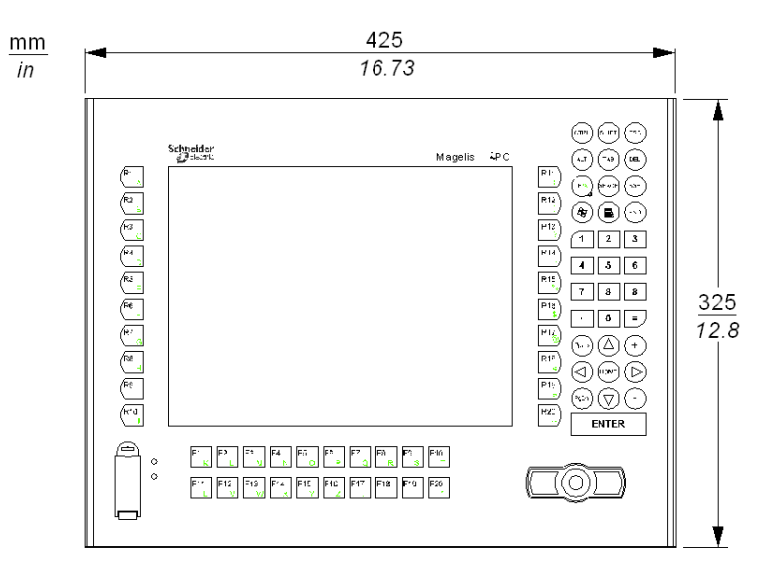

#### **Dimensiones del TS 15"**

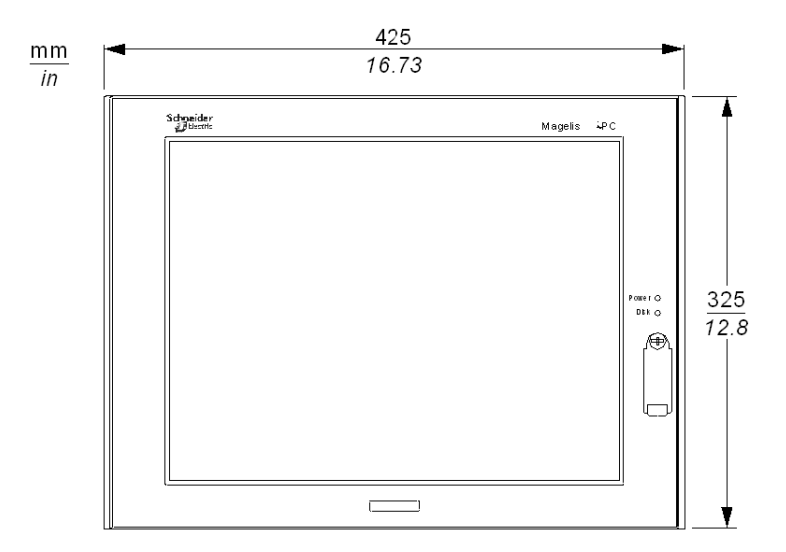

La siguiente figura muestra las dimensiones del panel frontal TS 15":

#### **Dimensiones del KPM 15"**

La siguiente figura muestra las dimensiones del panel frontal KPM 15":

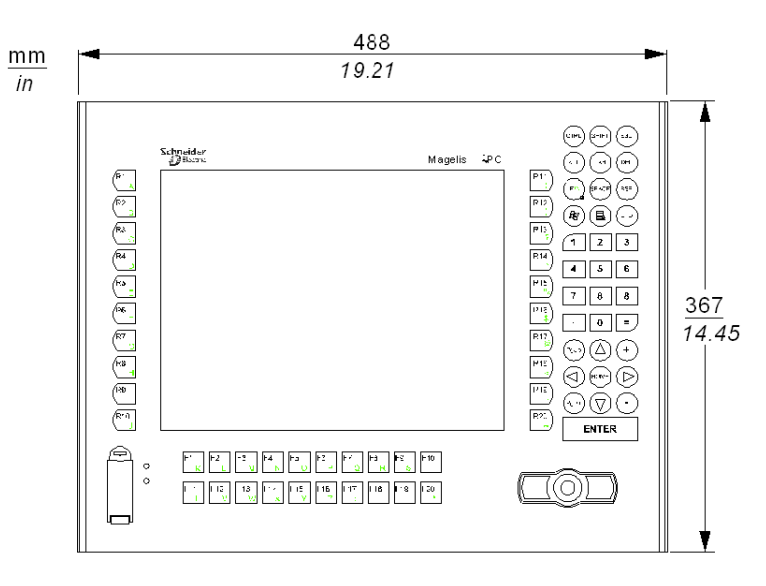

#### **Dimensiones del TS 19"**

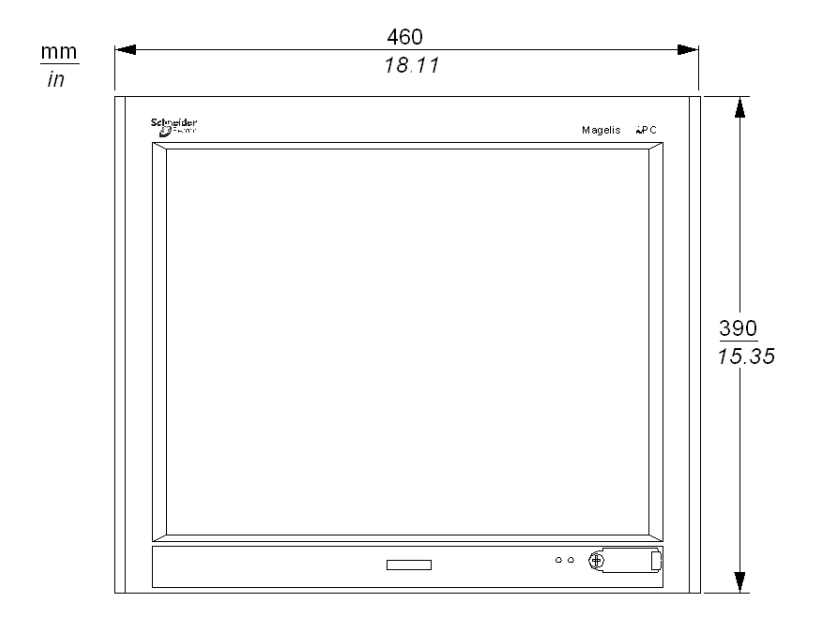

La siguiente figura muestra las dimensiones del panel frontal TS 19":

#### <span id="page-75-0"></span>**Sujetar el panel frontal a la caja de control.**

#### **Presentación**

Si se está utilizando uno de los equipos de la gama con panel frontal del tipo TS 19", TS/KPM 15", KPM 12", se debe montar en primer lugar dicho panel frontal en la caja de control. Estas operaciones se deben llevar a cabo con la alimentación eléctrica desconectada.

## **A PELIGRO**

#### **PELIGRO DE DESCARGA ELÉCTRICA, EXPLOSIÓN O ARCO ELÉCTRICO**

- Desconecte la alimentación del dispositivo antes de retirar cubiertas o elementos del sistema, y antes de instalar o quitar cualquier accesorio, hardware o cable.
- z Desconecte el cable de alimentación de la unidad Flex PC BOX y de la alimentación eléctrica.
- z Utilice siempre un dispositivo apropiado de detección de tensión para confirmar que la alimentación está apagada.
- Vuelva a colocar y a fijar todas las cubiertas o los elementos del sistema antes de suministrar alimentación a la unidad.
- Utilice sólo la tensión especificada cuando utilice la unidad Flex PC BOX. La unidad de CA está diseñada para utilizar una entrada de 100 a 240 V CA. La unidad de CC está diseñada para utilizar de 23 a 25 V CC. Compruebe siempre si el dispositivo recibe alimentación de CA o CC antes de aplicarle corriente.

**Si no se siguen estas instrucciones provocará lesiones graves o incluso la muerte.**

## **A PELIGRO**

#### **QUEMADURAS QUÍMICAS EN LOS OJOS O EN LA PIEL**

- No use herramientas en lugares próximos a la pantalla ni para utilizar el panel táctil.
- Cuando coloque la pantalla hacia abajo, elija una superficie limpia, nivelada y no abrasiva. Si es necesario, coloque una almohadilla suave y no abrasiva en la superficie antes de depositar la unidad.
- Si detecta una fuga en el panel LCD y entra en contacto con el material de cristal líquido, siga los procedimientos siguientes:
	- En caso de contacto con los ojos o la boca, aclárese y enjuáguese con agua corriente durante 15 minutos como mínimo.
	- En caso de contacto con la piel o la ropa, quítese con un trapo el material de cristal líquido y lávese con jabón y agua corriente durante 15 minutos.
	- Si ha ingerido cristal líquido, induzca el vómito, enjuáguese la boca, y después tome una gran cantidad de agua.
	- Siga cualquier otro procedimiento de seguridad de sustancias peligrosas requerido por sus instalaciones.

**Si no se siguen estas instrucciones provocará lesiones graves o incluso la muerte.**

## **ATENCIÓN**

#### **HARDWARE SUELTO O APRETADO CON PAR EXCESIVO**

- No ejerza un par de apriete de más de 0,6 N•m (5.3 lb-in) al apretar los tornillos insertados en piezas de plástico. Si aprieta los tornillos con demasiada fuerza, puede dañar la caja de plástico de la unidad Flex PC BOX.
- Cuando instale o quite los tornillos, asegúrese de que no caigan dentro del chasis de la unidad Flex PC BOX.

**Si no se siguen estas instrucciones pueden producirse lesiones personales o daños en el equipo.**

## **ATENCIÓN**

#### **COMPONENTES SENSIBLES A LA ELECTRICIDAD ESTÁTICA**

Los componentes internos de la unidad Flex PC BOX, incluidos accesorios tales como los módulos RAM y las placas de expansión, pueden dañarse debido a la electricidad estática. Al manipular dichos componentes, siga las precauciones electrostáticas que se facilitan a continuación.

**Si no se siguen estas instrucciones pueden producirse lesiones personales o daños en el equipo.**

Precauciones que deben tomarse:

- z Mantenga el material que genere electricidad estática (plástico, tapicería, alfombras) lejos del área de trabajo.
- No extraiga de sus bolsas antiestáticas los componentes sensibles a las descargas electrostáticas hasta que todo esté listo para instalarlos.
- Cuando manipule los componentes sensibles a la electricidad estática, lleve una muñequera puesta a tierra (o equivalente).
- Evite que la piel o la ropa entre en contacto de forma innecesaria con los conductores y los cables de componentes que queden al descubierto.

#### **Montaje**

Monte la caja de control en el módulo frontal siguiendo los siguientes pasos:

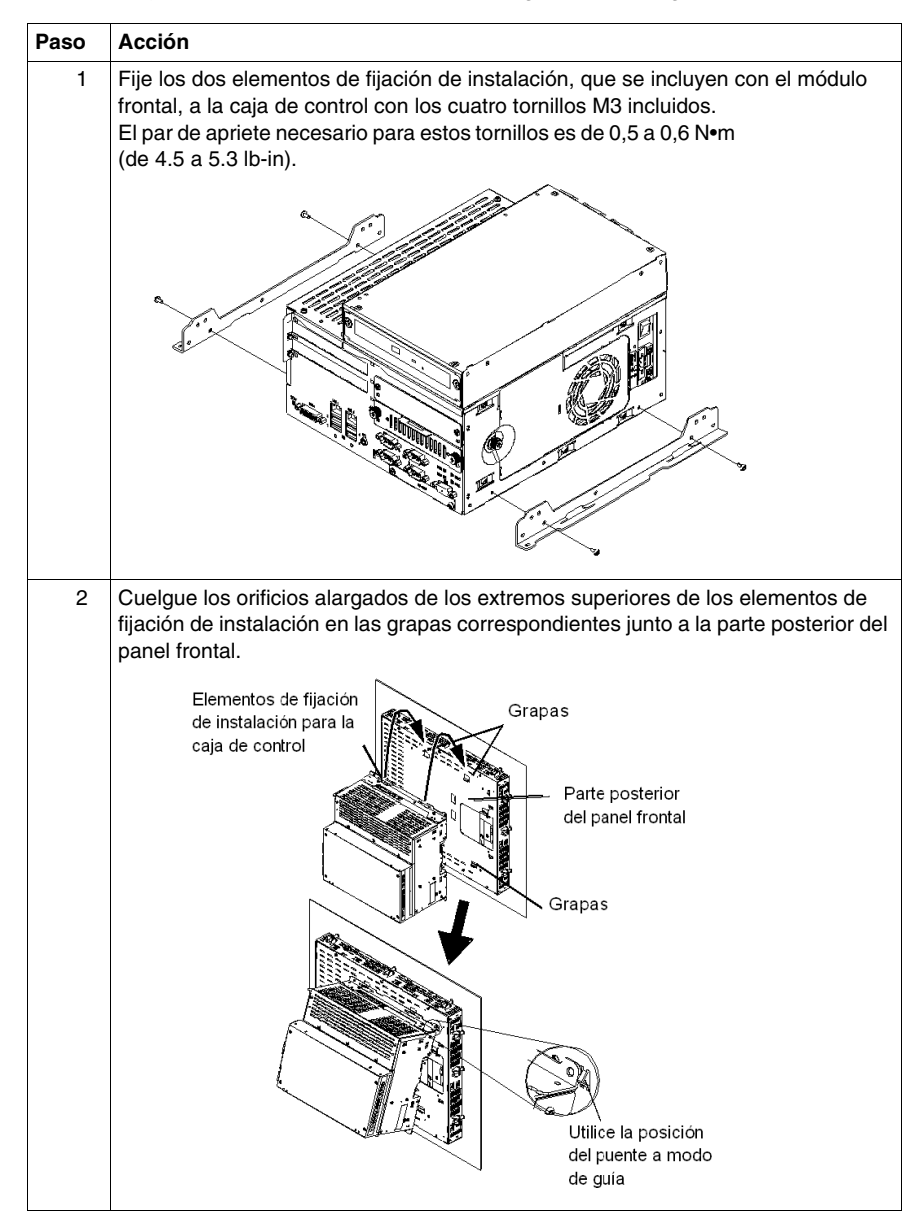

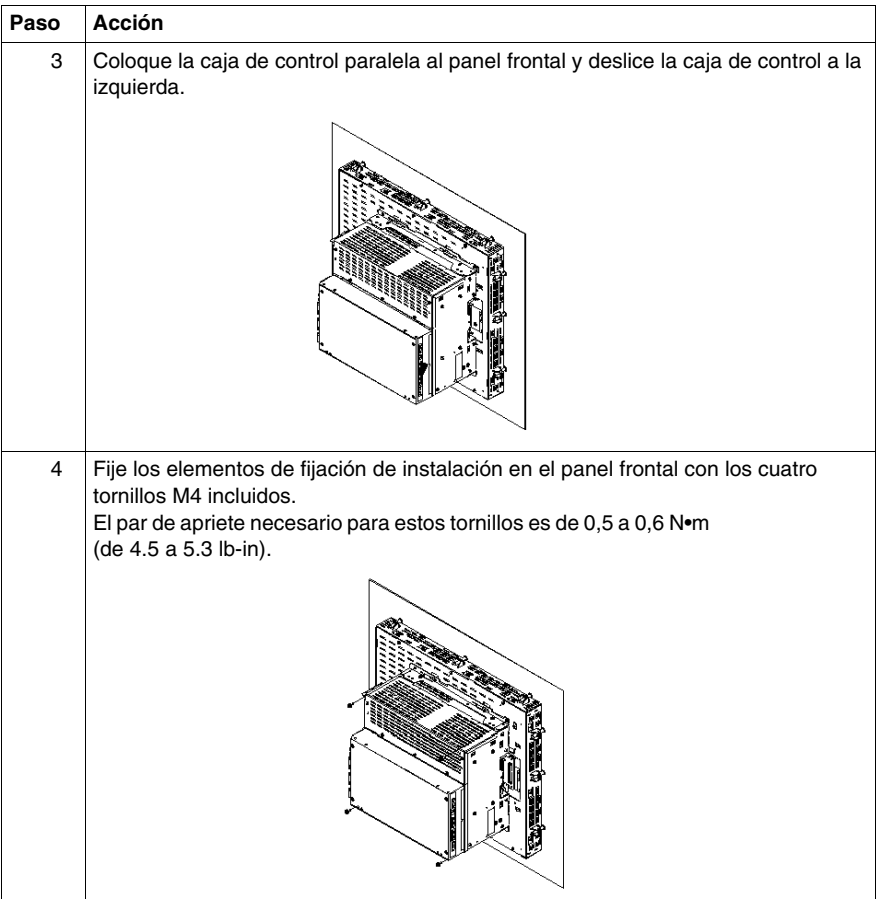

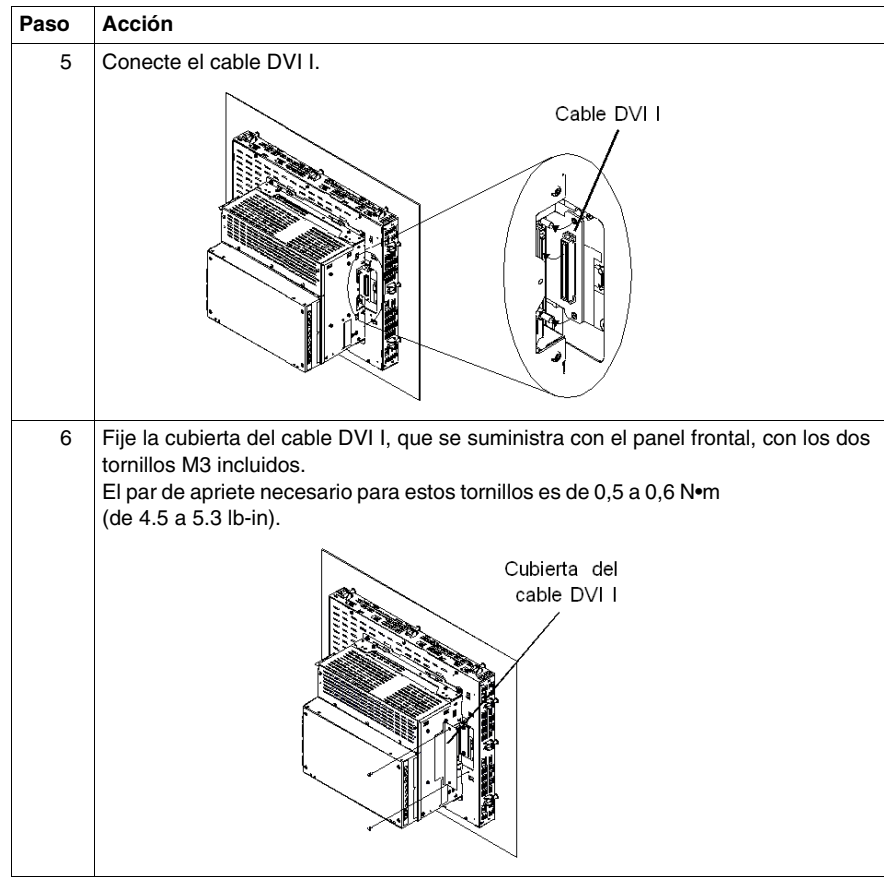

#### **Dimensiones de los productos montados**

#### **Presentación**

Las dimensiones de los productos montados (Caja de control y Panel frontal) se detallan a continuación.

#### **Producto con KPM 12''**

La siguiente figura muestra las dimensiones de montaje del producto KPM 12":

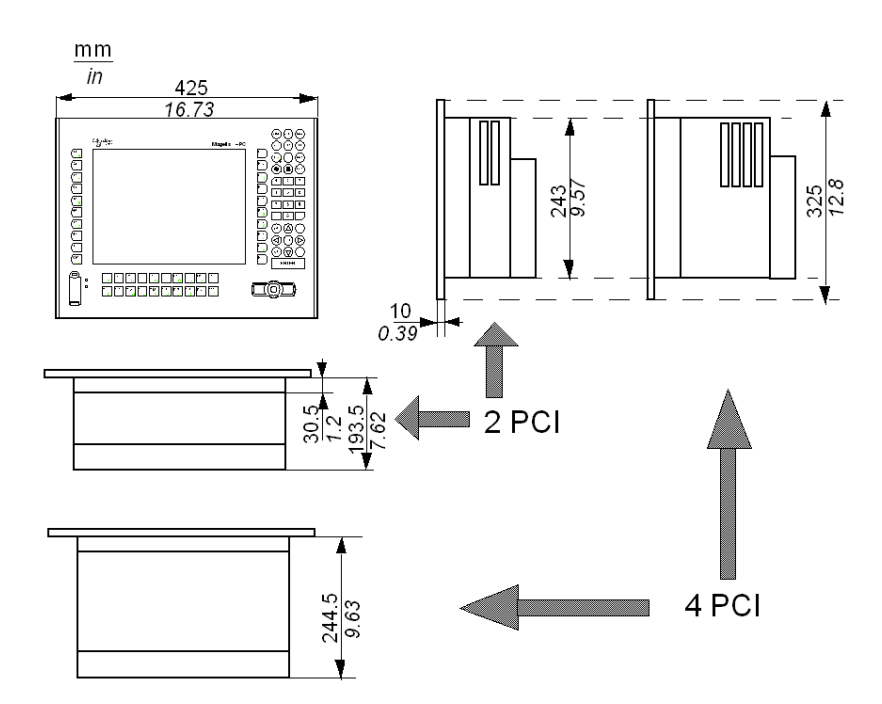

#### **Producto con TS 15''**

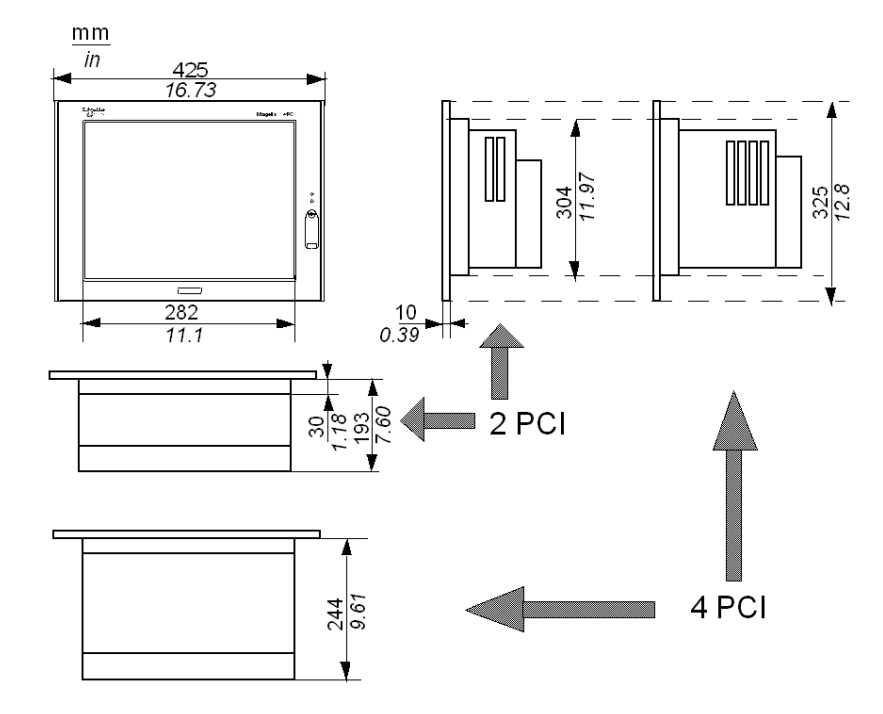

La siguiente figura muestra las dimensiones de montaje del producto TS 15":

#### **Producto con KPM 15''**

La siguiente figura muestra las dimensiones de montaje del producto KPM 15":

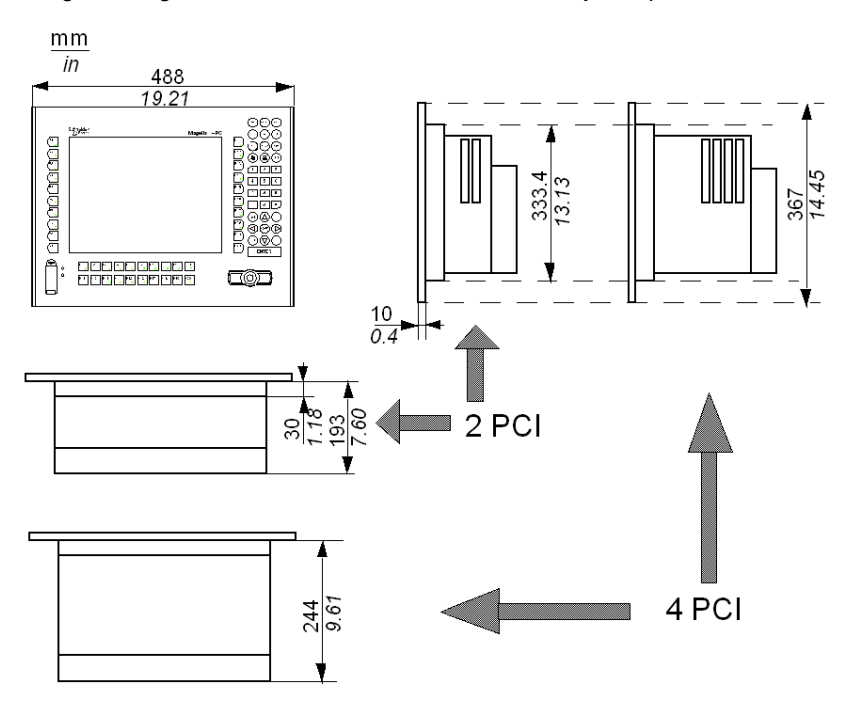

#### **Producto con TS 19''**

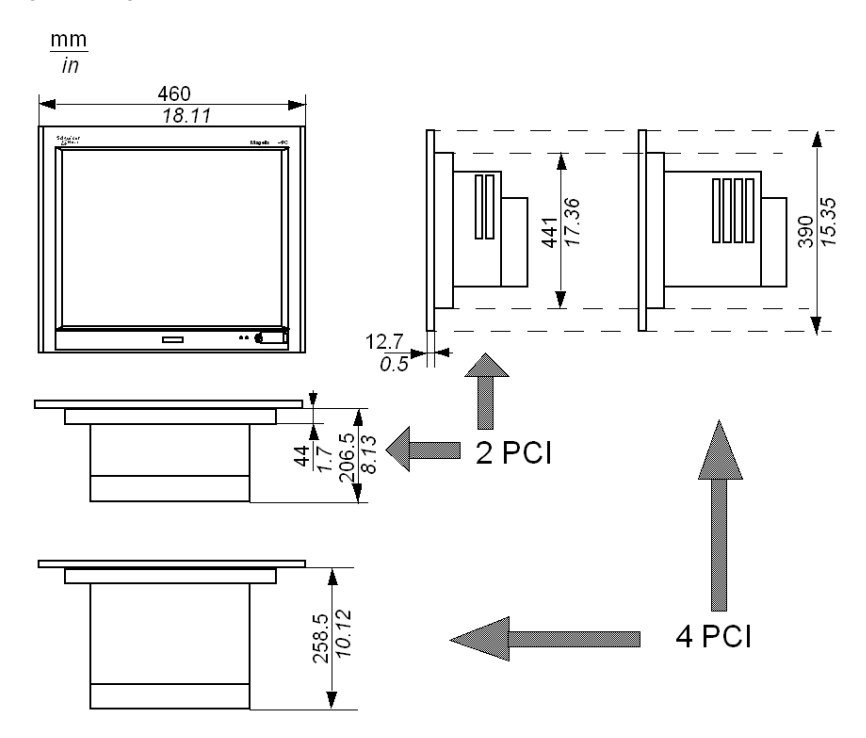

La siguiente figura muestra las dimensiones de montaje del producto TS 19":

## **Montaje**

## **6**

#### **Objeto de este capítulo**

En este capítulo se proporcionan los datos necesarios para montar su producto en un panel o en un bastidor. Este producto se considera para el montaje de la caja de control y el panel frontal, o sólo para la caja de control.

#### **Contenido de este capítulo**

Este capítulo contiene los siguiente apartados:

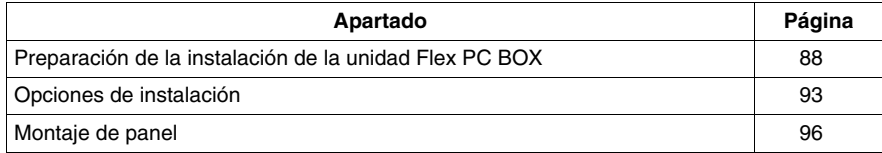

#### <span id="page-87-0"></span>**Preparación de la instalación de la unidad Flex PC BOX**

#### **Recomendación de temperatura**

El sobrecalentamiento puede dañar la unidad Flex PC BOX y provocar un comportamiento inesperado. Por lo tanto, es importante examinar la ubicación de la instalación, los paneles y los equipos asociados para determinar si la temperatura local podría superar los límites de funcionamiento.

La máxima temperatura ambiente aceptable para el funcionamiento de la unidad Flex PC BOX es de 50 ° C (122 ° F). Durante la instalación y la puesta en marcha, se debe probar que la unidad Flex PC BOX no se someta a temperaturas más elevadas. Al realizar estas pruebas, tenga en cuenta que la temperatura es una función de los siguientes parámetros:

- Temperatura ambiente de la sala donde se realiza la instalación.
- Características térmicas del armario.
- Ventilación o aire acondicionado (si existe) del armario.
- $\bullet$  Potencia disipada por el equipo situado en el interior del armario.
- $\bullet$  Estado de los filtros de protección antipolvo de la unidad Flex PC BOX.

#### **NOTA:**

- Al realizar pruebas de temperatura, asegúrese de que todos los dispositivos situados en lugares próximos estén alimentados y bajo carga máxima. Una vez conseguido dicho estado, deje que transcurra un mínimo de 1 hora antes de medir la temperatura. Deje transcurrir más tiempo si el entorno tuviera una inercia térmica considerable.
- z Mida la temperatura a una distancia de 50 mm (2 in) de cada superficie de la unidad Flex PC BOX.

## **A ADVERTENCIA**

#### **FUNCIONAMIENTO NO DESEADO DEL EQUIPO**

El sobrecalentamiento puede provocar un comportamiento incorrecto y daños en el dispositivo:

- Coloque los dispositivos que disipen mayor cantidad de calor en la parte superior del armario y asegúrese de que existe una ventilación adecuada.
- No coloque la unidad Flex PC BOX junto a otros dispositivos que puedan provocar un sobrecalentamiento.
- Instale la unidad Flex PC BOX en una ubicación que cuente una separación mínima de 50 mm (2 in) o más respecto a las estructuras y equipos adyacentes.
- Instale la unidad Flex PC BOX en un panel horizontal o fíjela en una pared vertical siguiendo las ilustraciones de este manual.
- Mantenga la unidad Flex PC BOX lejos de dispositivos que generen arcos voltaicos como, por ejemplo, interruptores magnéticos y disyuntores no protegidos por fusibles.
- No utilice la unidad Flex PC BOX en entornos donde haya gases corrosivos.

#### **Si no se siguen estas instrucciones pueden producirse lesiones personales graves o mortales o daños en el equipo.**

Las características RAS (Reliability, Availability, Serviceability [Fiabilidad, disponibilidad, durabilidad]) de la unidad Flex PC BOX pueden detectar altas temperaturas y activar las advertencias cuando las temperaturas sobrepasen los límites definidos. Cuando las características RAS proporcionen una alarma de este tipo, tendrá que utilizar el software de supervisión del sistema para descubrir qué temperaturas se han superado.

#### **Consideraciones sobre impactos y vibraciones**

La unidad Flex PC BOX contiene elementos sensibles a los impactos y vibraciones (unidades convencionales de disco duro, tarjetas PCMCIA, cables externos, etc.). Aunque este producto se ha diseñado para tolerar las condiciones de impactos y vibraciones en la mayoría de los entornos industriales, se recomienda seguir los siguientes principios:

- Fije con firmeza la unidad Flex PC BOX a un armario rígido o a una pared que no esté sujeta a perturbaciones mecánicas excesivas.
- $\bullet$  Asegúrese de que el grosor del panel de instalación sea de entre 1,6 y 10 mm (de 0.06 a 0.39 in). Los tornillos M4 especificados para la instalación requieren una profundidad de material de 1,6 mm (0.06 in) como mínimo.
- Utilice tiras metálicas de refuerzo para reforzar las superficies del armario y del panel en caso necesario:
- z Debe tenerse en cuenta el peso del producto, especialmente si se prevé un nivel de vibración elevado y si la superficie de instalación del producto puede moverse.
- Los recortes del panel y los mecanismos de retención y articulación del armario son inherentemente no rígidos. Refuerce siempre esas zonas.
- Compruebe que se cumplen todos los valores de par de apriete y de tolerancias de la instalación especificados en este manual.
- Compruebe el armario o el panel para verificar que es lo suficientemente rígido para mantener el funcionamiento de la unidad Flex PC BOX dentro de los límites ambientales.

#### **Instalación o movimiento**

Se deben tomar precauciones especiales en relación con la especificación de los niveles de vibración al instalar o mover la unidad Flex PC BOX (véase *[Preparación](#page-87-0)  [de la instalación de la unidad Flex PC BOX](#page-87-0), página [88](#page-87-0)*). Si, por ejemplo, la unidad Flex PC BOX se mueve mientras está instalada en un bastidor equipado con ruedas, la unidad podría recibir un exceso de vibraciones o impactos.

## **ATENCIÓN**

#### **VIBRACIONES EXCESIVAS**

- Planifique sus actividades de instalación de forma que no se superen las tolerancias de vibración e impactos del dispositivo.
- Compruebe que la abertura y el grosor del panel se encuentren dentro de las tolerancias especificadas.
- Antes de montar una unidad Flex PC BOX con una pantalla en un panel o armario, se debe comprobar que la junta de instalación se haya colocado en la unidad. La junta de instalación proporciona protección adicional contra vibraciones.
- El par de apriete recomendado para el montaje del dispositivo Flex PC BOX es de 0,5 N•m (4.5 lb-in).

**Si no se siguen estas instrucciones pueden producirse lesiones personales o daños en el equipo.**

#### **Junta de instalación**

La utilización de la junta de instalación puede ayudar a prolongar la vida útil de su unidad Compact. La junta es necesaria para mantener los valores de protección (IP65, IP20) de la unidad y proporciona protección adicional contra vibraciones. Aunque la protección contra la humedad no sea necesaria, instale la junta suministrada con su producto Magelis.

## **ATENCIÓN**

#### **PÉRDIDA DE HERMETISMO**

- z Inspeccione la junta de instalación antes de la instalación o reinstalación y con tanta frecuencia como lo exija su entorno de trabajo.
- Sustituya la junta si detecta arañazos, roturas, suciedad o desgaste excesivo durante la inspección.
- No estire la junta si no es necesario ni deje que entre en contacto con las esquinas o bordes del bastidor.
- z Asegúrese de que la junta está colocada correctamente en la ranura de instalación.
- Instale la unidad Flex PC BOX en un panel que sea plano y no tenga arañazos ni abolladuras.
- Apriete los elementos de fijación de instalación utilizando un par de 0,5 N·m (4.5 lb-in).

**Si no se siguen estas instrucciones pueden producirse lesiones personales o daños en el equipo.**

#### **Elementos de fijación de instalación**

## **ATENCIÓN**

#### **HARDWARE SUELTO O APRETADO CON PAR EXCESIVO**

- $\bullet$  No ejerza un par de apriete de más de 0,6 N $\bullet$ m (5.3 lb-in) al apretar los tornillos insertados en piezas de plástico. Si aprieta los tornillos con demasiada fuerza, puede dañar la caja de plástico de la unidad Flex PC BOX.
- Cuando instale o quite los tornillos, asegúrese de que no caigan dentro del chasis de la unidad Flex PC BOX.

**Si no se siguen estas instrucciones pueden producirse lesiones personales o daños en el equipo.**

**NOTA:** Para lograr protección NEMA de tipo 4 son necesarios elementos de fijación de instalación con tornillos.

#### **Consideraciones sobre el agua y el polvo**

La parte frontal de la unidad Flex PC BOX del panel frontal cumple la norma IP65 y muestra resistencia al polvo y al agua líquida según ese régimen. Sin embargo, las otras partes del panel frontal, y todas las partes de la caja de control de la unidad Flex PC BOX, cumplen la norma IP20. Esto significa que estas partes no presentan resistencia al polvo ni al agua (líquida, vapor, o condensada). Por lo tanto, debe asegurarse de que la ubicación de la instalación carece de polvo y agua; de lo contrario, deberá utilizar un armario u otro medio para proteger el dispositivo de estas sustancias. Si se utiliza una carcasa para proporcionar estanqueidad frente al agua y al polvo, se deberá inspeccionar con regularidad el estado de las uniones de la carcasa, los pasacables y cualquier otra abertura.

**NOTA:** Se recomienda limpiar periódicamente el dispositivo periférico ópticomagnético (DVD) usando cualquier gama de kits de limpieza disponible en el mercado.

#### <span id="page-92-0"></span>**Opciones de instalación**

#### **Introducción**

La unidad Flex PC BOX se puede montar horizontal o verticalmente en un panel, así como colgarse en una pared:

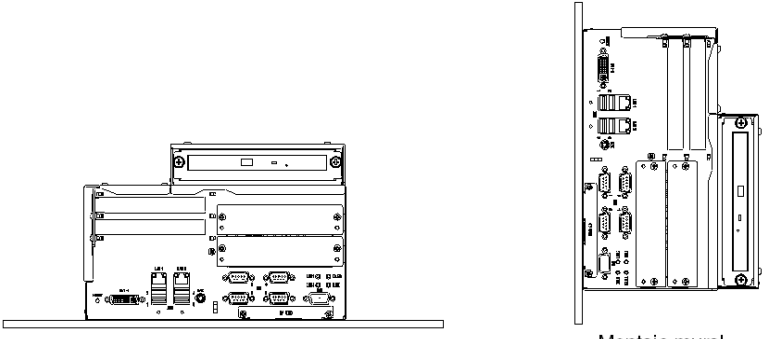

Montaje horizontal

Montaje mural

**NOTA:** La figura muestra el montaje de la unidad Flex PC BOX de 2 PCI. Las opciones de montaje son las mismas para la unidad Flex PC BOX de 4 PCI.

#### **Instalación: Orificios de los tornillos y los elementos de fijación**

La fijación de los elementos de fijación en la unidad Flex PC BOX se muestra a continuación:

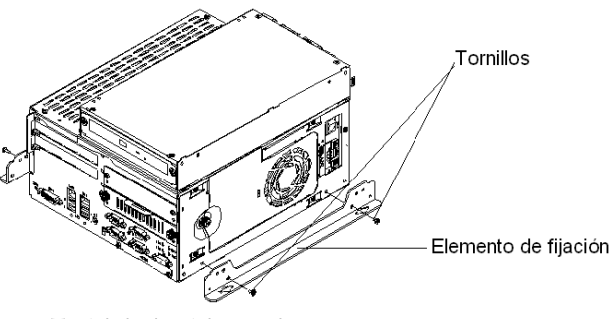

Montaje horizontal o mural

La posición de los orificios de los tornillos dependen de la elección de la opción de montaje de la unidad Flex PC BOX, tal y como se muestra a continuación:

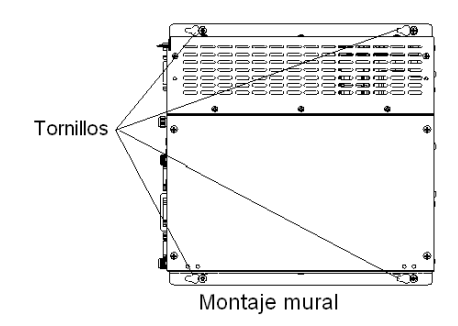

#### **Instalación: Requisitos de espacio**

Para un mantenimiento y funcionamiento más sencillos, y una mejora de la ventilación, procure instalar la unidad Flex PC BOX a una distancia de 50 mm (2 in.) como mínimo de estructuras adyacentes y otros equipos. Es necesario un espacio de 120 mm (4.75 in.) en la parte frontal para que el cable pueda doblarse.

Montaje horizontal

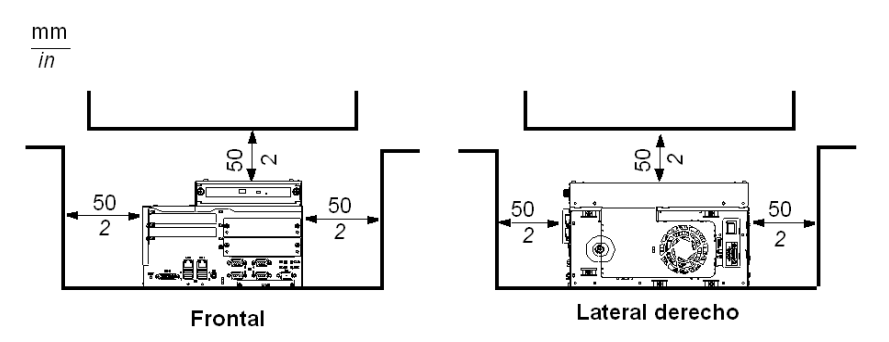

Montaje mural

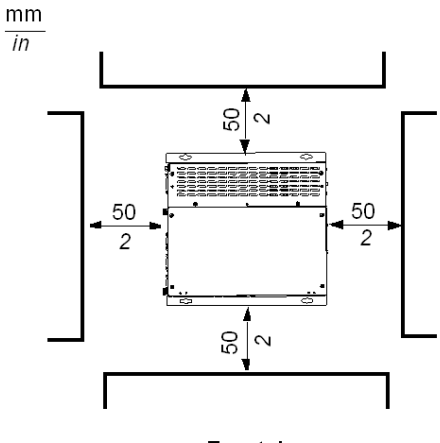

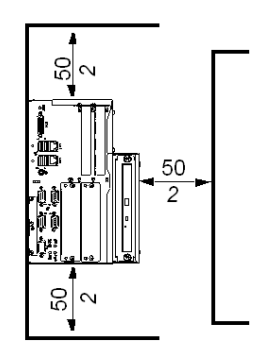

Frontal

Lateral izquierdo

#### <span id="page-95-0"></span>**Montaje de panel**

#### **Introducción**

Esta sección se aplica a un dispositivo Flex PC BOX completamente montado (panel frontal sujeto a una caja de control). No se aplica a una caja de control independiente.

#### **Ubicación de la instalación**

## **ADVERTENCIA**

#### **FUNCIONAMIENTO NO DESEADO DEL EQUIPO**

El sobrecalentamiento puede provocar un comportamiento incorrecto y daños en el dispositivo:

- Coloque los dispositivos que disipen mayor cantidad de calor en la parte superior del armario y asegúrese de que existe una ventilación adecuada.
- No coloque la unidad Flex PC BOX junto a otros dispositivos que puedan provocar un sobrecalentamiento.
- Instale la unidad Flex PC BOX en una ubicación que cuente una separación mínima de 50 mm (2 in.) o más respecto a las estructuras y equipos adyacentes.
- Instale la unidad Flex PC BOX en un panel horizontal o fíjela en una pared vertical siguiendo las ilustraciones de este manual.
- Mantenga la unidad Flex PC BOX lejos de dispositivos que generen arcos voltaicos como, por ejemplo, interruptores magnéticos y disyuntores no protegidos por fusibles.
- No utilice la unidad Flex PC BOX en entornos donde haya gases corrosivos.

**Si no se siguen estas instrucciones pueden producirse lesiones personales graves o mortales o daños en el equipo.**

#### **Creación de un recorte en panel para la instalación en armario**

Para la instalación en armario, es necesario cortar una abertura del tamaño correcto en el panel de instalación. La junta de instalación y los elementos de fijación de instalación son necesarios al instalar la unidad Flex PC BOX.

#### **Dimensiones**

A continuación se muestran las dimensiones de la abertura necesaria para instalar la unidad Flex PC BOX:

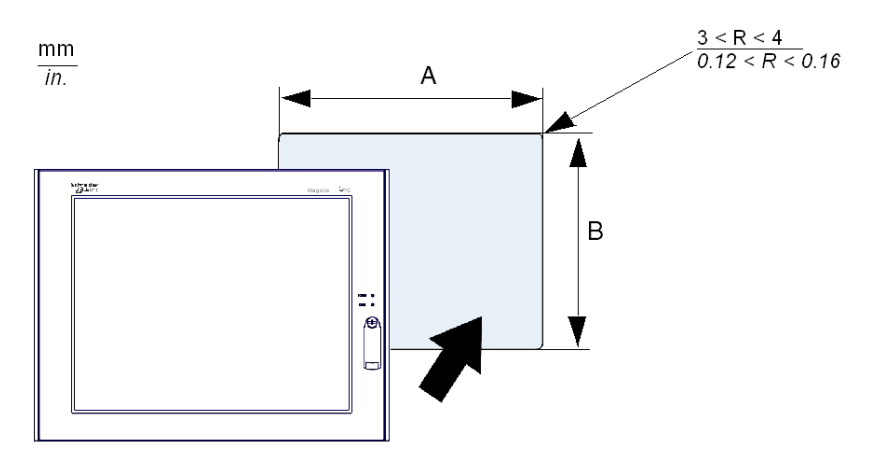

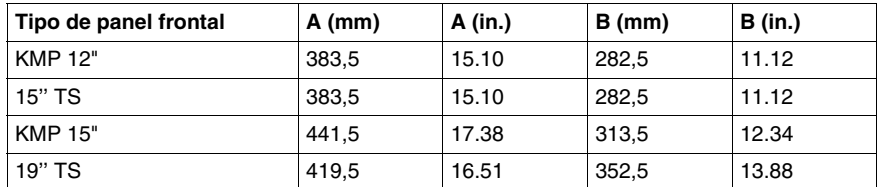

#### **NOTA:**

- Compruebe que el grosor del panel de instalación es de 1,6 a 10 mm (0.06 a 0.39 in).
- Todas las superficies del panel deben reforzarse. Debe tenerse en cuenta el peso del producto, especialmente si se prevé un nivel de vibración elevado y si la superficie de instalación del producto puede moverse. Se pueden fijar tiras metálicas de refuerzo a la parte interior del panel cerca del recorte para aumentar su resistencia.
- Asegúrese de que se respeten todas las tolerancias de instalación.
- La unidad Flex PC BOX se ha diseñado para utilizarla en una carcasa de tipo 4X ó 12.

#### **Montaje de panel**

Cuando el módulo frontal y la caja de control están conectados, el peso de la unidad es de unos 15 kg. Así que instale primero el módulo frontal en el panel y después la caja de control en el módulo.

Los productos están diseñados para ser fijados en cualquier superficie plana.

La tabla siguiente muestra el procedimiento para montar el panel frontal (pantalla) de la unidad Flex PC BOXen el panel:

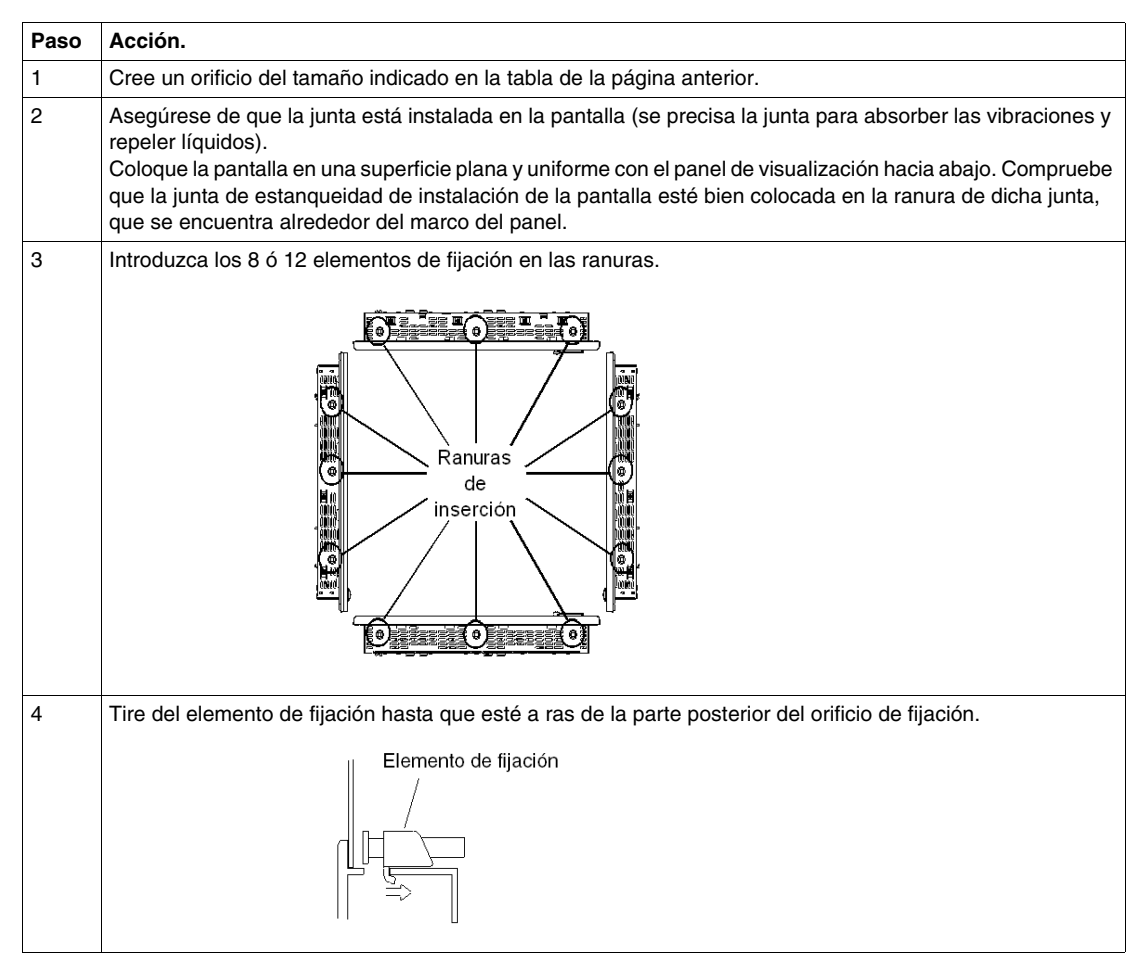

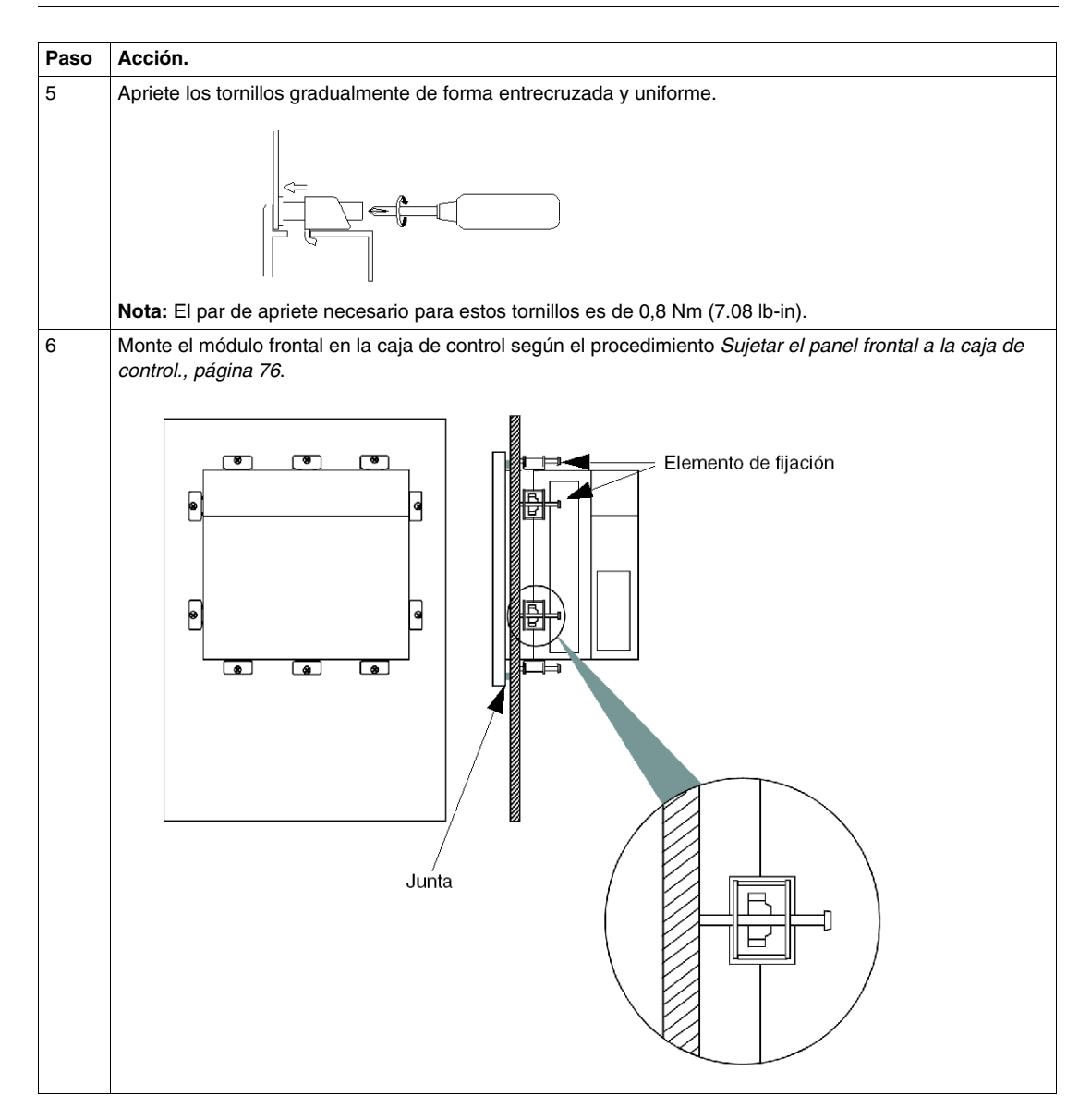

## **Implementación**

# **II**

#### **Objeto de esta parte**

En esta parte se describe la implementación del producto.

#### **Contenido de esta parte**

Esta parte contiene los siguientes capítulos:

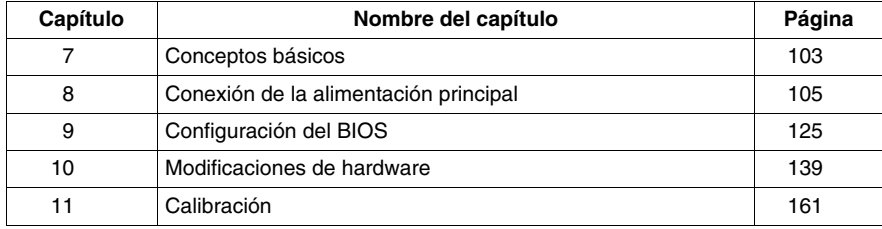

#### <span id="page-102-0"></span>**Conceptos básicos**

## **7**

#### **Primer encendido**

#### **Acuerdo de licencia**

**NOTA:** Las limitaciones de utilización del sistema operativo Windows® XP Pro se estipulan en el contrato de licencia para el usuario final de Microsoft (CLUF). Este CLUF está incluido en el CD-ROM. Por favor, lea ese documento antes del primer encendido.

#### **Preparación**

En el primer encendido de su unidad Flex PC BOX, es necesario personalizar y configurar los parámetros de su sistema. Consulte la Guía de instalación, referencia 35012221.

Instale, personalice y parametrice las aplicaciones de Schneider Electric (Unity Pro, PL7 Junior o PL7 Pro, Vijeo Designer, Vijeo Designer Lite, OFS, MMI 17, XBT-L1000, PL7-07).

#### **Algunas herramientas útiles**

En la barra de inicio se muestra una selección de iconos de programa que sirven para ejecutar algunos programas útiles.

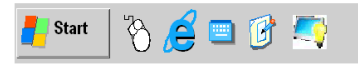

**Nota:** Necesitará conectar un monitor o panel frontal a la unidad Flex PC BOX para visualizar estos accesos directos.

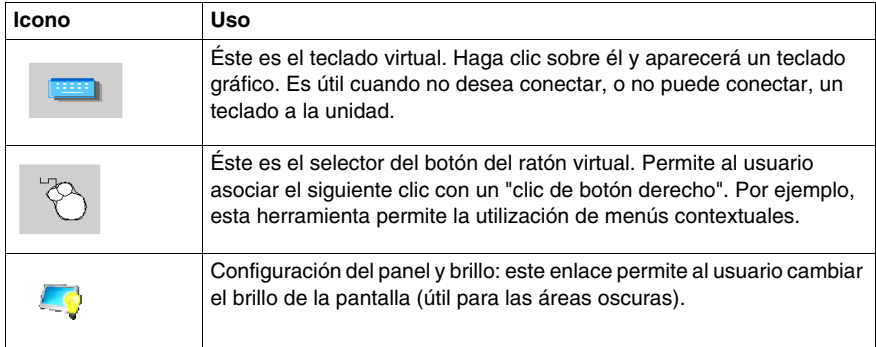

### <span id="page-104-0"></span>**Conexión de la alimentación principal**

**8**

#### **Objeto de este capítulo**

En este capítulo se describe la conexión de la unidad Flex PC BOX a la alimentación eléctrica principal.

#### **Contenido de este capítulo**

Este capítulo contiene los siguiente apartados:

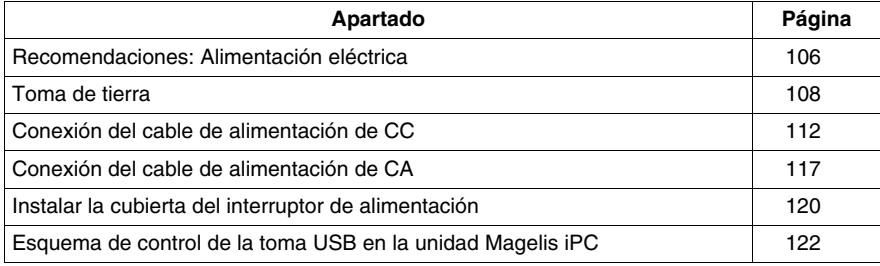

#### <span id="page-105-0"></span>**Recomendaciones: Alimentación eléctrica**

#### **Alimentación eléctrica**

Tenga en cuenta lo siguiente cuando aplique o apague la alimentación de la unidad Flex PC BOX:

- No alimente la unidad Flex PC BOX con un circuito de alimentación sujeto a perturbaciones frecuentes o considerables, ni que se utilice para alimentar otros dispositivos que puedan provocar perturbaciones (por ejemplo, equipos de soldadura eléctrica o generadores).
- La unidad Flex PC BOX está diseñada para continuar con el funcionamiento normal durante las caídas de tensión de CA breves (< 10 ms). Sin embargo, cualquier caída de tensión más prolongada puede dañar los archivos almacenados en el disco duro o en los dispositivos de almacenamiento externos como las tarjetas PCMCIA y los dispositivos USB. Bajo ciertas circunstancias los archivos de sistema se pueden dañar, debido a lo cual el sistema no podrá rearrancar sin una reinstalación completa previa del software de la unidad Flex PC BOX.
- Realice copias de seguridad de todos los datos importantes de la unidad Flex PC BOX frecuentemente.
- Si se apaga la unidad Flex PC BOX antes de que el sistema operativo Windows® se cierre adecuadamente, se pueden producir las mismas consecuencias descritas anteriormente con las caídas de tensión.

• Si algunos archivos de la unidad Flex PC BOX están dañados a causa de las perturbaciones de alimentación o por cerrar incorrectamente el sistema operativo, la utilidad SCANDISK.EXE de Microsoft® puede repararlos. Consulte la documentación de Microsoft® para obtener instrucciones sobre el procedimiento que se deberá seguir. No obstante, si los archivos fueran irrecuperables, solamente se podrá llevar a cabo la reinstalación de la unidad Flex PC BOX con la herramienta de restauración que se suministra con la unidad Flex PC BOX. Si se diera este caso, se perderían todos los archivos del disco duro.

## **ATENCIÓN**

#### **DAÑOS EN EL EQUIPO**

Para evitar la pérdida de datos, los errores del sistema operativo y los daños en el disco duro:

- Siga el procedimiento de apagado del sistema operativo antes de desconectar la alimentación del dispositivo.
- z Alimente la unidad Flex PC BOX con un circuito de alimentación libre de perturbaciones que excedan las tolerancias del dispositivo.
- Realice copias de seguridad de todos los datos importantes frecuentemente.

**Si no se siguen estas instrucciones pueden producirse daños en el equipo.**

#### <span id="page-107-0"></span>**Toma de tierra**

#### **Descripción general**

La resistencia de la toma de tierra entre la masa del bastidor (FG) de la unidad Flex PC BOX y tierra debe ser de 100  $\Omega$  como máximo. Cuando utilice un cable de toma de tierra largo, compruebe la resistencia y, si es necesario, sustituya el cable fino por uno más grueso y colóquelo en un conducto. Además, consulte la tabla siguiente para conocer las longitudes máximas de línea para el grosor del cable.-{}-

#### **Dimensiones del cable de toma de tierra**

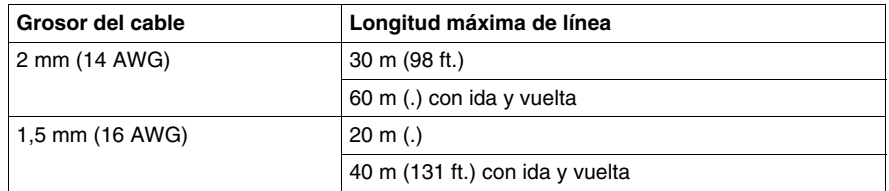

**NOTA:** Utilice solamente conductores de cobre. La temperatura máxima nominal de los conductores instalados en campo es de 75 ° C (167° F).

## **A ADVERTENCIA**

#### **FUNCIONAMIENTO NO DESEADO DEL EQUIPO**

- Utilice únicamente las configuraciones de toma de tierra aprobadas que se muestran a continuación.
- Compruebe que la resistencia de la toma de tierra sea de 100  $\Omega$  como máximo.
- Pruebe la calidad de la conexión de tierra antes de aplicar potencia al dispositivo. El ruido excesivo de la línea de tierra puede interrumpir el funcionamiento de la unidad Flex PC BOX.

**Si no se siguen estas instrucciones pueden producirse lesiones personales graves o mortales o daños en el equipo.**

#### **Puesta a tierra dedicada**

Conecte la masa del bastidor (FG) a una puesta a tierra dedicada.

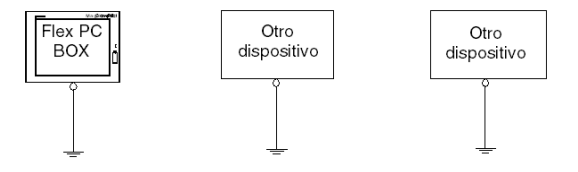
## **Puesta a tierra compartida permitida**

Si no es posible utilizar una puesta a tierra dedicada, utilice una compartida, como se muestra a continuación.

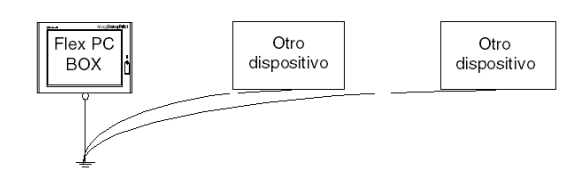

## **Puesta a tierra compartida no permitida**

No conecte la unidad Flex PC BOX a la puesta a tierra a través de otros dispositivos mediante el terminal SG.

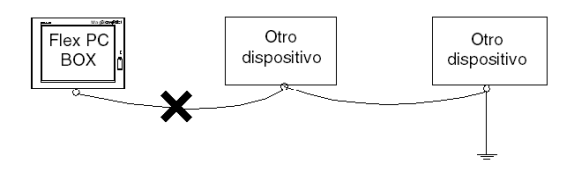

#### **Puesta a tierra compartida: evitar bucles a tierra**

Cuando conecte un dispositivo externo a una unidad Flex PC BOX con la tierra de pantalla (SG), verifique que no se crea un bucle a tierra. La SG y la FG de la unidad Flex PC BOX están conectadas internamente.

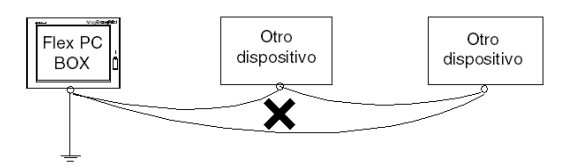

## **Procedimiento de conexión a tierra**

Al conectar a tierra, siga los procedimientos indicados a continuación:

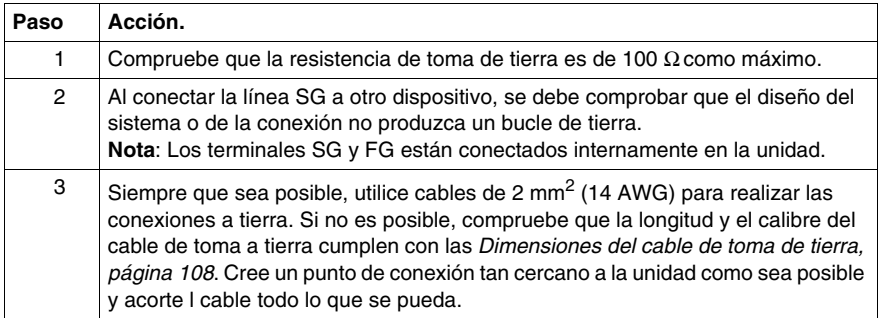

## **Conexión a tierra de las líneas de señal de E/S**

## **A PELIGRO**

## **RIESGO DE EXPLOSIÓN**

- Compruebe siempre la adecuación de su dispositivo a la norma UL 1604 para ubicaciones peligrosas antes de instalarlo o utilizarlo en una ubicación peligrosa.
- Para aplicar o retirar la alimentación de un dispositivo Flex PC BOX instalado en una ubicación peligrosa de Clase I, División 2, debe:
	- $\bullet$  Utilizar un conmutador situado fuera del entorno peligroso. O bien:
	- $\bullet$  Utilizar un conmutador certificado para el funcionamiento de Clase I, División 1 en el interior de la zona peligrosa.
- No conecte ni desconecte ningún cable cuando el circuito esté activo, a menos que se sepa que la zona está libre de concentraciones de vapores o gases inflamables y de otros materiales combustibles o inflamables. Esto se aplica a todas las conexiones incluidas las de alimentación, tierra, serie, paralelo y red.
- No utilice nunca cables no blindados o sin conexión a tierra en ubicaciones peligrosas.
- Utilice sólo dispositivos USB no incendiarios.
- z Cuando se incluyen, mantenga las puertas y aberturas de la caja cerradas, en todo momento, para evitar la acumulación de sustancias extrañas dentro de la estación de trabajo.

**Si no se siguen estas instrucciones provocará lesiones graves o incluso la muerte.**

# **ADVERTENCIA**

## **FUNCIONAMIENTO NO DESEADO DEL EQUIPO**

- No cablee líneas de E/S cerca de los cables de alimentación, dispositivos de radio u otros equipos que puedan causar interferencias electromagnéticas.
- Si tiene que cablear líneas de E/S cerca de líneas de alimentación o equipos de radio, utilice cables apantallados y conecte un extremo de la pantalla a la masa del bastidor (FG) de la unidad Flex PC BOX.

La radiación electromagnética puede interferir en las comunicaciones de control de la unidad Flex PC BOX.

**Si no se siguen estas instrucciones pueden producirse lesiones personales graves o mortales o daños en el equipo.**

## **Conexión del cable de alimentación de CC**

## **Introducción**

Las designaciones comerciales de los productos de CC son:

- MPCFN02NDX00N
- $\bullet$  MPCFN05NDX00N
- MPCHN05NDX00N

Antes de conectar el cable de alimentación de la unidad Flex PC BOX al conector de alimentación de la unidad, asegúrese de que el cable de alimentación esté desconectado de la alimentación eléctrica principal de CC.

# **A PELIGRO**

## **PELIGRO DE DESCARGA ELÉCTRICA, EXPLOSIÓN O ARCO ELÉCTRICO**

- Desconecte la alimentación del dispositivo antes de retirar cubiertas o elementos del sistema, y antes de instalar o quitar cualquier accesorio, hardware o cable.
- z Desconecte el cable de alimentación de la unidad Flex PC BOX y de la alimentación eléctrica de CC.
- $\bullet$  Utilice siempre un dispositivo apropiado de detección de tensión para confirmar que la alimentación está apagada.
- Vuelva a colocar y a fijar todas las cubiertas o los elementos del sistema antes de suministrar alimentación a la unidad.
- Utilice sólo la tensión especificada cuando utilice la unidad Flex PC BOX. La unidad de CA está diseñada para utilizar una entrada de 100 a 240 V CA. La unidad de CC está diseñada para utilizar de 23 a 25 V CC. Compruebe siempre si el dispositivo recibe alimentación de CA o CC antes de aplicarle corriente.

**Si no se siguen estas instrucciones provocará lesiones graves o incluso la muerte.**

## **A ADVERTENCIA**

## **DESCONEXIÓN O FUNCIONAMIENTO NO DESEADO DEL EQUIPO**

- Compruebe que las conexiones de accesorios, comunicación y alimentación no fuercen los puertos. Tenga en cuenta el entorno de vibración cuando haga esta comprobación.
- Conecte firmemente los cables de alimentación, comunicación y accesorios externos al panel o al armario.
- Utilice solamente los cables USB disponibles comercialmente.

**Si no se siguen estas instrucciones pueden producirse lesiones personales graves o mortales o daños en el equipo.**

**NOTA:** Cuando el terminal FG esté conectado, el cable debe disponer de una conexión a tierra. Si no se conecta a tierra, la unidad Flex Box tendrá interferencias electromagnéticas y ruidos excesivos. Al utilizar cable trenzado, si el extremo del conductor no está trenzado correctamente, se pueden producir cortocircuitos entre los filamentos o con algún electrodo. Cree el punto de conexión lo más cerca posible de la unidad Flex BOX para mantener el cable lo más corto posible. Para reducir las interferencias electromagnéticas, debe trenzar los extremos del cable. Utilice solamente conductores de cobre. La temperatura máxima nominal de los conductores instalados en campo es de 75 ° C (167 ºF).

## **Cableado y conexión de la borna (Flex PC BOX Versión CC)**

Cuando cablee y conecte los cables de alimentación de la unidad Flex PC BOX, siga los procedimientos descritos a continuación:

**NOTA:** Cuando vaya a utilizarse en ubicaciones peligrosas, se debe conectar un dispositivo de protección de circuito de derivación de 20 A máx. en un circuito de entrada de 24 V CC.

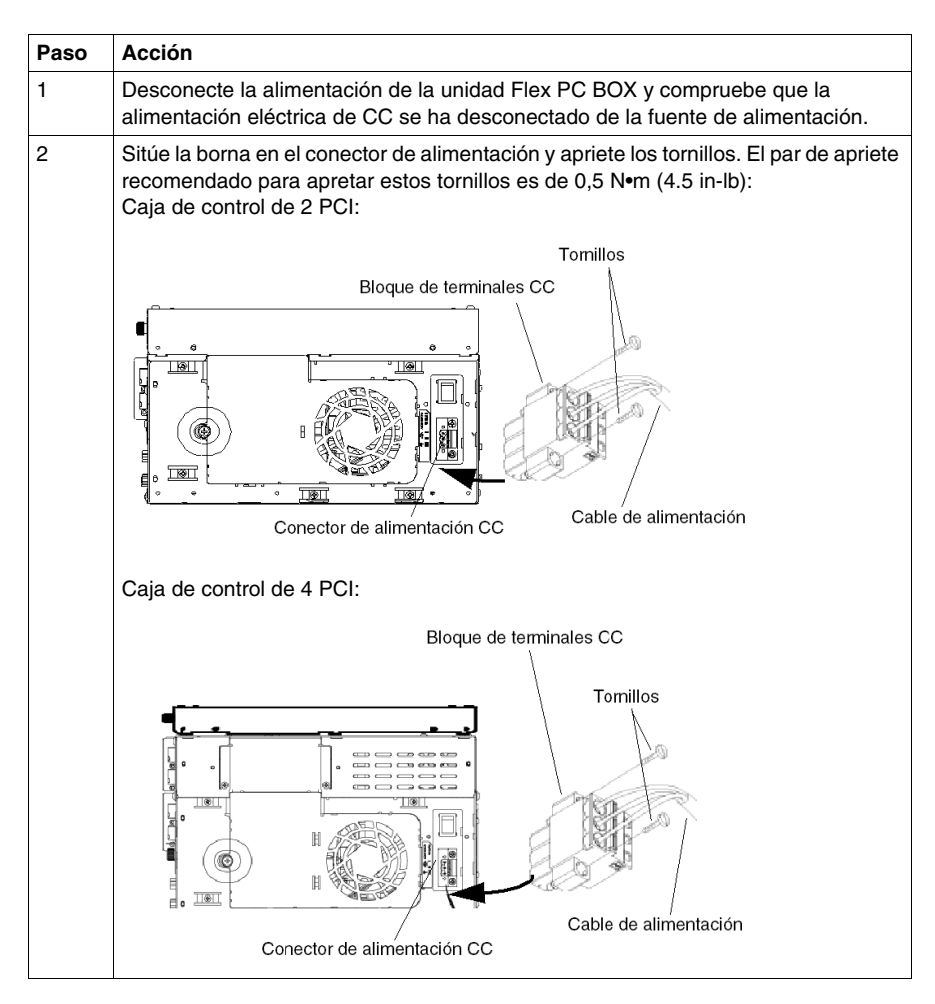

**NOTA:** La alimentación eléctrica de 24 V CC es un componente de la unidad Flex PC BOX, ubicada en el interior de la unidad. El fusible (8 A) se encuentra dentro de la alimentación eléctrica y no es accesible por el usuario.

## **Conexiones posibles**

## **Conexión a un sistema de alimentación de CC flotante (no conectada a tierra):**

Algunas aplicaciones específicas requieren el uso de un sistema de alimentación flotante (no conectada a tierra). Las características de uno de estos sistemas, que se podría aplicar al instalar una unidad Flex PC BOX de CC, son las siguientes:

- La línea de alimentación de 0 V CC y la masa del bastidor (FG) están conectadas internamente.
- La línea de alimentación de 24 V CC está aislada de FG y de las salidas. Las resistencias dieléctricas de éstas son:
	- Primaria y secundaria: 1000 V CA
	- Primaria y de tierra: 1000 V CA

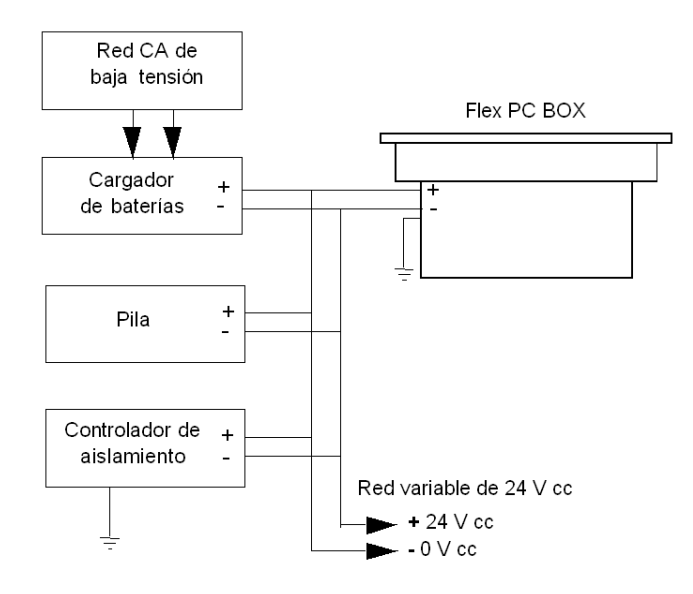

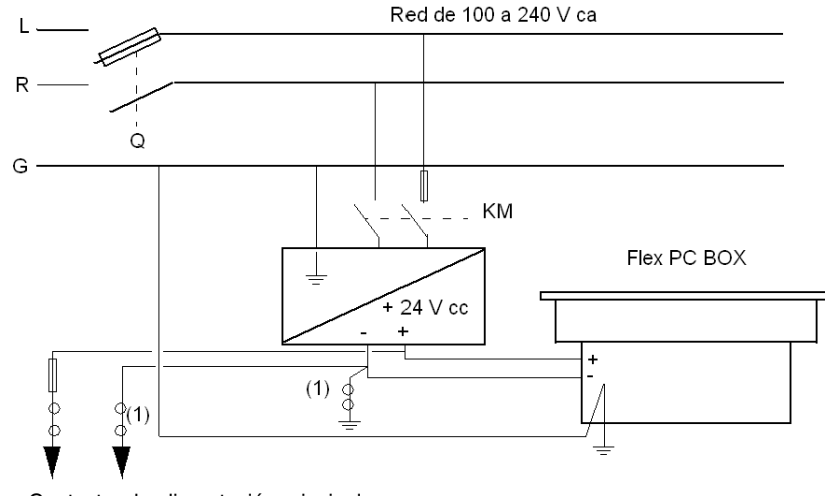

## **Conexión a un sistema de alimentación de referencia con puesta a tierra:**

**Q** : Contactor de alimentación principal

**KM** : Contactor de línea

**(1)** : Detector de corriente residual

**NOTA:** Schneider recomienda el uso de la fuente de alimentación de CC TSX SUP 1101 para proporcionar la alimentación de 24 V CC a la unidad Flex PC BOX.

## <span id="page-116-0"></span>**Conexión del cable de alimentación de CA**

## **Introducción**

Las designaciones comerciales de productos de CA son:

- MPCFN02NAX00N
- $\bullet$  MPCFN05NAX00N
- $\bullet$  MPCFN05MAX00N
- MPCHN02NAX00N
- $\bullet$  MPCHN05NAX00N
- $\bullet$  MPCHN05MAX00N
- $\bullet$  MPCHN05NBX00N
- $\bullet$  MPCFN05SAX00H
- MPCHN05SAX00H
- $\bullet$  MPCFN05MAX00V
- MPCHN05MAX00V

Antes de conectar el cable de alimentación del Flex PC BOX al conector de alimentación de la unidad, compruebe que el cable de alimentación esté desconectado de la alimentación eléctrica principal.

# **A PELIGRO**

## **PELIGRO DE DESCARGA ELÉCTRICA, EXPLOSIÓN O DESTELLO DE ARCO VOLTAICO**

- Desconecte la alimentación del dispositivo antes de retirar cubiertas o elementos del sistema, y antes de instalar o quitar cualquier accesorio, hardware o cable.
- Desconecte el cable de alimentación del Flex PC BOX y de la alimentación eléctrica de CA.
- Utilice siempre un dispositivo apropiado de detección de tensión para confirmar que la alimentación está apagada.
- Vuelva a colocar y a fijar todas las cubiertas o los elementos del sistema antes de suministrar alimentación a la unidad.
- Utilice únicamente la tensión especificada cuando utilice la unidad Flex PC BOX. La unidad de CA está diseñada para utilizar una entrada de 100 a 240 V CA. La unidad de CC está diseñada para utilizar de 23 a 25 V CC.

Compruebe siempre si el dispositivo recibe alimentación de CA o CC antes de aplicarle corriente.

**Si no se siguen estas instrucciones provocará lesiones graves o incluso la muerte.**

# **A ADVERTENCIA**

## **DESCONEXIÓN O FUNCIONAMIENTO NO DESEADO DEL EQUIPO**

- Compruebe que las conexiones de accesorios, comunicación y alimentación no fuercen los puertos. Tenga en cuenta el entorno de vibración cuando haga esta comprobación.
- Conecte firmemente los cables de alimentación, comunicación y accesorios externos al panel o al armario.
- Utilice solamente los cables USB disponibles comercialmente.

## **Si no se siguen estas instrucciones pueden producirse lesiones personales graves o mortales o daños en el equipo.**

**NOTA:** Cuando el terminal FG esté conectado, el cable debe disponer de una conexión a tierra. Si no se conecta a masa, la unidad Flex Box tendrá ruidos y vibraciones excesivos. Al utilizar cable trenzado, si el extremo del conductor no está trenzado correctamente, se pueden producir cortocircuitos entre los filamentos o con algún electrodo. Cree el punto de conexión lo más cerca posible de la unidad Flex BOX para mantener el cable lo más corto posible. Para reducir el ruido, debe trenzar los extremos del cable. Utilice solamente conductores de cobre. La temperatura máxima nominal de los conductores instalados en campo es de 75 ° C  $(167^{\circ} \text{ F})$ .

## **Conexión del cable de alimentación (Flex PC BOX Versión CA)**

En la siguiente tabla se describe cómo conectar el cable de alimentación a la unidad Flex PC BOX:

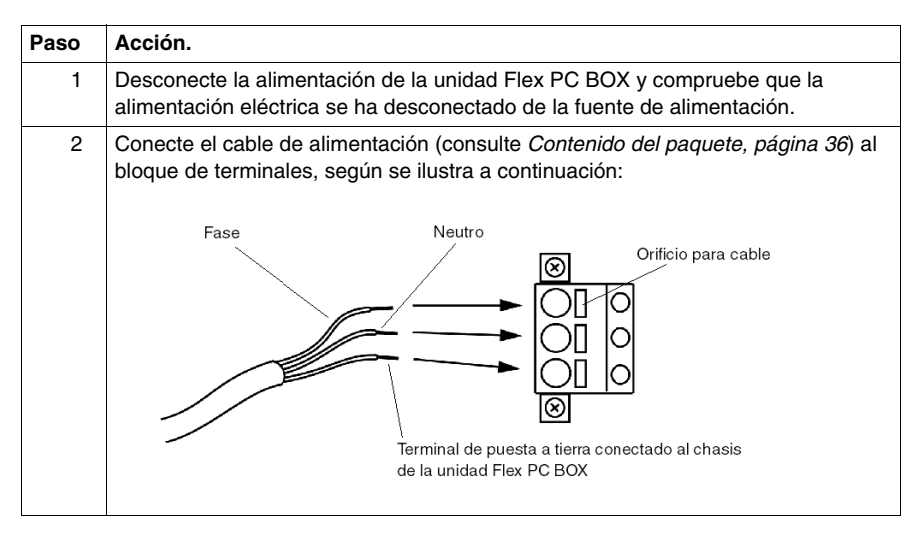

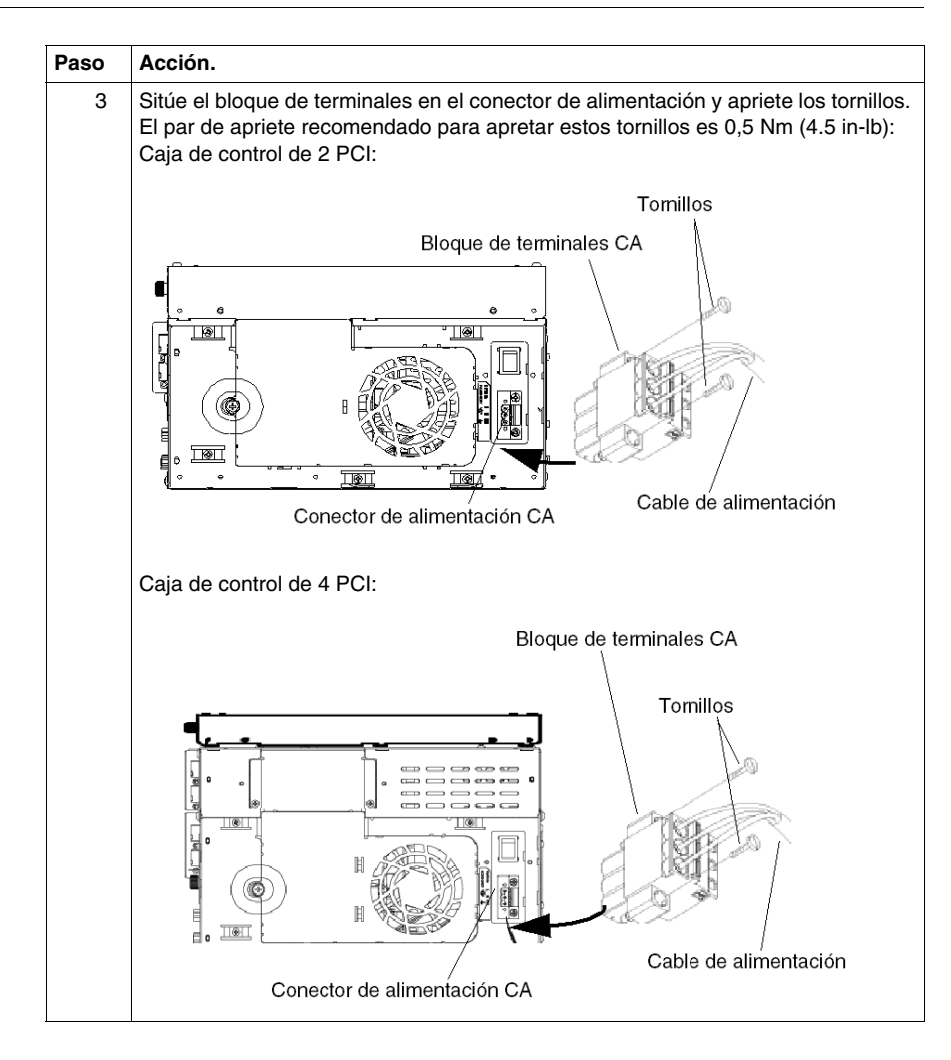

## **Instalar la cubierta del interruptor de alimentación**

## **Introducción**

En ubicaciones peligrosas, los dispositivos alimentados con corriente alterna deben estar equipados con un interruptor de alimentación que cumpla con los requisitos de la Clase I, División 2 (consulte *[Instalaciones en ubicaciones peligrosas \(para](#page-26-0)  [EE.UU. y Canadá\)](#page-26-0), página [27](#page-26-0)*).

Para que la conmutación de alimentación sea compatible con los requisitos de la Clase I, División 1, Grupos A, B, C y D, debe:

- Instalar una cubierta sobre el interruptor de alimentación de la unidad Flex PC **BOX**
- z Utilizar únicamente un interruptor de alimentación principal a distancia, fuera de la ubicación en que se encuentra la unidad Flex PC BOX para encenderla o apagarla.

## **A PELIGRO**

## **PELIGRO DE DESCARGA ELÉCTRICA, EXPLOSIÓN O DESTELLO DE ARCO VOLTAICO**

- Desconecte la alimentación del dispositivo antes de retirar cubiertas o elementos del sistema, y antes de instalar o quitar cualquier accesorio, hardware o cable.
- z Desconecte el cable de alimentación de la unidad Flex PC BOX y de la alimentación eléctrica.
- $\bullet$  Utilice siempre un dispositivo apropiado de detección de tensión para confirmar que la alimentación está apagada.
- Vuelva a colocar y a fijar todas las cubiertas o los elementos del sistema antes de suministrar alimentación a la unidad.
- Utilice únicamente la tensión especificada cuando utilice la unidad Flex PC BOX. La unidad de CA está diseñada para utilizar una entrada de 100 a 240 V CA. La unidad de CC está diseñada para utilizar de 23 a 25 V CC. Compruebe siempre si el dispositivo recibe alimentación de CA o CC antes de aplicarle corriente.

**Si no se siguen estas instrucciones provocará lesiones graves o incluso la muerte.**

## **Instalación de la cubierta del interruptor de alimentación**

El procedimiento que aparece a continuación describe cómo instalar una cubierta para el interruptor de alimentación:

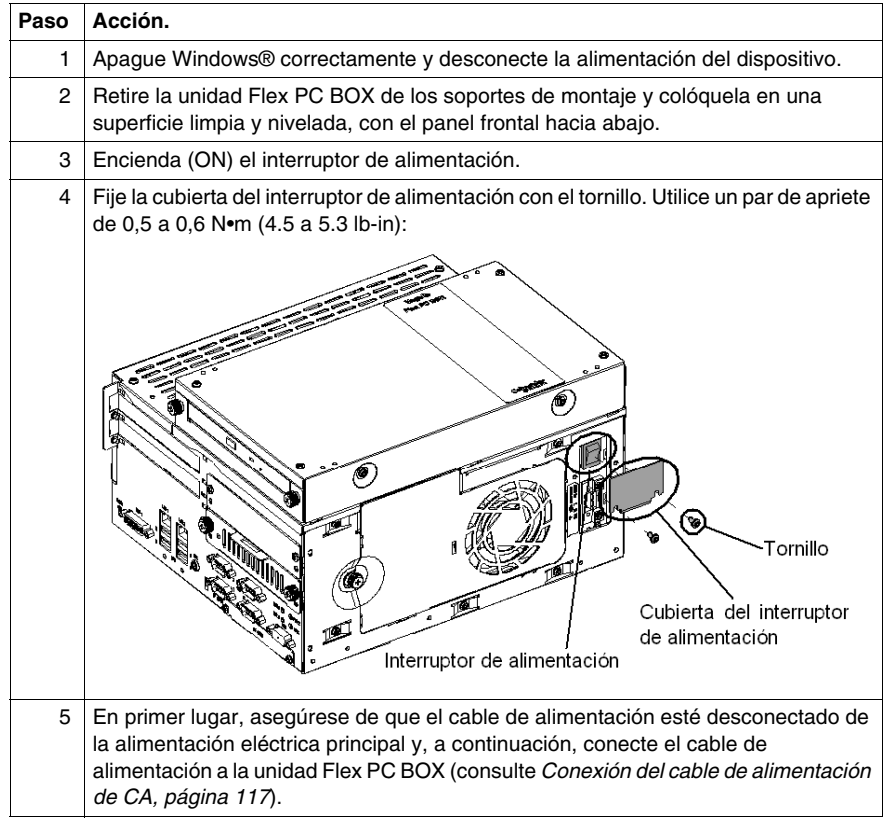

#### **Interruptor de alimentación principal remoto**

**NOTA:** Una vez instalada la cubierta del interruptor de alimentación, este interruptor debe dejar de utilizarse.

Para encenderla o apagarla, debe:

- z Utilizar el interruptor de alimentación principal situado fuera de la ubicación de la unidad Flex PC BOX, o bien:
- Conectar o desconectar el enchufe del cable de alimentación de CA, situado fuera de la ubicación de la unidad Flex PC BOX, del enchufe de alimentación eléctrica.

## **Esquema de control de la toma USB en la unidad Magelis iPC**

## **Introducción**

La información incluida a continuación hace referencia al esquema de control de los modelos MPCHN••• o MPCFN••• para su uso en ubicaciones peligrosas (clasificadas) de Clase I, División 2, grupos A, B, C y D.

# **A PELIGRO**

## **RIESGO DE EXPLOSIÓN**

- Compruebe siempre la adecuación de su dispositivo a la norma UL 1604 para ubicaciones peligrosas antes de instalarlo o utilizarlo en una ubicación peligrosa.
- Para aplicar o retirar la alimentación de un dispositivo Flex PC BOX instalado en una ubicación peligrosa de Clase I, División 2, debe:
	- $\bullet$  Utilizar un conmutador situado fuera del entorno peligroso. O bien:
	- $\bullet$  Utilizar un conmutador certificado para el funcionamiento de Clase I, División 1 en el interior de la zona peligrosa.
- No conecte ni desconecte ningún cable cuando el circuito esté activo, a menos que se sepa que la zona está libre de concentraciones de vapores o gases inflamables y de otros materiales combustibles o inflamables. Esto se aplica a todas las conexiones incluidas las de alimentación, tierra, serie, paralelo y red.
- No utilice nunca cables no blindados o sin conexión a tierra en ubicaciones peligrosas.
- Utilice sólo dispositivos USB no incendiarios.
- Cuando se incluyen, mantenga las puertas y aberturas de la caja cerradas, en todo momento, para evitar la acumulación de sustancias extrañas dentro de la estación de trabajo.

**Si no se siguen estas instrucciones provocará lesiones graves o incluso la muerte.**

## **Descripción**

Se pueden utilizar equipos no incendiarios (teclados, ratón) en el puerto USB frontal de las unidades Flex BOX PC. Además de ser no incendiario, cualquier equipo conectado al puerto USB frontal debe cumplir los siguientes criterios (información tomada del documento de Schneider Electric 35016429):

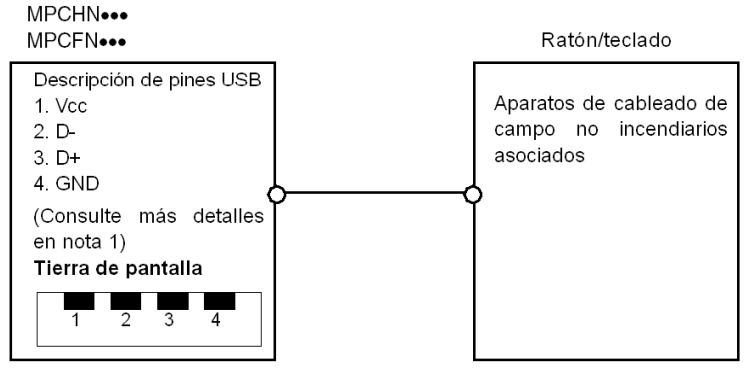

## **Notas:**

1. Parámetros de circuito no incendiario:

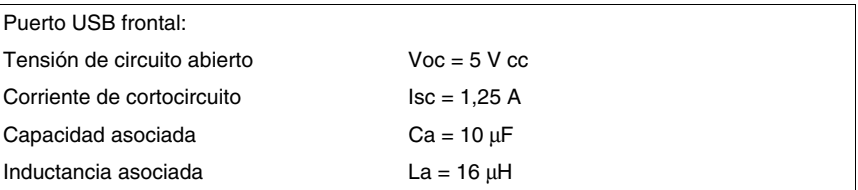

 2. Los aparatos de cableado de campo no incendiarios asociados deberán satisfacer los siguientes requisitos:

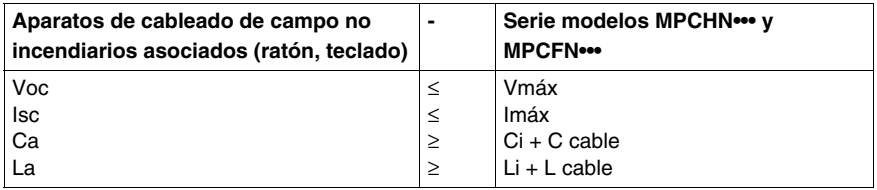

 3. Si se desconocen los parámetros eléctricos del cable, se utilizarán los siguientes valores: Capacidad = 60 pF/pie e inductancia =  $0,20 \mu H$ /pie.

 4. El cableado de campo no incendiario se instalará según el Artículo 501.4(B)(3) del código eléctrico nacional ANSI/NFPA 70.

5. Los aparatos de cableado de campo no incendiarios asociados no deberán contener o estar conectados a otra fuente de alimentación.

## **Configuración del BIOS**

## **Objeto de este capítulo**

En este capítulo se describe cómo acceder a determinados parámetros del BIOS (sistema básico de entrada/salida) de la unidad Flex PC BOX que deben modificarse en función de su configuración.

## **Contenido de este capítulo**

Este capítulo contiene los siguiente apartados:

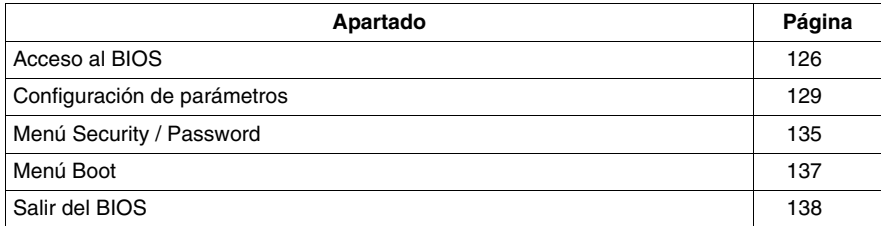

## <span id="page-125-0"></span>**Acceso al BIOS**

#### **Descripción general**

**NOTA:** Normalmente, se deben utilizar los ajustes de fábrica (configuración predeterminada). Un elemento entre paréntesis indica la configuración predeterminada de fábrica.

Conecte un teclado USB a la unidad Flex PC BOX .

Encienda la unidad Flex PC BOX y, cuando se le indique, pulse la tecla F2 para entrar en el BIOS.

## **Menú Main**

Al seleccionar el elemento de menú Main, se muestra la pantalla siguiente:

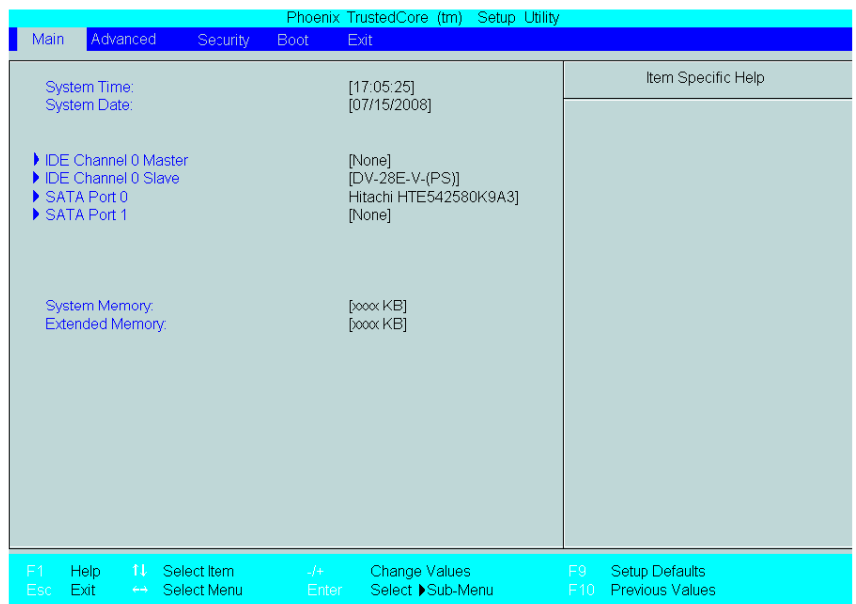

**NOTA:** Cuando haya terminado de introducir los parámetros, pulse la tecla Esc para acceder al menú  $Exit$ . Aquí se le preguntará si desea salir y guardar los cambios o salir sin guardar los cambios, como se describe a continuación.

- Advanced: seleccione la opción para características avanzadas.
- Intel: estos elementos controlan diversos parámetros de Gráficos/Video/CPU
- $\bullet$  Boot: este menú define el orden de prioridad del arranque.

## **System Time**

### **Hora (hh:mm:ss)**

Este campo muestra la hora actual de la unidad Flex PC BOX del reloj interno. El formato hh/mm/ss (00:00:00) está predeterminado por la fábrica antes del envío.

Horas: de 00 a 23

Minutos: de 00 a 59

Segundos: de 00 a 59

Para fijar la hora correcta, debe utilizar las teclas [+] y [-].

#### **System Date**

## **Fecha (yy:mm:dd)**

Este campo muestra el calendario interno de la unidad Flex PC BOX. Para fijar la fecha correcta, debe utilizar las teclas [+] y [-].

Año: 1999 a 2099

Mes: Jan/Feb/Mar/Apr/May/Jun/Jul/Aug/Sep/Oct/Nov/Dec

Día: 1 a 31

Para fijar la fecha correcta, debe utilizar las teclas [+] y [-].

## **IDE Channel / SATA Port**

Muestra el nombre de los dispositivos conectados a la unidad Flex PC BOX. Si pulsa la tecla Intro, se mostrará el menú Parameter Settings.

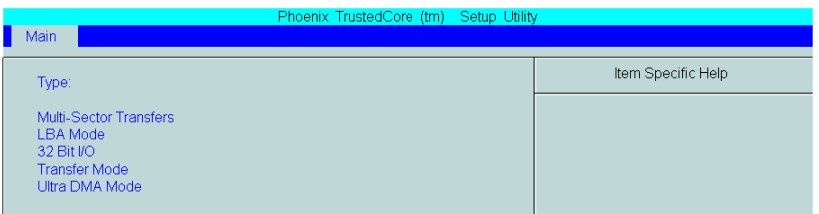

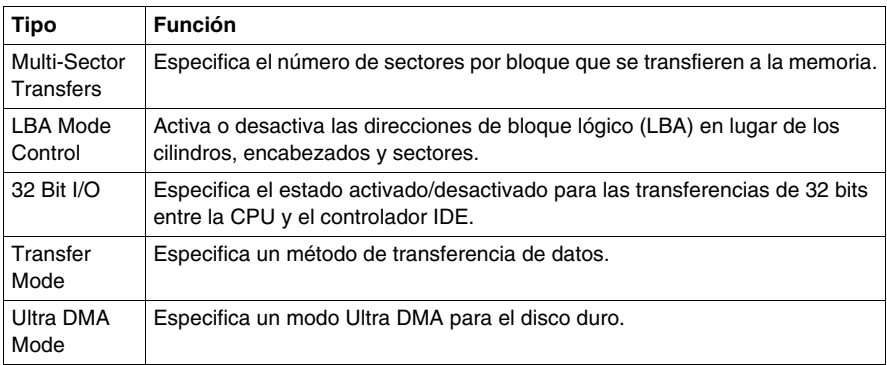

## **System Memory**

Muestra la capacidad de la memoria del sistema.

## **Extended Memory**

Muestra la capacidad de la memoria ampliada.

## <span id="page-128-0"></span>**Configuración de parámetros**

## **Descripción general de los parámetros del BIOS**

En la tabla siguiente se muestra una descripción general de los parámetros del BIOS que pueden modificarse:

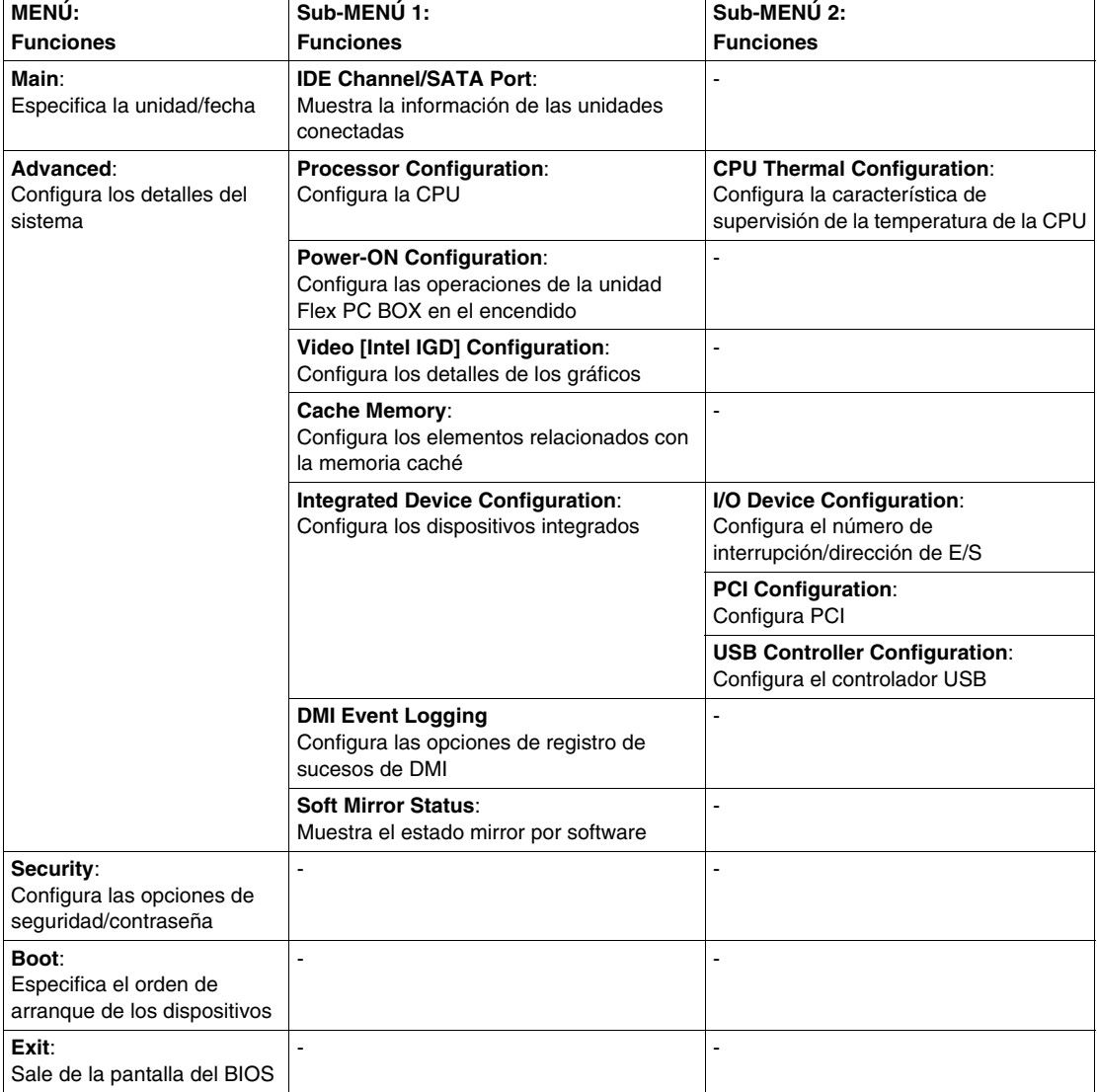

## **Menú Advanced**

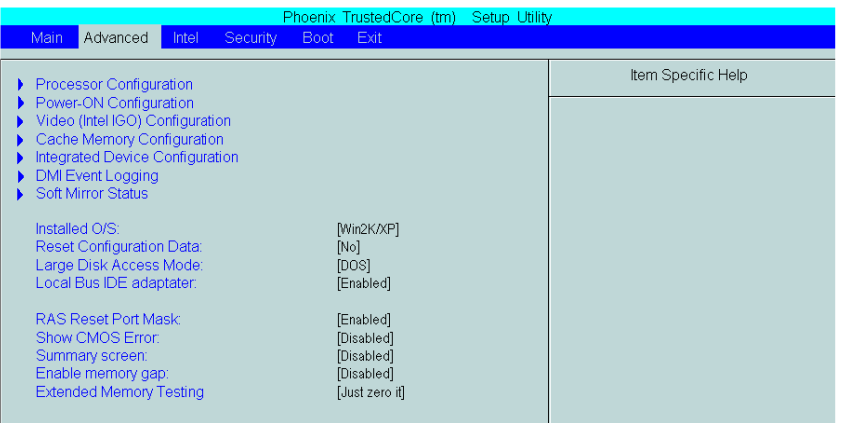

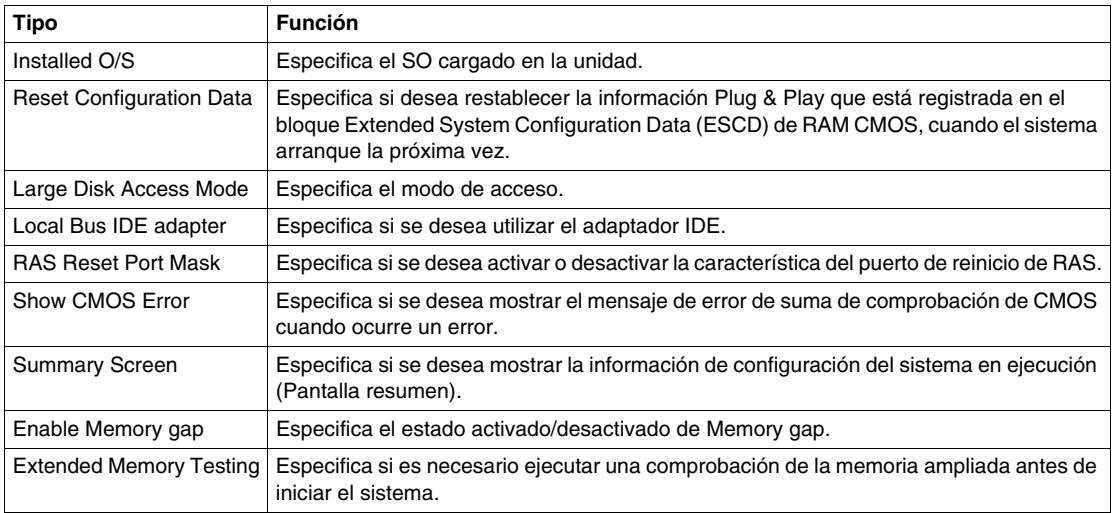

## **Processor Configuration**

Especifica la configuración de la CPU.

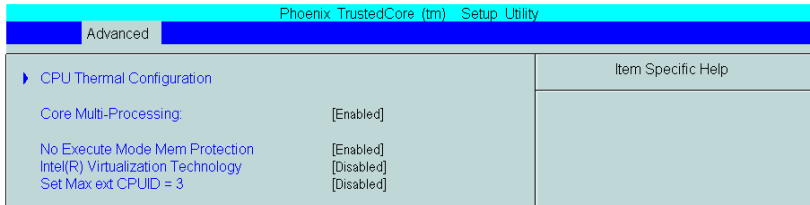

## **CPU Thermal Configuration**

Especifica la configuración para la supervisión de la temperatura de la CPU.

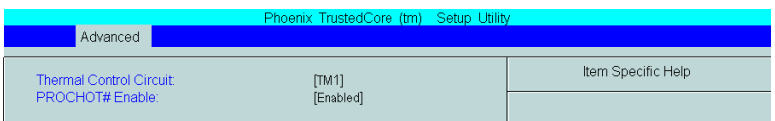

## **Power-ON Configuration**

Especifica la unidad Flex PC BOX en el encendido.

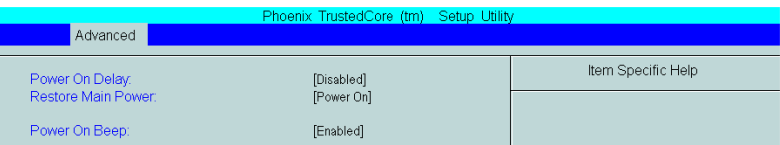

## **Video (Intel IGD) Configuration**

Especifica la configuración relacionada con gráficos.

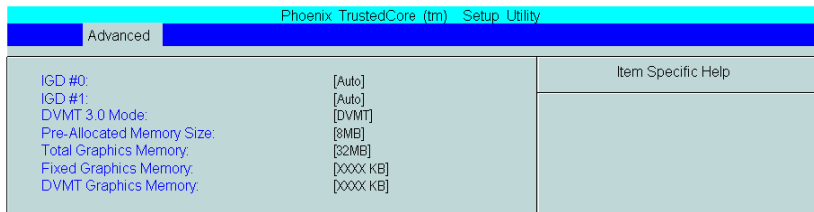

## **Cache Memory Configuration**

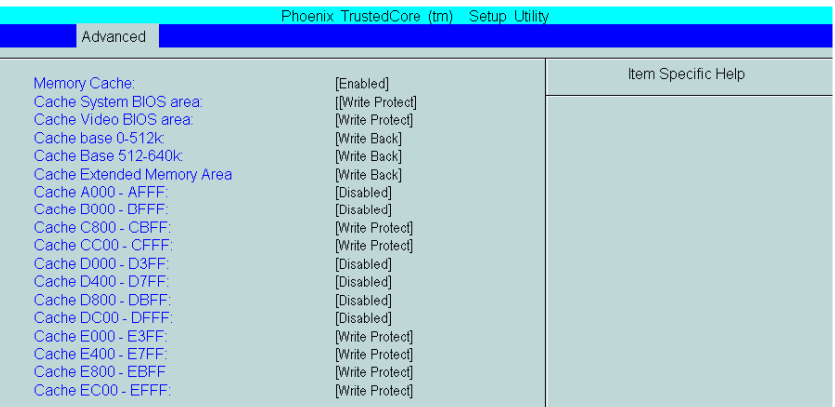

Especifica los parámetros para la memoria caché.

## **Integrated Device Configuration**

Especifica la configuración para los dispositivos integrados.

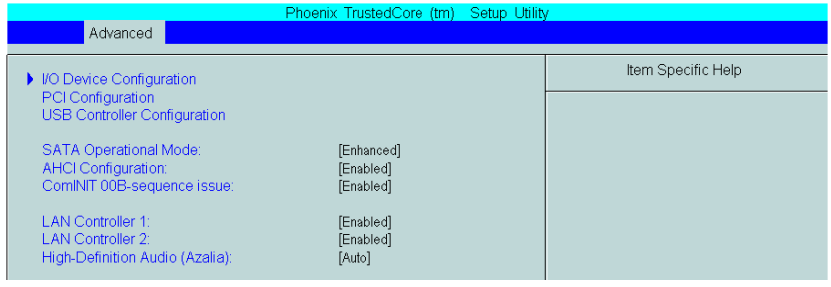

## **I/O Device Configuration**

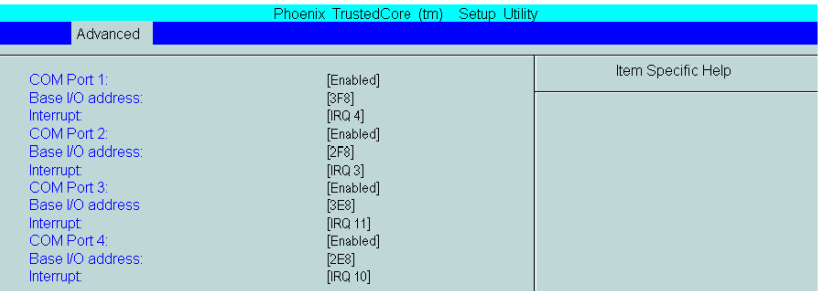

Especifica la dirección y el nivel de interrupción de los puertos de E/S.

## **PCI Configuration**

Especifica los parámetros IRQ de PCI.

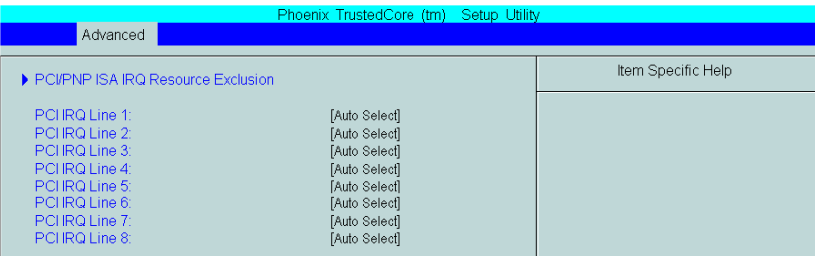

## **PCI/PNP ISA IRQ Resource Exclusion**

Especifica el recurso de IRQ reservado para la interrupción ISA.

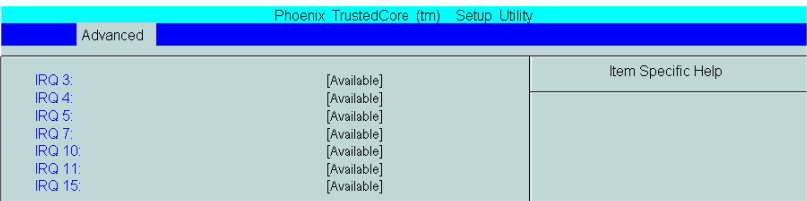

## **USB Controller Configuration**

Especifica las opciones del controlador USB.

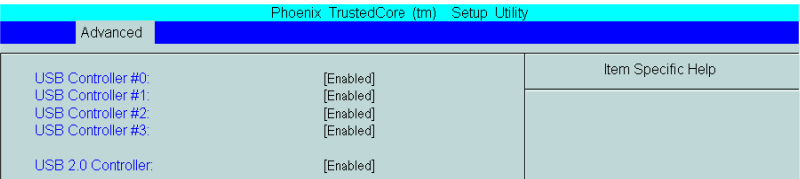

## **DMI Event Logging**

Especifica los parámetros relacionados con el registro de sucesos de DMI.

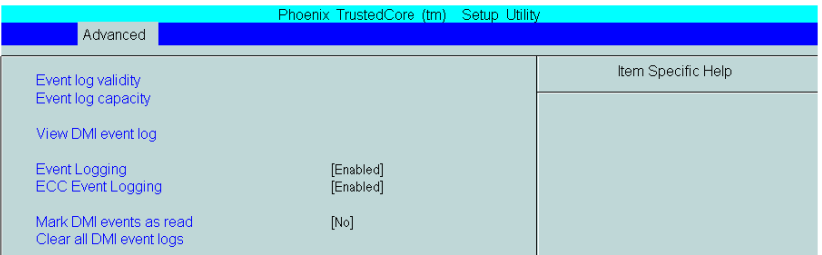

## **Soft Mirror Status**

Muestra y especifica el estado mirror por software.

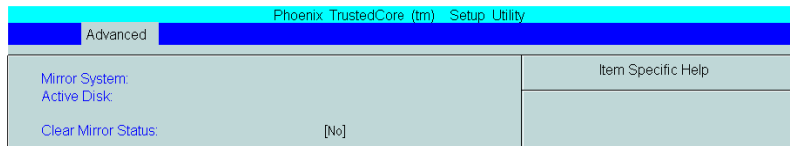

## <span id="page-134-0"></span>**Menú Security / Password**

## **Protección por contraseña**

En el menú Main desplácese con la tecla Tab hasta el menú Security. Este menú se utiliza para establecer las contraseñas de supervisor y de usuario.

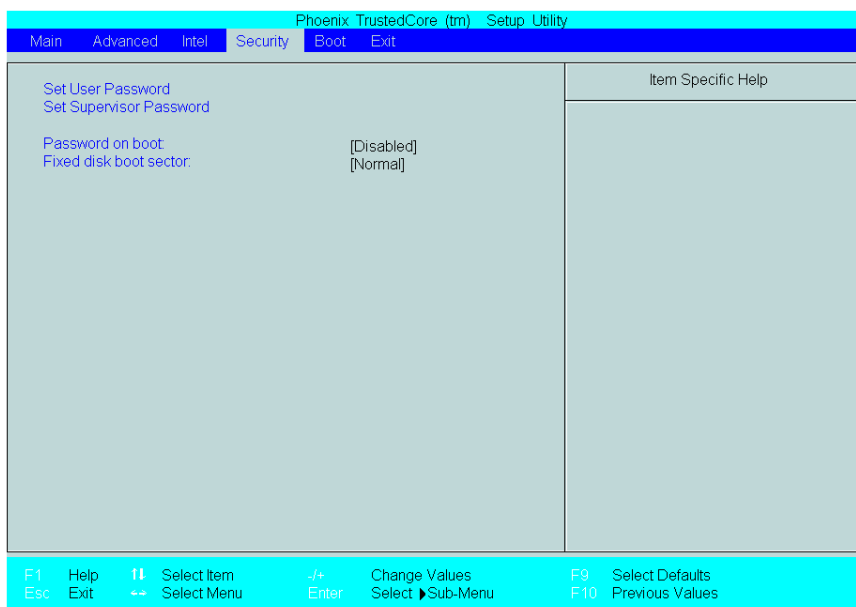

#### **Set User Password/Set Supervisor Password**

Permite establecer una contraseña con un máximo de 8 caracteres. Cuando no se necesite una contraseña, no introduzca ningún valor en el campo Enter New Password y pulse solamente el botón Intro.

## **Supervisor Password:**

Esta contraseña se utiliza para cambiar los valores de información del sistema. Ha sido diseñada para evitar que usuarios no autorizados modifiquen estos valores. Si se introducen hasta 8 caracteres, se sobrescribirá la contraseña actual.

Si no desea tener ninguna contraseña, pulse la tecla Intro. A continuación, aparecerá el mensaje "PASSWORD DISABLE", que confirma que no hay ninguna contraseña definida.

## **User Password:**

Esta contraseña se utiliza para ver los valores de información del sistema. Está diseñada para evitar que los usuarios no autorizados vean los valores de información del sistema. Si se introducen hasta 8 caracteres, se sobrescribirá la contraseña actual.

Si no desea tener ninguna contraseña, pulse la tecla Intro. A continuación, aparecerá el mensaje "PASSWORD DISABLE", que confirma que no hay ninguna contraseña definida.

#### **NOTA:**

- Si no se ha definido una Supervisor Password, no se puede definir una User Password.
- · Si utiliza Set Supervisor Password, podrá ver y cambiar con facilidad la configuración del sistema.
- **Si sólo utiliza** Set User Password, podrá ver los datos del sistema, pero no cambiarlos.

## <span id="page-136-0"></span>**Menú Boot**

## **Descripción**

Especifica el orden de arranque de los dispositivos. Los dispositivos de arranque se especifican en la lista de orden de prioridad del arranque y se buscan desde el inicio de la lista de forma secuencial.

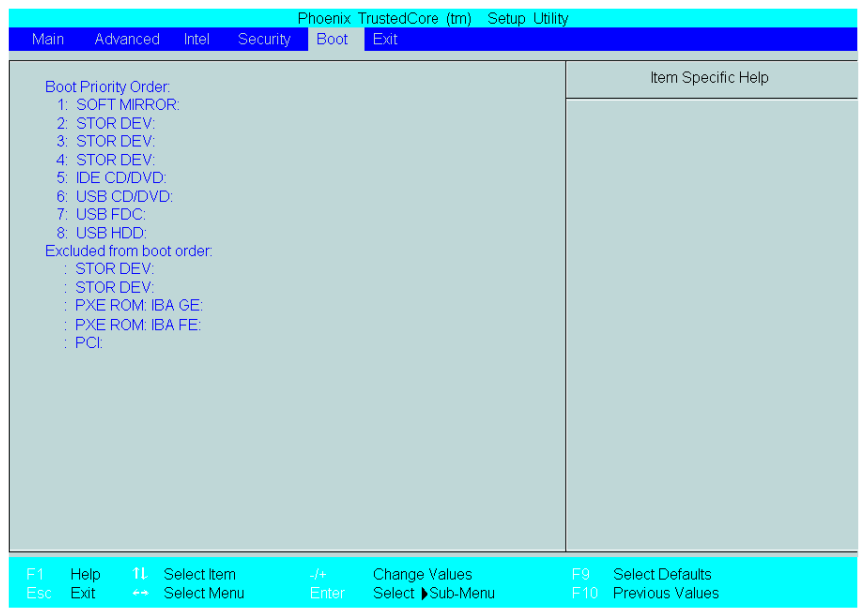

**NOTA:** Cuando se conecta un disco duro o una memoria USB comercial que no necesita arranque y dicho dispositivo tiene asignada una prioridad alta en la lista de orden de prioridad del arranque, el sistema no arrancará correctamente. Procure comprobar el orden de los dispositivos en la lista de orden de prioridad del arranque después de conectar un dispositivo nuevo.

## <span id="page-137-0"></span>**Salir del BIOS**

## **Menú Exit**

El [Menú Exit] que aparece en la siguiente figura ofrece la posibilidad de salir sin guardar los cambios o guardando los cambios.

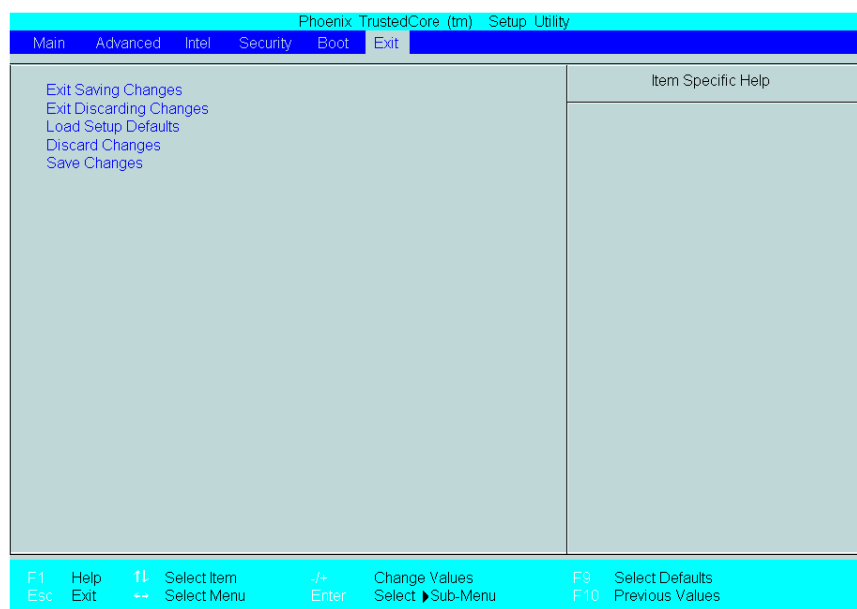

## **Modificaciones de hardware**

# **10**

## **Objeto de este capítulo**

En este capítulo se tratan las modificaciones de hardware para la unidad Flex PC BOX. Con este producto se puede utilizar una amplia gama de unidades opcionales, tarjetas CF y memoria principal fabricadas por Schneider Electric, así como placas de expansión comerciales (tarjeta compatible con bus PCI) o PCMCIA (tarjetas de PC).

## **Contenido de este capítulo**

Este capítulo contiene los siguiente apartados:

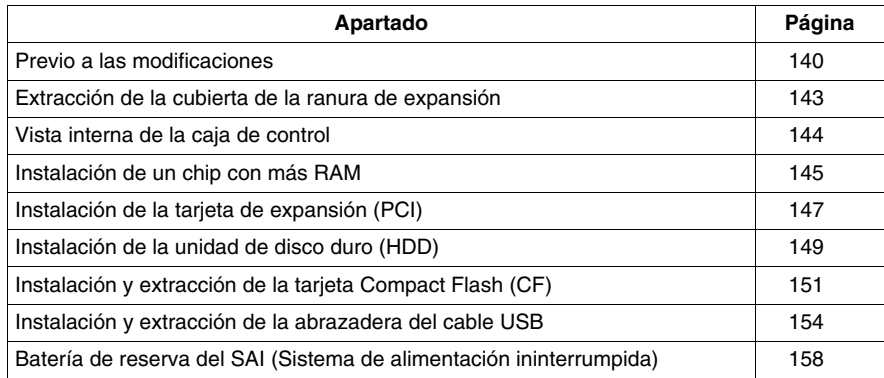

## <span id="page-139-0"></span>**Previo a las modificaciones**

## **Descripción general**

Para conocer procedimientos de instalación detallados para las unidades opcionales, consulte el manual de instalación de OEM (Original Equipment Manufacturer) suministrado con la unidad opcional.

# **A PELIGRO**

## **PELIGRO DE DESCARGA ELÉCTRICA, EXPLOSIÓN O ARCO ELÉCTRICO**

- Desconecte la alimentación del dispositivo antes de retirar cubiertas o elementos del sistema, y antes de instalar o quitar cualquier accesorio, hardware o cable.
- z Desconecte el cable de alimentación de la unidad Flex PC BOX y de la alimentación eléctrica.
- Utilice siempre un dispositivo apropiado de detección de tensión para confirmar que la alimentación está apagada.
- Vuelva a colocar y a fijar todas las cubiertas o los elementos del sistema antes de suministrar alimentación a la unidad.
- Utilice sólo la tensión especificada cuando utilice la unidad Flex PC BOX. La unidad de CA está diseñada para utilizar una entrada de 100 a 240 V CA. La unidad de CC está diseñada para utilizar de 23 a 25 V CC. Compruebe siempre si el dispositivo recibe alimentación de CA o CC antes de aplicarle corriente.

**Si no se siguen estas instrucciones provocará lesiones graves o incluso la muerte.**

# **A PELIGRO**

## **QUEMADURAS QUÍMICAS EN LOS OJOS O EN LA PIEL**

- No use herramientas para utilizar el panel táctil ni en lugares próximos a la pantalla.
- Cuando coloque la pantalla hacia abajo, elija una superficie limpia, nivelada y no abrasiva. Si es necesario, coloque una almohadilla suave y no abrasiva en la superficie antes de depositar la unidad.
- Si detecta una fuga en el panel LCD y entra en contacto con el material de cristal líquido, siga los procedimientos siguientes:
	- En caso de contacto con los ojos o la boca, aclárese y enjuáguese con agua corriente durante 15 minutos como mínimo.
	- En caso de contacto con la piel o la ropa, quítese con un trapo el material de cristal líquido y lávese con jabón y agua corriente durante 15 minutos.
	- Si ha ingerido cristal líquido, induzca el vómito, enjuáguese la boca, y después tome una gran cantidad de agua.
	- Siga cualquier otro procedimiento de seguridad de sustancias peligrosas requerido por sus instalaciones.

**Si no se siguen estas instrucciones provocará lesiones graves o incluso la muerte.**

# **ATENCIÓN**

## **HARDWARE SUELTO O APRETADO CON PAR EXCESIVO**

- No ejerza un par de apriete de más de 0,6 N•m (5.3 lb-in) al apretar los tornillos insertados en piezas de plástico. Si aprieta los tornillos con demasiada fuerza, puede dañar la caja de plástico de la unidad Flex PC BOX.
- Cuando instale o quite los tornillos, asegúrese de que no caigan dentro del chasis de la unidad Flex PC BOX.

**Si no se siguen estas instrucciones pueden producirse lesiones personales o daños en el equipo.**

# **ATENCIÓN**

## **COMPONENTES SENSIBLES A LA ELECTRICIDAD ESTÁTICA**

Los componentes internos de la unidad Flex PC BOX, incluidos accesorios tales como los módulos RAM y las placas de expansión, pueden dañarse debido a la electricidad estática. Al manipular dichos componentes, siga las precauciones electrostáticas que se facilitan a continuación.

**Si no se siguen estas instrucciones pueden producirse lesiones personales o daños en el equipo.**

Precauciones que deben tomarse:

- $\bullet$  Mantenga el material que genere electricidad estática (plástico, tapicería, alfombras) lejos del área de trabajo.
- No extraiga de sus bolsas antiestáticas los componentes sensibles a las descargas electrostáticas hasta que todo esté listo para instalarlos.
- Cuando manipule los componentes sensibles a la electricidad estática, lleve una muñequera conductora conectada al componente a través de una resistencia de un megaohmio como mínimo.
- Evite que la piel o la ropa entren en contacto con los conductores y los cables de componentes que queden al descubierto.

## <span id="page-142-0"></span>**Extracción de la cubierta de la ranura de expansión**

## **Cómo retirar la cubierta de la ranura de expansión**

En la siguiente tabla se describe cómo retirar la cubierta de la ranura de expansión.

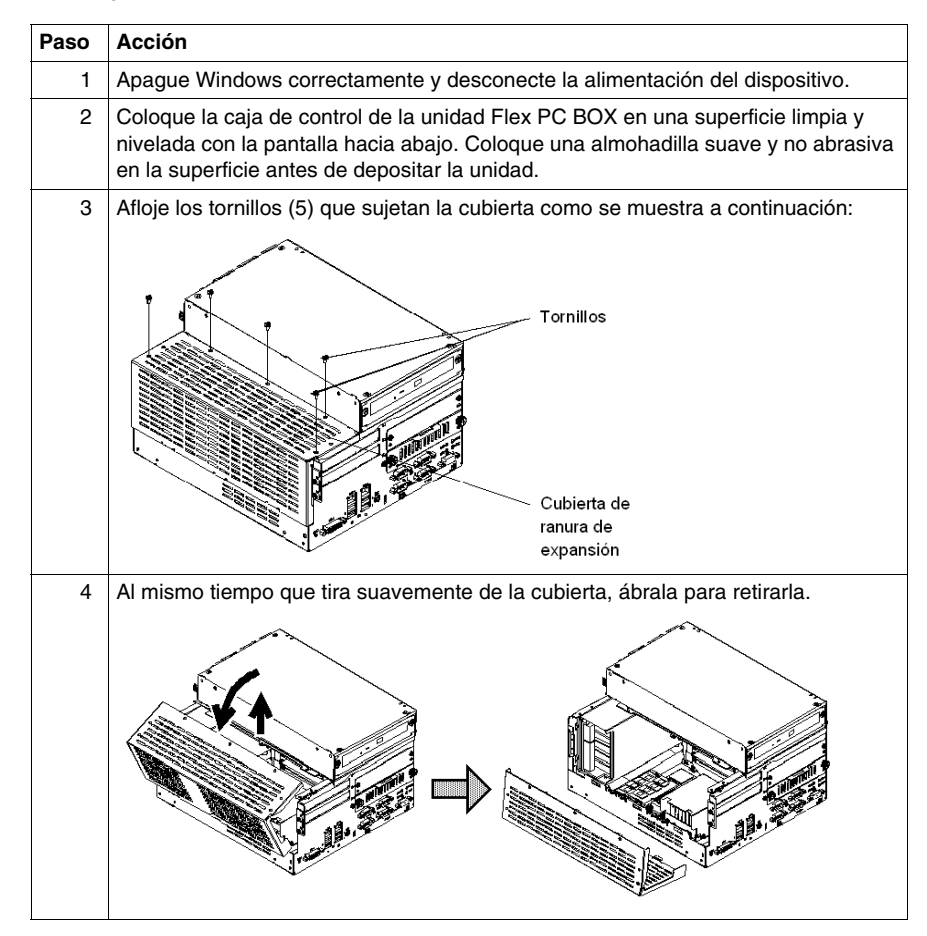

## <span id="page-143-0"></span>**Vista interna de la caja de control**

## **Ilustración**

La siguiente figura muestra una vista interna de la caja de control:

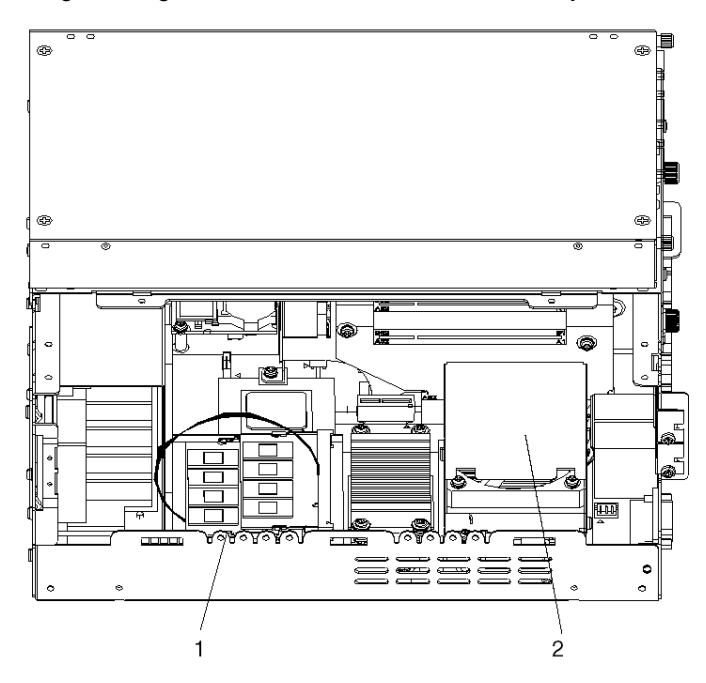

## **Descripción**

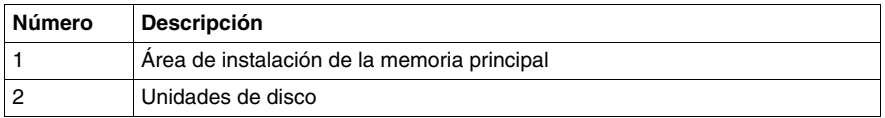
## **Instalación de un chip con más RAM**

### **Aspectos generales**

# **A PELIGRO**

### **PELIGRO DE DESCARGA ELÉCTRICA, EXPLOSIÓN O ARCO ELÉCTRICO**

Lea y entienda la información de seguridad incluida en *[Previo a las modifica](#page-139-0)[ciones,](#page-139-0) página [140](#page-139-0)* antes de intentar este procedimiento.

**Si no se siguen estas instrucciones provocará lesiones graves o incluso la muerte.**

**NOTA:** Si instala un chip de RAM de 1 GB, aparecerá una pantalla azul durante unos cuatro minutos tras iniciarse el terminal. Si se instalan dos chips de RAM de 1 GB, este retraso puede alcanzar los 6 minutos. Tras esta instalación, el terminal se iniciará con normalidad.

### **Instalación del chip de RAM**

Cuando instale un módulo de memoria (RAM), siga el procedimiento que se indica a continuación:

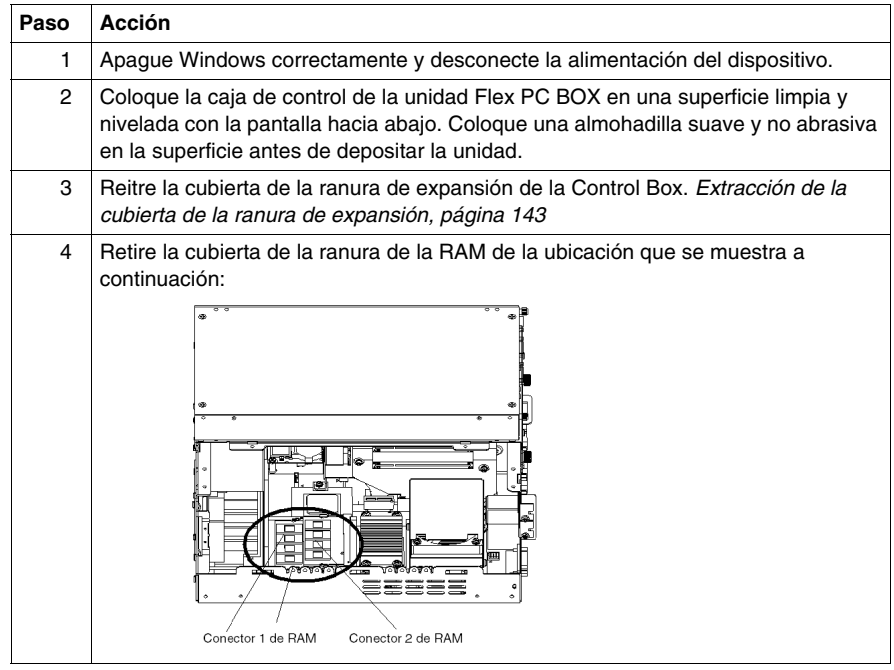

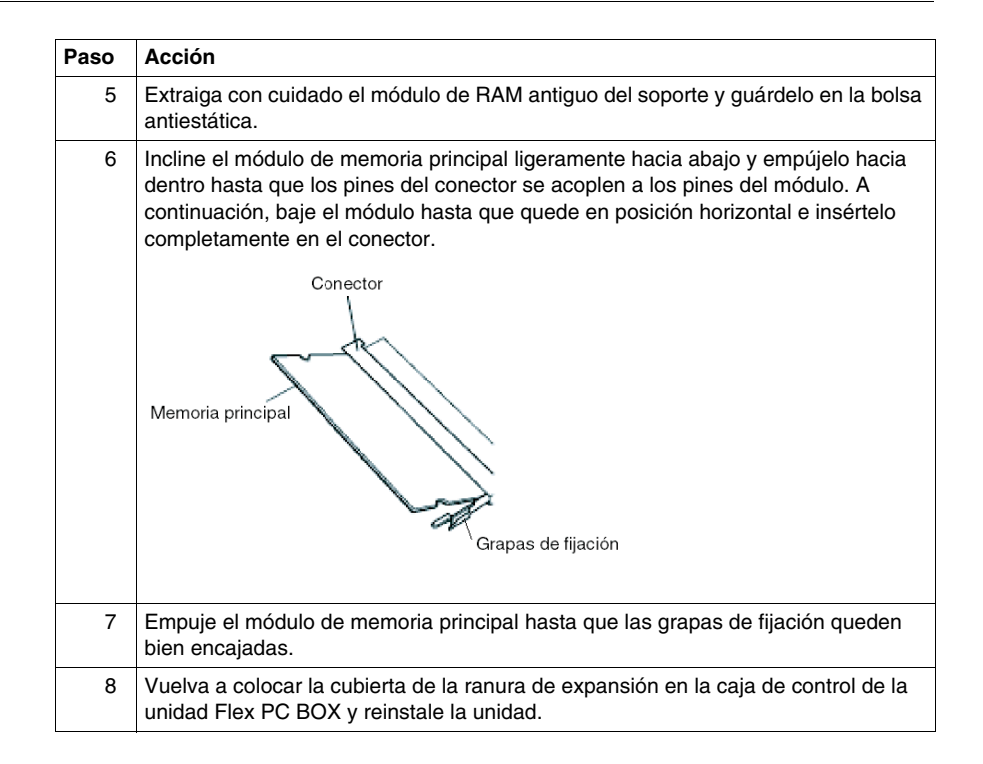

## **Instalación de la tarjeta de expansión (PCI)**

# **A PELIGRO**

### **PELIGRO DE DESCARGA ELÉCTRICA, EXPLOSIÓN O ARCO ELÉCTRICO**

Lea y entienda la información de seguridad incluida en *[Previo a las modifica](#page-139-0)[ciones,](#page-139-0) página [140](#page-139-0)* antes de intentar este procedimiento.

**Si no se siguen estas instrucciones provocará lesiones graves o incluso la muerte.**

### **Instalación de la tarjeta de expansión**

En la tabla siguiente se describe cómo instalar una tarjeta PCI comercial. Este procedimiento es similar para las cajas de control de 2 PCI y 4 PCI.

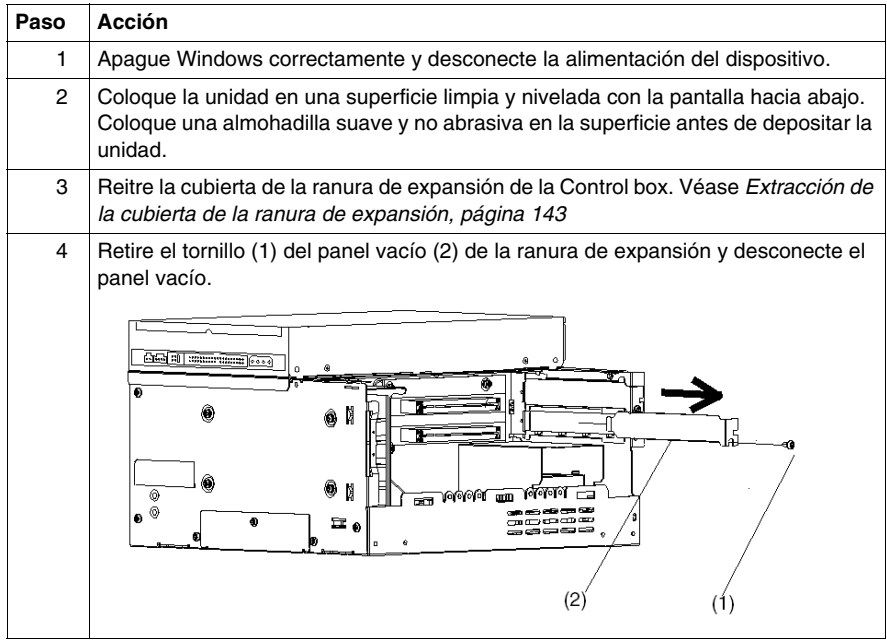

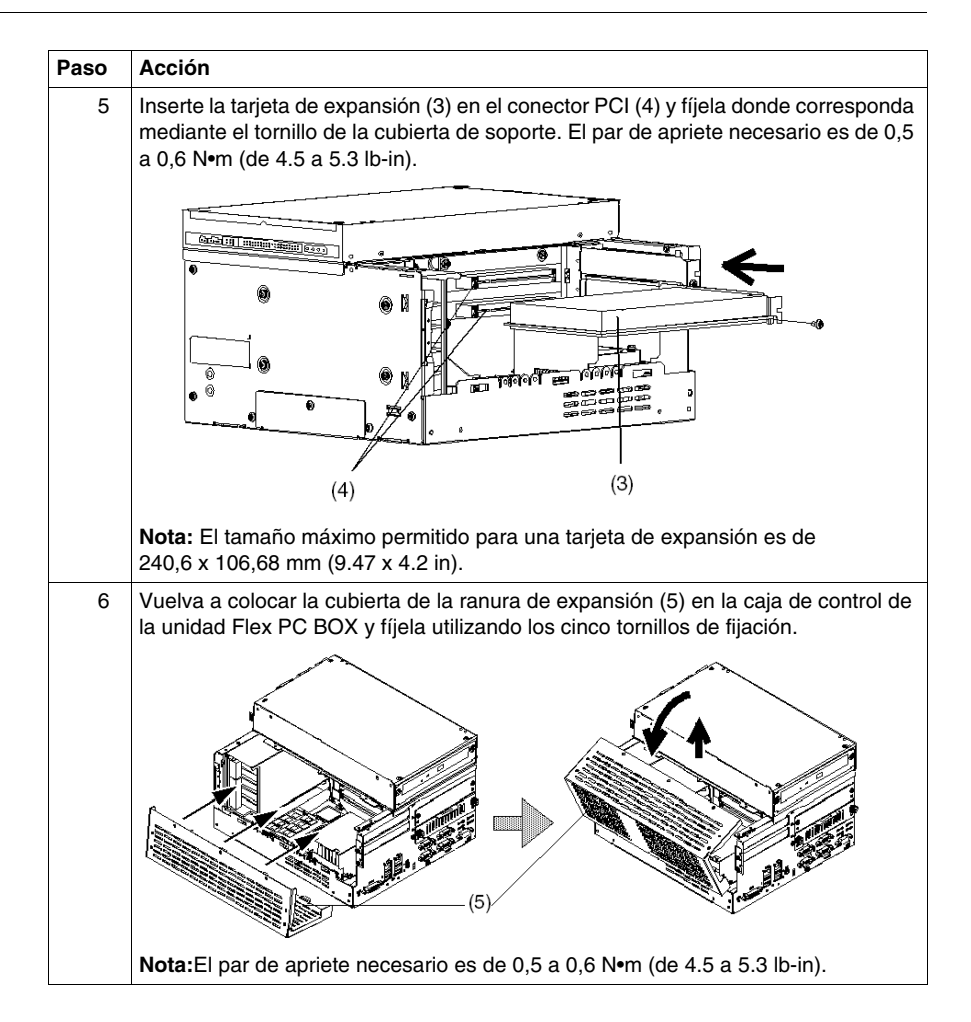

## **Instalación de la unidad de disco duro (HDD)**

# **A PELIGRO**

### **PELIGRO DE DESCARGA ELÉCTRICA, EXPLOSIÓN O ARCO ELÉCTRICO**

Lea y entienda la información de seguridad incluida en *[Previo a las modifica](#page-139-0)[ciones,](#page-139-0) página [140](#page-139-0)* antes de intentar este procedimiento.

**Si no se siguen estas instrucciones provocará lesiones graves o incluso la muerte.**

## **ATENCIÓN**

### **DAÑOS EN LA UNIDAD DE DISCO DURO**

Tenga en cuenta los límites de funcionamiento para impactos y vibraciones cuando manipule una unidad de disco duro.

**Si no se siguen estas instrucciones pueden producirse daños en el equipo.**

### **Instalación de la unidad HDD**

En la tabla que se muestra a continuación se describe la instalación de la unidad HDD: Este procedimiento es similar para las cajas de control de 2 PCI y 4 PCI.

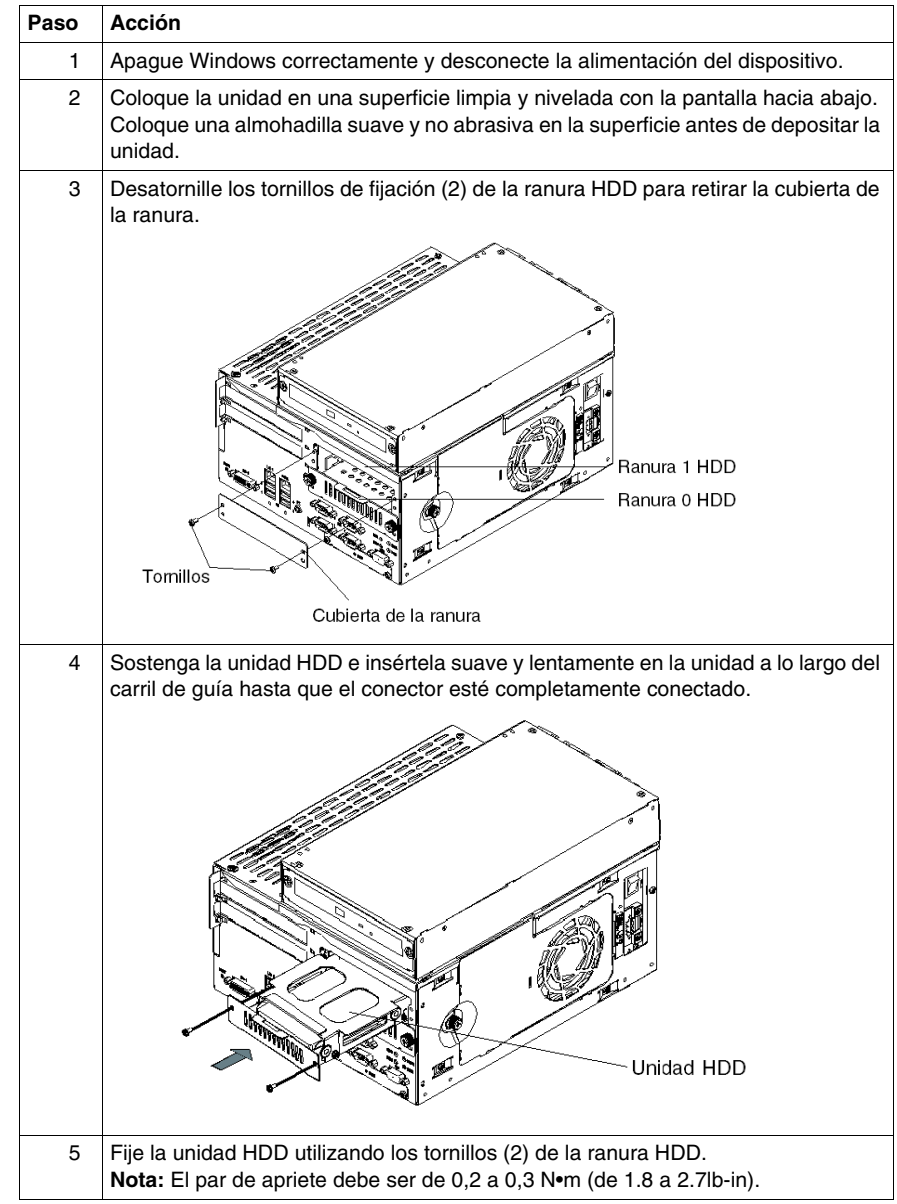

## **Instalación y extracción de la tarjeta Compact Flash (CF)**

### **Preparación para la utilización de una tarjeta CF**

El sistema operativo de la unidad Flex PC BOX considera la tarjeta CF como un disco duro. Un manejo y un cuidado adecuados de la tarjeta CF amplían la vida útil de la tarjeta. Familiarícese con las características de la tarjeta antes de intentar introducirla o extraerla.

## **ATENCIÓN**

### **DAÑOS Y PÉRDIDA DE DATOS DE LA TARJETA COMPACT FLASH (CF)**

- Desconecte la alimentación antes de tener ningún contacto físico con una tarieta CF instalada.
- z Utilice sólo tarjetas CF fabricadas por Schneider Electric. El rendimiento de la unidad Flex PC BOX no se ha probado utilizado tarjetas CF de otro fabricante.
- Confirme que la tarjeta CF está bien orientada antes de introducirla.
- No doble, deje caer ni golpee la tarjeta CF.
- No toque los conectores de la tarjeta CF.
- No desmonte ni modifique la tarjeta CF.
- Mantenga la tarieta CF seca.

**Si no se siguen estas instrucciones pueden producirse daños en el equipo.**

# **A PELIGRO**

### **PELIGRO DE DESCARGA ELÉCTRICA, EXPLOSIÓN O ARCO ELÉCTRICO**

Lea y entienda la información de seguridad incluida en la sección *[Previo a las](#page-139-0)  [modificaciones](#page-139-0), página [140](#page-139-0)* antes de intentar este procedimiento.

**Si no se siguen estas instrucciones provocará lesiones graves o incluso la muerte.**

### **Inserción de la tarjeta CF**

En la tabla siguiente se describe cómo insertar la tarjeta CF. Este procedimiento es similar para las cajas de control de 2 PCI y 4 PCI.

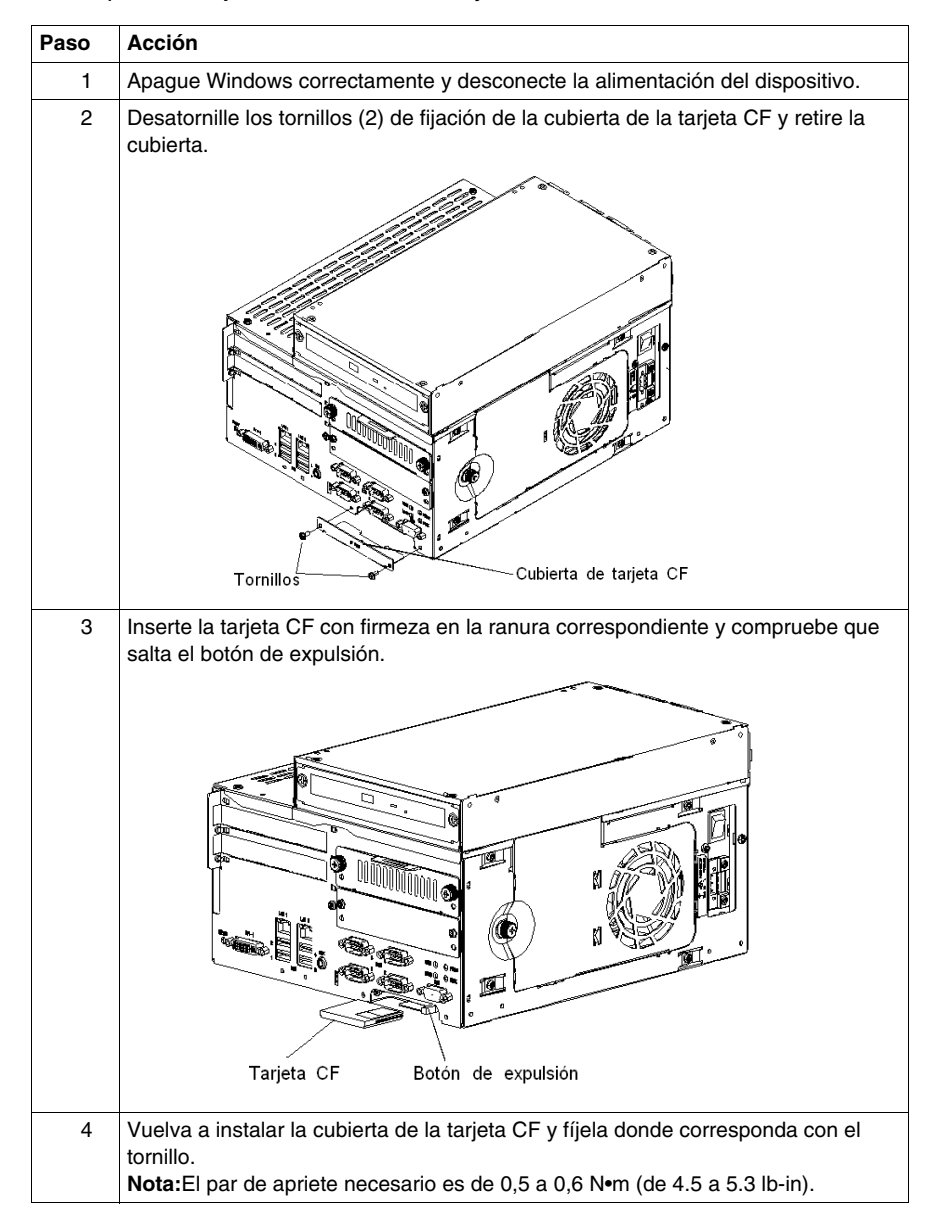

### **Extracción de la tarjeta CF**

En la tabla siguiente se describe cómo extraer la tarjeta CF. Este procedimiento es similar para las cajas de control de 2 PCI y 4 PCI.

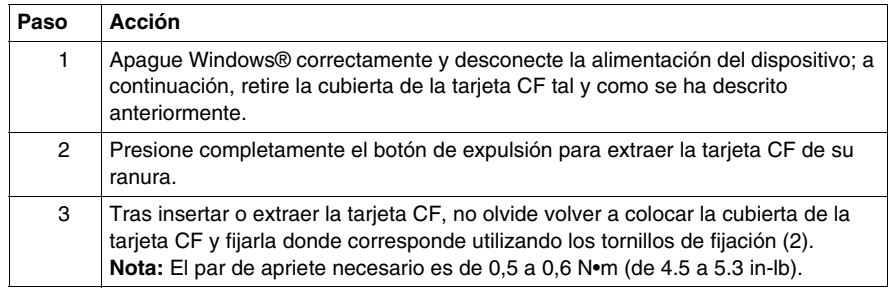

### **Limitación de escritura de datos**

La tarjeta CF está limitada a cerca de 100.000 operaciones de escritura. Haga una copia de seguridad de los datos de la tarjeta CF con regularidad en otro soporte de almacenamiento.

### **Copia de seguridad de los datos de la tarjeta CF**

Consulte el procedimiento correspondiente en la guía de instalación.

### **Instalación y extracción de la abrazadera del cable USB**

### **Introducción**

Cuando utilice un dispositivo USB, evite que se desconecte fijando el cable USB al puente de la unidad Flex PC BOX (situado en el lateral de los puertos USB) mediante una abrazadera.

# **A PELIGRO**

### **PELIGRO DE DESCARGA ELÉCTRICA, EXPLOSIÓN O ARCO ELÉCTRICO**

Lea y entienda la información de seguridad incluida en *[Previo a las modifica](#page-139-0)[ciones](#page-139-0), página [140](#page-139-0)* antes de intentar este procedimiento.

**Si no se siguen estas instrucciones provocará lesiones graves o incluso la muerte.**

# **A ADVERTENCIA**

### **DESCONEXIÓN O FUNCIONAMIENTO NO DESEADO DEL EQUIPO**

- z Compruebe que las conexiones de accesorios, comunicación y alimentación no fuercen los puertos. Tenga en cuenta el entorno de vibración cuando haga esta comprobación.
- Conecte firmemente los cables de alimentación, comunicación y accesorios externos al panel o al armario.
- Utilice solamente los cables USB disponibles comercialmente.

**Si no se siguen estas instrucciones pueden producirse lesiones personales graves o mortales o daños en el equipo.**

### **Instalación de la abrazadera del cable USB**

En la tabla siguiente se describe cómo instalar el soporte USB. Este procedimiento es similar para las cajas de control de 2 PCI y 4 PCI.

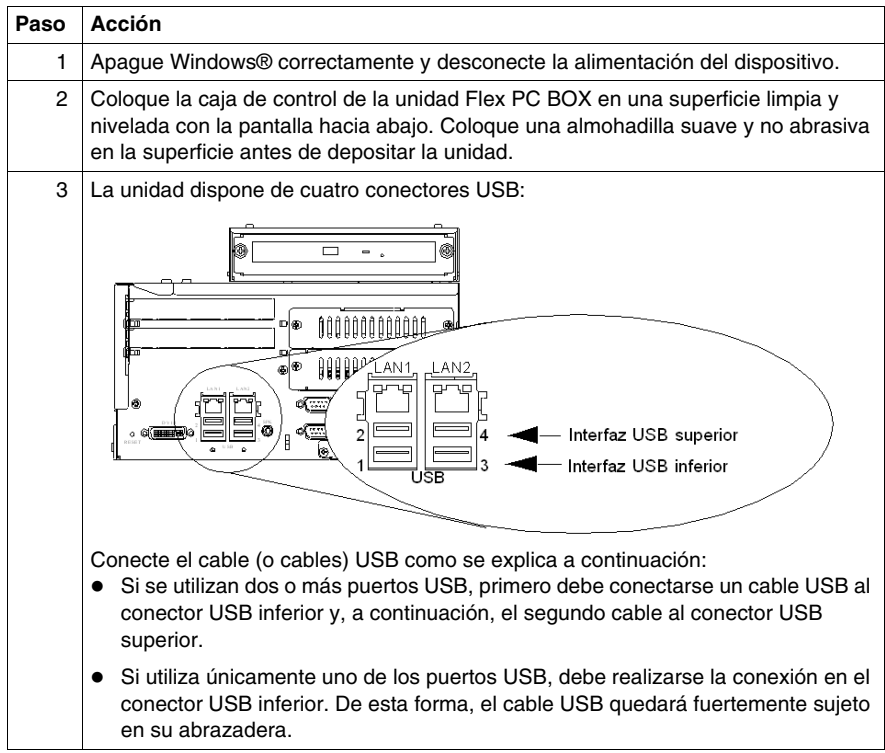

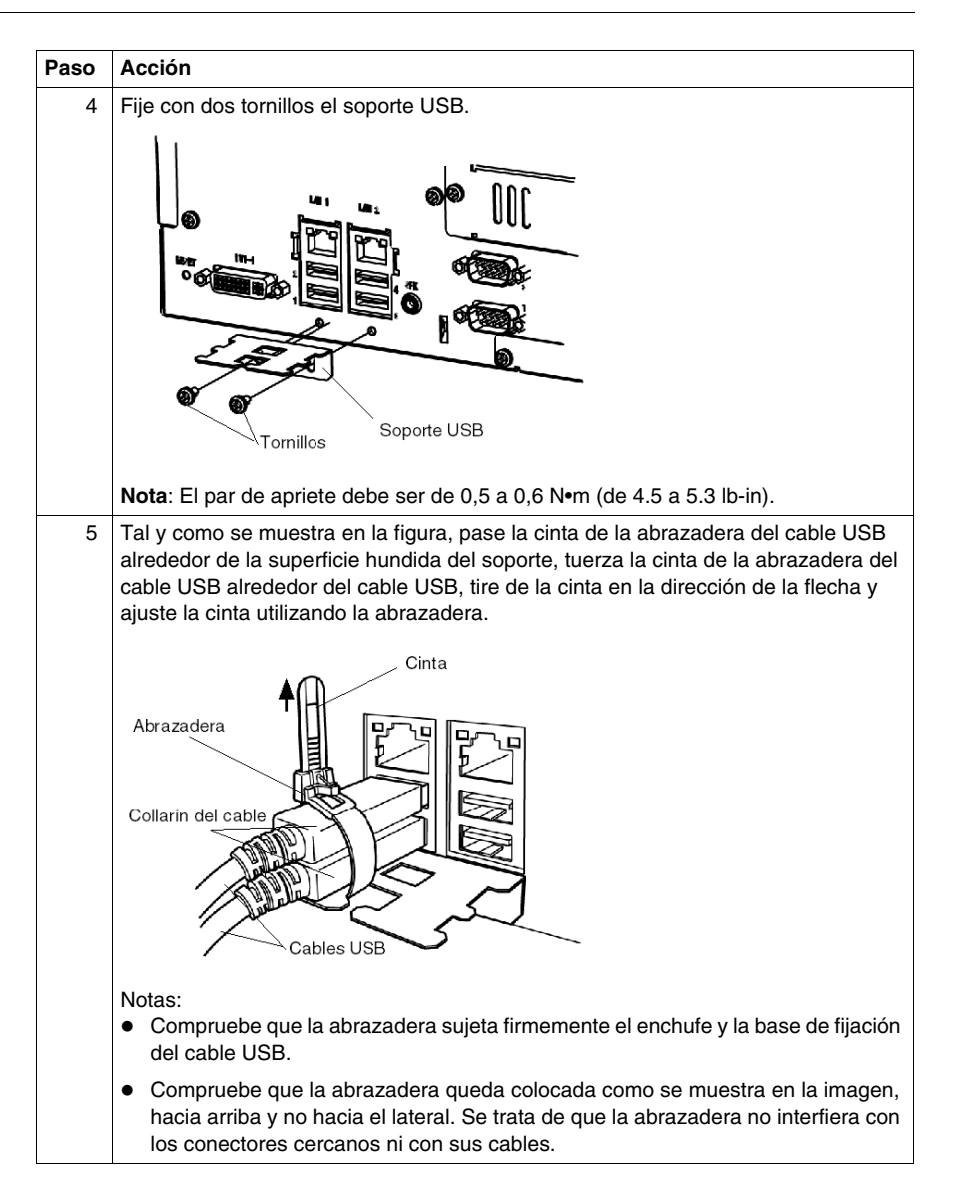

### **Extracción de la abrazadera del cable USB**

En la siguiente tabla se describe cómo extraer la abrazadera del cable USB.

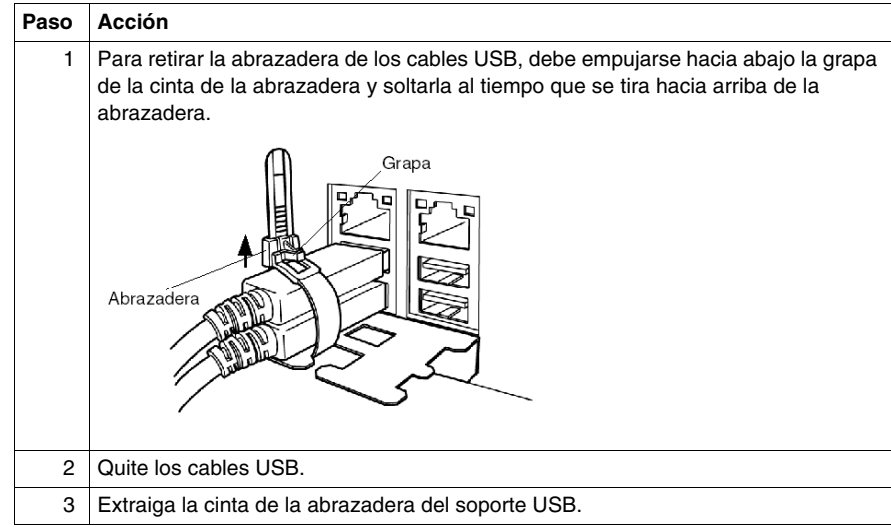

## **Batería de reserva del SAI (Sistema de alimentación ininterrumpida)**

### **Introducción**

Esta descripción hace referencia únicamente al MPCHN05NBX00N.

# **A PELIGRO**

### **FUGA, GENERACIÓN DE CALOR O EXPLOSIÓN**

- No caliente la batería ni la arroje al fuego.
- No desmonte ni modifique la batería.
- $\bullet$  No retire la cubierta externa ni permita que sufra rasguños.
- No golpee ni tire la batería.
- No permita que la batería se moje con agua dulce ni salada.
- No transporte la batería sujetando el conector y el hilo conductor.
- Si el líquido de la batería, altamente alcalino, penetra en sus ojos, enjuágueselos inmediatamente con agua limpia y acuda a un médico, puesto que podría perder la vista.
- Si el líquido de la batería, altamente alcalino, entra en contacto con su piel o sus prendas, lávelas con agua limpia; de lo contrario podría sufrir lesiones cutáneas.
- $\bullet$  No exponga la batería a altas temperaturas ni a la luz solar directa; no la deje en el interior de un vehículo al sol, ni cerca del agua o de un calefactor.

**Si no se siguen estas instrucciones provocará lesiones graves o incluso la muerte.**

### **Acerca de la batería de reserva**

La unidad de batería dispone de una batería de reserva de Ni-H.

La carga completa de la batería agotada tarda 15 horas con la alimentación conectada.

**NOTA:** Si la unidad Flex PC BOX no se ha utilizado durante un período de tiempo prolongado, o bien durante la fase inicial de una nueva instalación, la batería de reserva dispondrá de un nivel de carga insuficiente. Es preciso cargar completamente la batería con la unidad conectada a la red de alimentación durante un mínimo de 15 horas. Si la batería dispone de un nivel de carga insuficiente, es posible que la batería de reserva no funcione adecuadamente.

### **Vida útil**

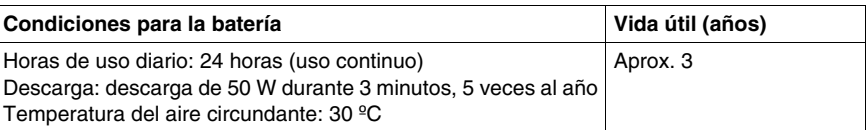

**NOTA:** La vida útil de la batería varía en función de sus condiciones de uso. Los valores anteriores no suponen una garantía de la vida útil de su batería. Se recomienda encarecidamente que sustituya la batería por una nueva lo antes posible.

### **Características generales**

Las características eléctricas, medioambientales y estructurales de la batería corresponden a las de la unidad PL. Si desea obtener más información, consulte el manual de hardware de la PL3000.

No obstante, se indican a continuación la temperatura del aire circundante y el peso de la unidad de batería:

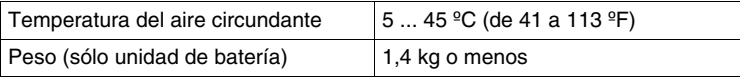

**NOTA:** COM2 no está disponible en la versión de unidad de batería incorporada porque esa versión utiliza COM2 exclusivamente como interfaz para la salida de la batería.

## **Calibración**

# **11**

## **Calibración del panel frontal**

### **Introducción**

La calibración es muy útil en función del tamaño de su pantalla.

### **Calibración del panel táctil**

**NOTA:** Esta parte solamente afecta a productos equipados con un panel táctil. Existen dos procedimientos posibles para calibrar el panel táctil. En la siguiente tabla se describe el primer procedimiento:

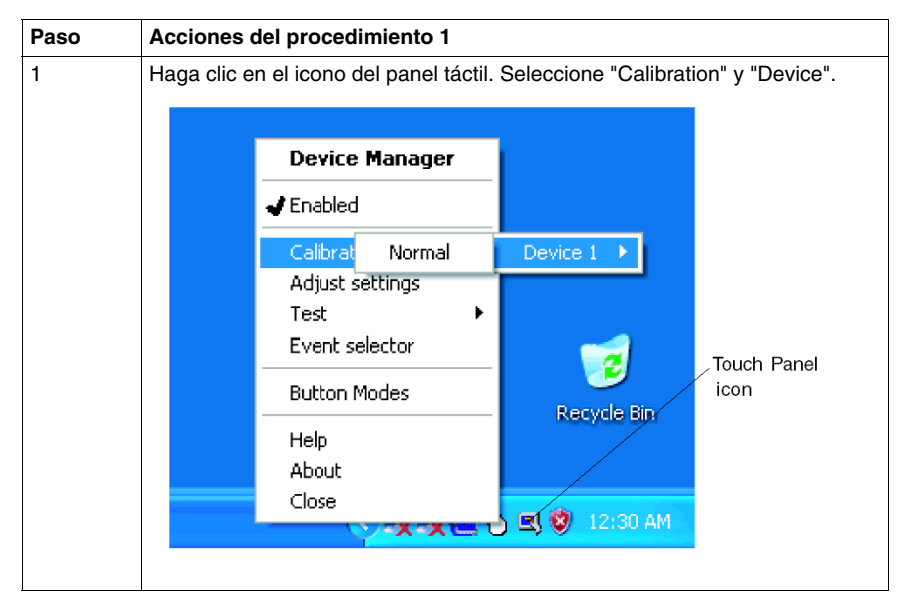

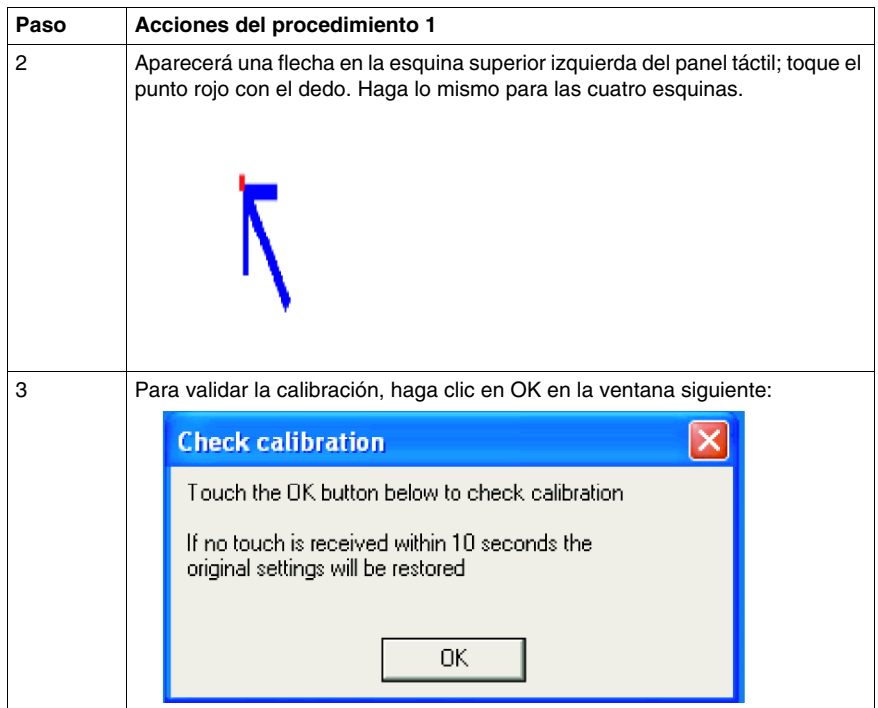

**Paso Acciones del procedimiento 2** 1 Abra la ventana "Control panel". 2 Haga clic en el icono "Pointer Devices". Pointer Devices 3 En la ventana siguiente, haga clic en 'Calibrate' (parte inferior izquierda): <sup>9</sup>, Pointer Device Properties  $\overline{\mathbf{x}}$ Devices | Hardware | Settings | Advanced | Events | General | Windows | Calibration | Status | About | The following devices are installed: # Device Segment Priority | Id Port Controller Add. Modify. Remove... Calibrate Test  $\mathsf{OK}$ Cancel Help 4 A continuación, siga los pasos 2 y 3 de la tabla anterior.

En la tabla siguiente tabla se describe el segundo:

## **Instalación**

# **III**

### **Objeto de esta parte**

En esta parte se describe la instalación del producto.

### **Contenido de esta parte**

Esta parte contiene los siguientes capítulos:

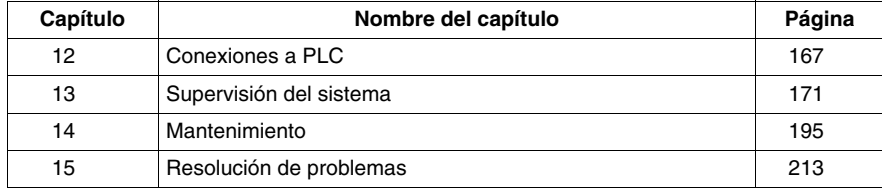

## <span id="page-166-0"></span>**Conexiones a PLC**

# **12**

## **Conexión a PLC**

### **Introducción**

Los dos tipos de arquitectura posibles son:

- Arquitectura de Transparent Ready
- Arquitectura tradicional

### **Conexiones a arquitecturas de Transparent Ready**

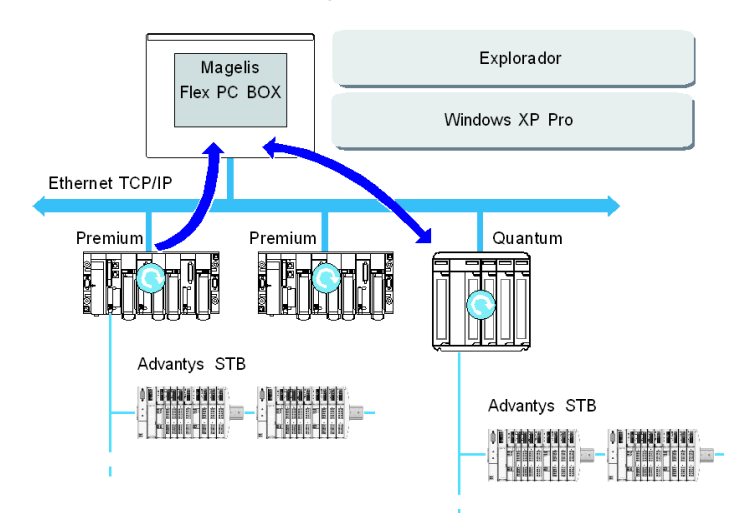

Con los puertos integrados Ethernet 10/100 Mbps, los PC industriales Flex PC BOX se pueden integrar en las arquitecturas "full Ethernet", como Transparent Ready. Los dispositivos Transparent ready con este tipo de arquitectura permiten tener una comunicación transparente en la red TCP/IP Ethernet. Los servicios de comunicación y los servicios Web garantizan que se compartan y distribuyan los datos entre los niveles 1, 2 y 3 de la arquitectura de Transparent Ready.

Utilizada como una estación del cliente, la unidad Flex PC BOX facilita la implementación de las soluciones Web Client para:

- Los servidores básicos integrados en dispositivos de campo (Advantys STB/E/S) distribuida Momentum, arrancadores ATV 71/38/58, sistemas de identificación Ositrack, etc.).
- Los servidores FactoryCast Web integrados en los PLC Modicon (TSX Micro, Premium y Quantum) o en la pasarela FactoryCast. Los siguientes servicios están disponibles de forma estándar (sin la necesidad de una programación adicional): gestión de advertencias, gestión de vistas sinópticas y páginas Web home creadas por los usuarios.
- Los servidores web de HMI FactoryCast integrados en los PLC Modicon Premium y Quantum también proporcionan servicios de gestión de datos básicos, envíos de correo electrónico automáticos activados por los eventos de proceso específicos y cálculos lógicos y aritméticos para el procesamiento por adelantado de datos.

### **Aplicaciones de HMI en arquitecturas tradicionales**

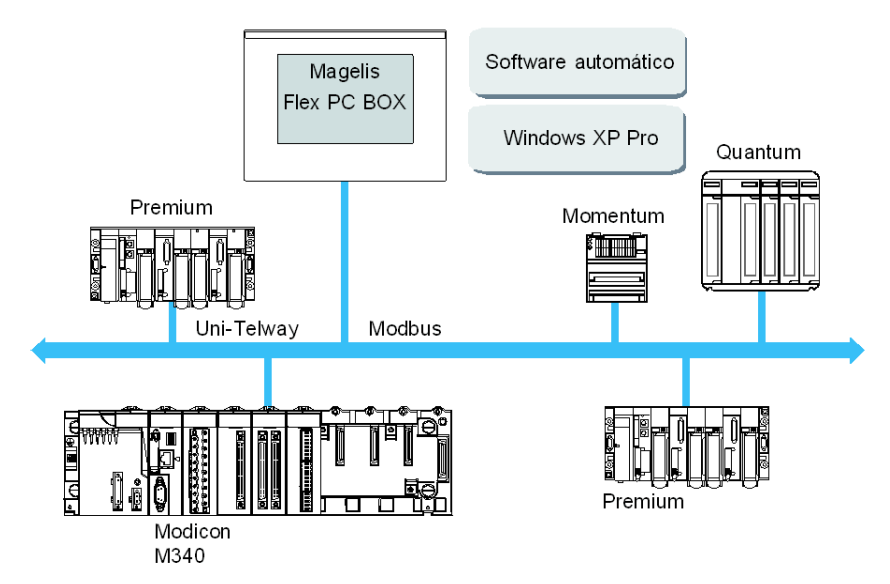

La oferta combinada que incluye el PC industrial Flex PC BOX, el control Vijeo Designer preinstalado o el software automático permite utilizarlos en arquitectura de red monousuario como Uni-Telway/Modbus o Fipway/Modbus Plus.

Las redes Uni-Telway, Modbus y Fipway se pueden utilizar con la unidad Flex PC BOX. Los puertos PCMCIA o USB pueden recibir estos enlaces.

Se necesitan diferentes dispositivos de conexión en función del tipo de red utilizada. A continuación se especifican dichos dispositivos:

- Para la ranura PCMCIA:
	- Red Fipway con la tarieta PCMCIA TSXFPP 20 (1).
	- Red Modbus Plus con la tarjeta PCMCIA TSX MBP 100 o la tarjeta bus PCI 416 NHM 300 30.
	- Red Uni-Telway con una tarieta RS 485 TSX SCP 114 (1).
	- Para un enlace Modbus se utiliza uno de los puertos integrados RS 232C COM.
- Para la ranura USB:
	- Redes Modbus y Uni-Telway con el convertidor TSXCUSB485. Permite que un iPC se conecte a dispositivos remotos utilizando una interfaz RS 485. Este dispositivo, totalmente compatible con las redes Modbus y Uni-Telway, necesita los controladores Schneider estándar que se suministran con software como el UNITY, PLC7-Pro o parte del CD Driver TLXCDDRV20M. A continuación se muestra un ejemplo:

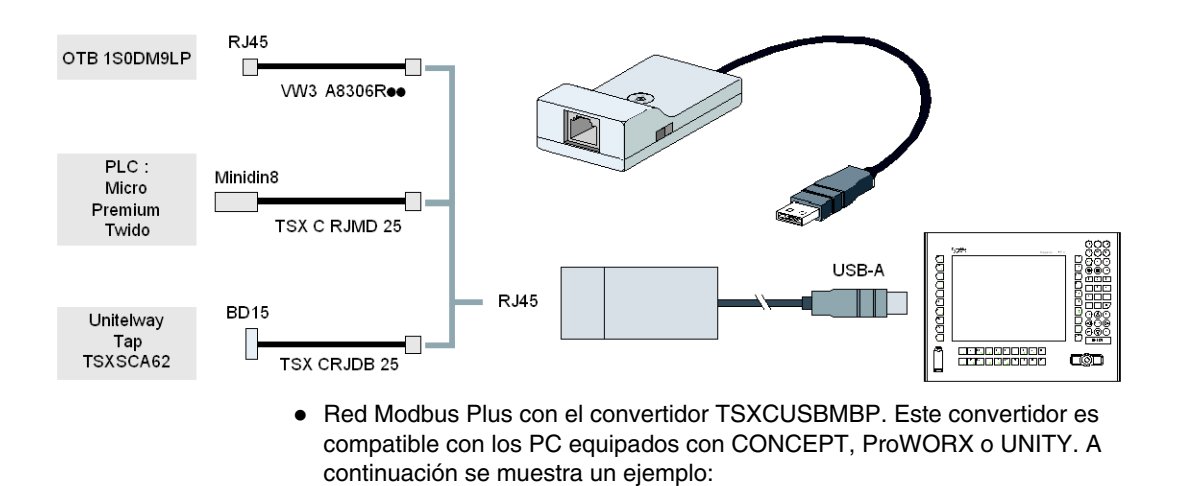

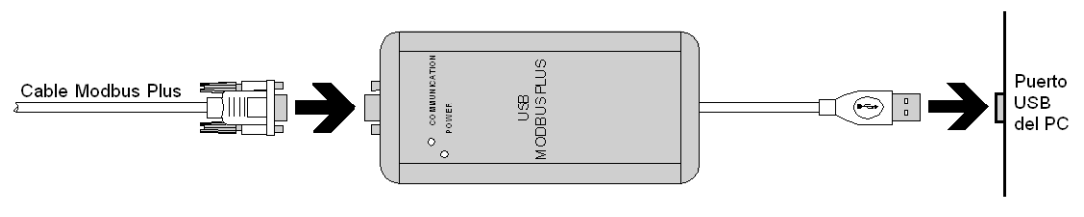

(1) Necesita los "controladores X-Way" CD-ROM, TLX CD DRV20M.

### **Cables y convertidores**

Para utilizar los diferentes tipos de PLC, se necesitan los siguientes cables y convertidores:

- Cable de conexión TSX PCX 1031 para Nano, Micro y Premium. Este cable se suministra con el software Unity Pro, PL7 Pro y PL7 Junior.
- Cable de conexión FT20CBCL30 para la familia de la serie 7 (incluye los PLC TSX 27 y TSX/PMX 47/67/87/107 ). Este cable se suministra con el software del paquete XTEL.
- Convertidor TSX17ACCPC para TSX 17 LCs.
- Convertidor TSXCUSB232 para conectar un iPC a través de un puerto USB a dispositivos remotos utilizando una inferfaz RS 232. Este dispositivo, totalmente compatible con las redes Modbus y Uni-Telway, necesita los controladores Schneider estándar que se suministran con software como el UNITY, PLC7-Pro o parte del CD Driver TLXCDDRV20M. A continuación se muestra un ejemplo:

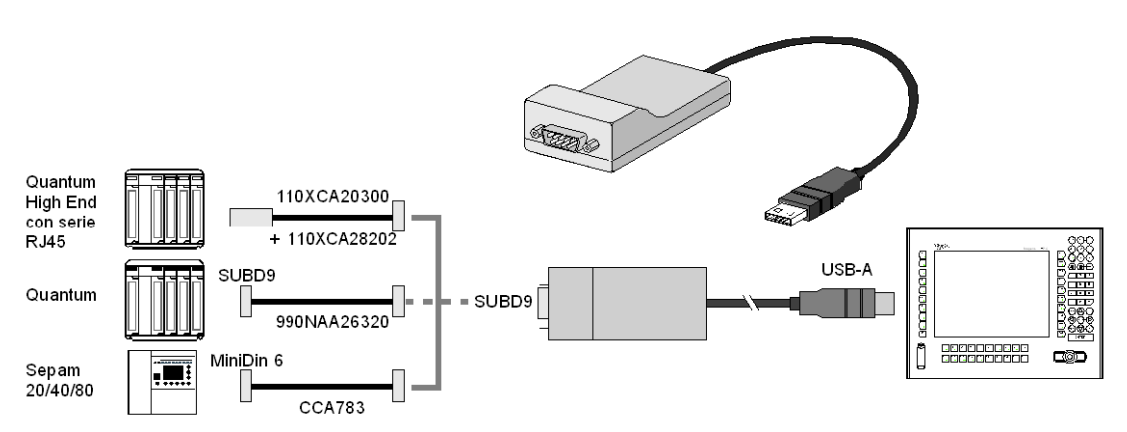

Este dispositivo se puede utilizar como un puerto PCMCIA.

## <span id="page-170-0"></span>**Supervisión del sistema**

# **13**

### **Objeto de este capítulo**

En este capítulo se describe la supervisión del sistema y las características RAS (Reliability, Availability, Serviceability [Fiabilidad, disponibilidad, durabilidad]) de la unidad Flex PC BOX.

### **Contenido de este capítulo**

Este capítulo contiene los siguiente apartados:

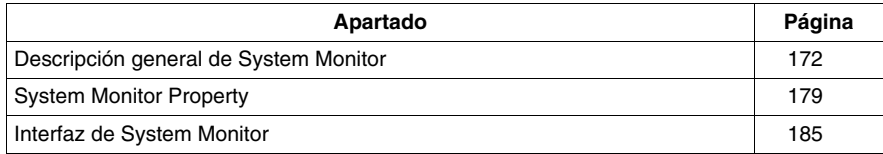

### <span id="page-171-0"></span>**Descripción general de System Monitor**

### **Presentación**

El software System Monitor permite supervisar diversos parámetros del sistema (temperatura de la CPU, velocidad de los ventiladores, funcionamiento normal de las diversas tensiones, funcionamiento normal de la retroiluminación, funcionamiento normal del disco duro, etc.) y controlar el puerto RAS IO.

El puerto RAS IO es una interfaz que le permite dirigir un reinicio a distancia de la unidad Flex PC BOX, utilizar un zumbador, o ejecutar otras acciones tal y como se especifica en esta sección.

El software System Monitor emite un mensaje emergente o una alerta de Windows (en el Visor de sucesos) si se sobrepasa algún umbral. También se pueden configurar las acciones que deben llevarse a cabo si ocurre una alarma: apagar la unidad Flex PC BOX, reiniciar la unidad Flex PC BOX, activación de E/S...

El software permite tanto la configuración del sistema (Consulte *[System Monitor](#page-178-0)  [Property](#page-178-0), página [179](#page-178-0)* y el funcionamiento del sistema (Consulte *[Interfaz de System](#page-184-0)  [Monitor](#page-184-0), página [185](#page-184-0)*).

### **Arquitectura de System Monitor**

En la figura siguiente se muestra la arquitectura de System Monitor:

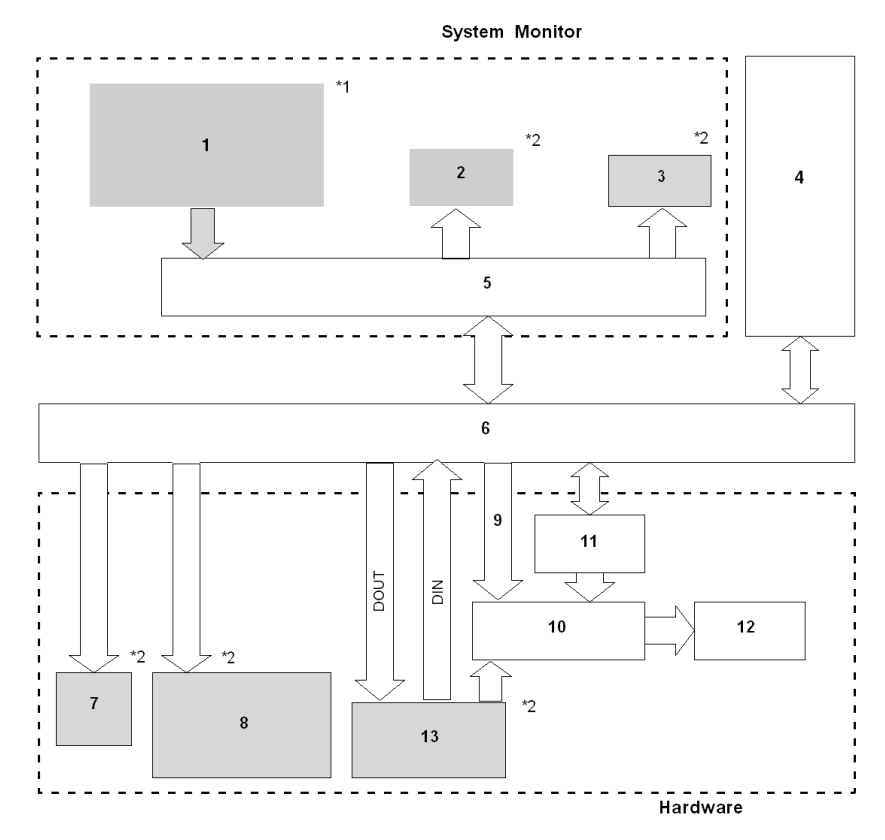

- **1** Propiedades del sistema: tensión, RPM del ventilador, alarma de temperatura, configuración del nivel de detección, activar/desactivar configuración, alarma SMART, alarma de potencia, alarma de ventilador, alarma de temperatura, configuración de salida, configuración del valor del temporizador de vigilancia, reinicio de la vigilancia, configuración activar/desactivar, supervisión del estado del disco reflejado
- **2** Mensaje emergente
- **3** Apagado de SO
- **4** Aplicación de usuario
- **5** Aplicación de supervisión del sistema
- **6** Controlador o DLL API
- **7** Zumbador
- **8** LED, verde (encendido): encendido; verde (parpadeo): estado Soft OFF; naranja (encendido): Error de RAS/Error de comprobación automática del panel táctil
- **9** Reinicio de temporizador de vigilancia (watchdog), parámetros de máscara
- **10** Control de reinicio
- **11** Temporizador de vigilancia
- **12** Rearme de hardware
- **13** Conector RAS: DIN (2 puertos), DOUT (2 puertos), RESET IN
- \* 1 Asegúrese de ajustar estos parámetros según la especificación del sistema.

\* 2 El software RAS puede configurarse para proporcionar estas advertencias o señales de salida.

### **Características RAS**

RAS son las siglas en inglés de fiabilidad, disponibilidad y durabilidad (Reliability, Availability, Serviceability). Es una función de supervisión de dispositivos que proporciona diversas características para mejorar la fiabilidad del sistema Flex PC BOX.

Aunque el conjunto estándar de características RAS variará según los dispositivos empleados, las características siguientes proporcionan supervisión mediante alarmas y compatibilidad con la señal de entrada externa.

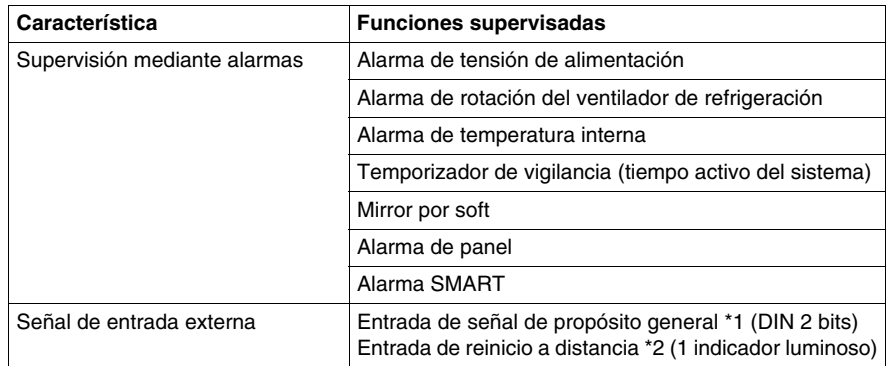

\*1: Un mensaje de error u otra señal recibida en DIN1 (es decir, un cambio de estado en esta entrada de 0 a 1, o de 1 a 0) se almacena en la memoria, y no puede eliminarse haciendo clic en el cuadro de diálogo de la alarma que genera el System Monitor. El software System Monitor comprueba regularmente el estado de DIN1, y mostrará el cuadro de diálogo de alarma hasta que el estado real de la entrada DIN1 vuelva al estado normal. Las otras alarmas de entrada pueden eliminarse haciendo clic en el botón correspondiente que aparezca en el cuadro de diálogo Alarm (Alarma).

\*2: Si se desactiva la entrada de reinicio a distancia, no puede configurarse DOUT para forzar el reinicio del sistema.

El software RAS de la unidad Flex PC BOX se puede programar para proporcionar las salidas siguientes cuando ocurre una de las alarmas mencionadas anteriormente, o cuando se recibe una señal de entrada externa:

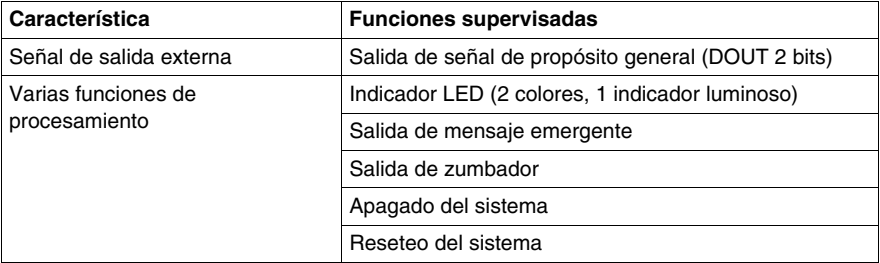

#### **Señales de entrada externa**

El conector de interfaz RAS de la unidad Flex PC BOX acepta las siguientes señales de entrada:

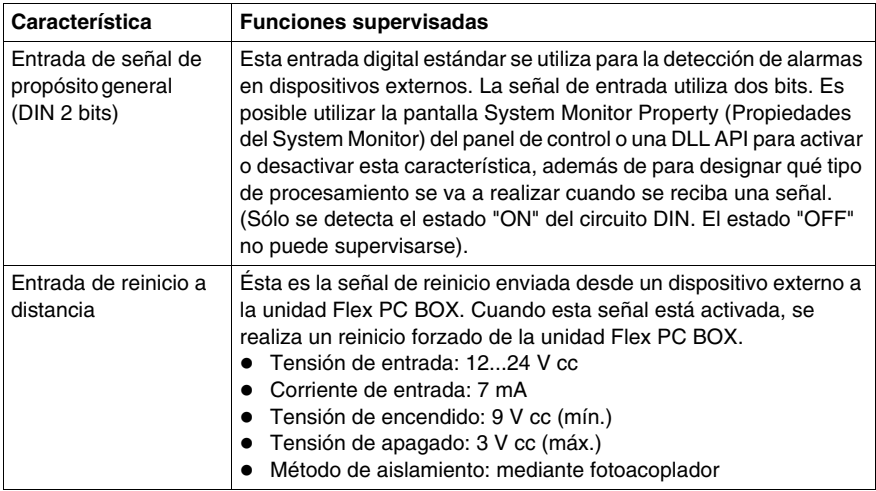

# **ATENCIÓN**

### **DAÑO POR SOBRECORRIENTE EN LAS ENTRADAS**

Utilice una impedancia de protección u otras medidas razonables para limitar la corriente de cada entrada a 10 mA como máximo.

**Si no se siguen estas instrucciones pueden producirse lesiones personales o daños en el equipo.**

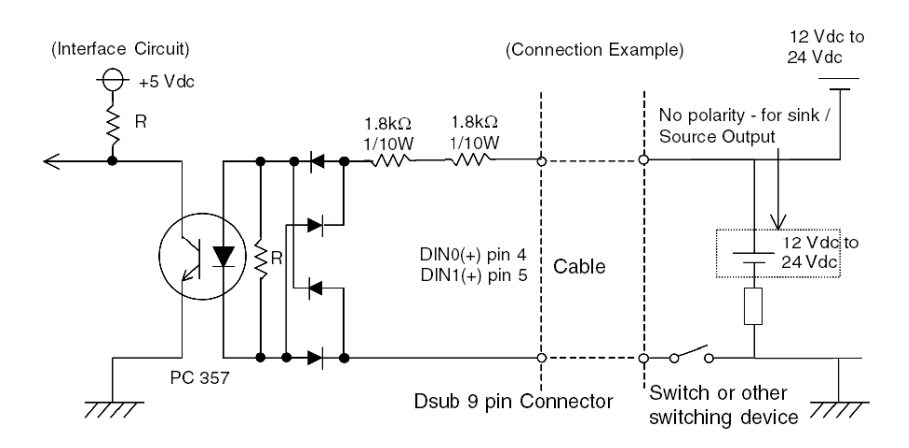

### A continuación se muestra el diagrama del **circuito de interfaz**:

Véase *[Interfaz RAS](#page-57-0), página [58](#page-57-0)* para obtener información detallada sobre el cableado.

### **Señales de salida externa**

El conector de interfaz RAS de la unidad Flex PC BOX está preparado para las siguientes señales de salida:

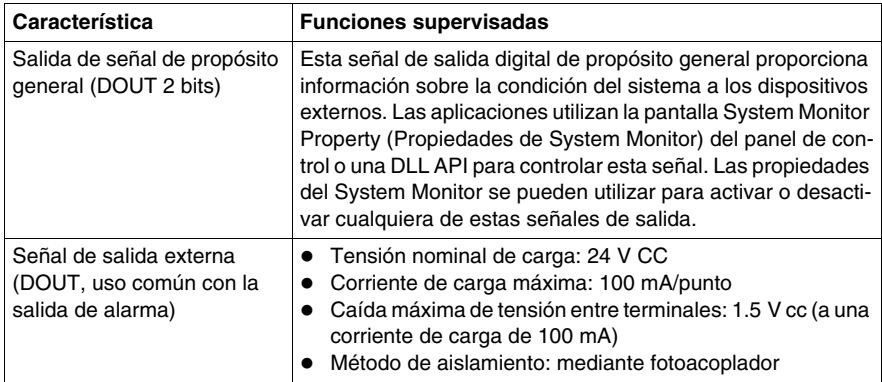

# **ATENCIÓN**

### **DAÑO POR SOBRECORRIENTE EN LAS SALIDAS**

Utilice una impedancia de protección u otras medidas razonables para limitar la corriente de cada salida a 120 mA como máximo.

**Si no se siguen estas instrucciones pueden producirse lesiones personales o daños en el equipo.**

A continuación se muestra el diagrama del **circuito de interfaz**:

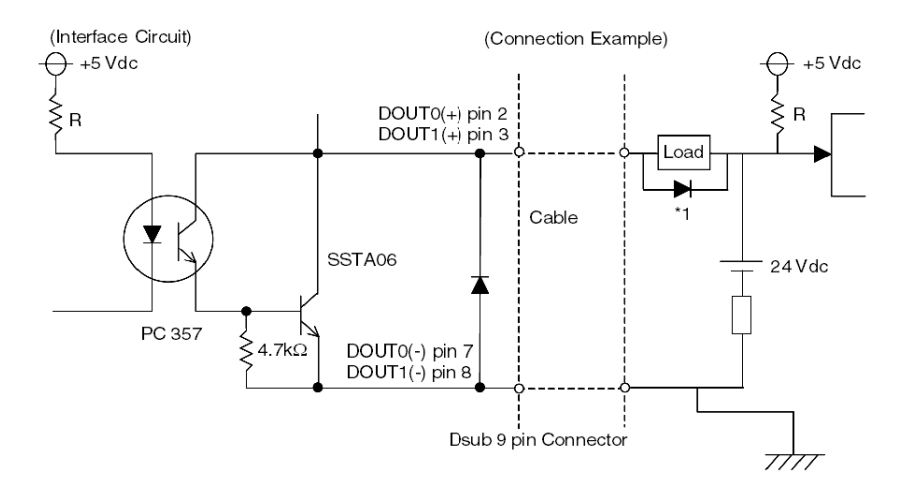

\*1: Cuando conecte una carga inductiva, utilice un diodo de rueda libre.

Véase *[Interfaz RAS,](#page-57-0) página [58](#page-57-0)* para obtener información detallada sobre el cableado.

### **Función DLL de System Monitor**

El System Monitor también incluye una función de biblioteca de enlaces dinámicos (DLL API) que proporciona a otras aplicaciones acceso a las características RAS.

### **Acceso al System Monitor**

Puede supervisar el estado del sistema siempre que lo desee mediante la interfaz del System Monitor. En el procedimiento siguiente se muestra cómo acceder a la pantalla de la interfaz del System Monitor:

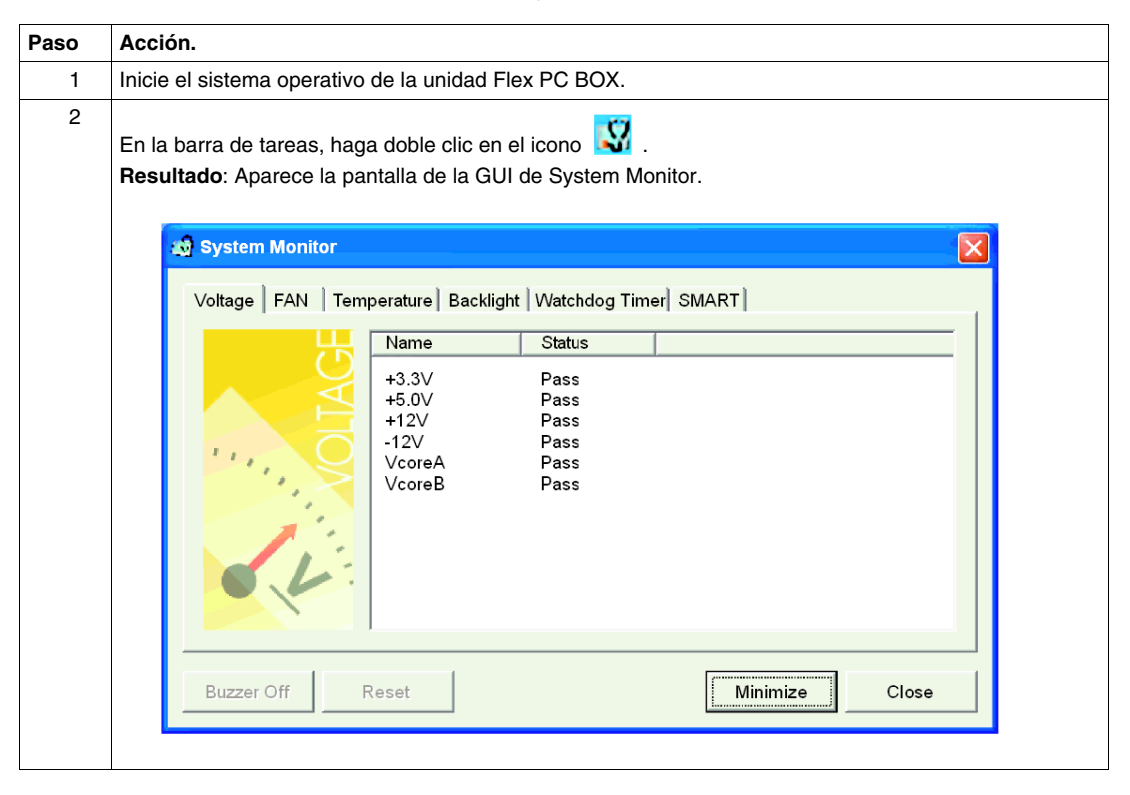

**NOTA:** Si no aparece el icono **[V]** en la barra de tareas, inicie el software System Monitor haciendo doble clic en el archivo **systemmonitor.exe** que encontrará en la siguiente ruta: *C:\schneider\sysmon\gui*.

## <span id="page-178-0"></span>**System Monitor Property**

### **Presentación**

La pantalla System Monitor Property (Propiedades de System Monitor) le permite especificar qué parámetros del sistema desea supervisar y cómo desea recibir las alertas.

**NOTA:** En este capítulo, se menciona una función del software de supervisión del sistema llamada "Alarma SMART". Esto no debe confundirse con el propio terminal Magelis Smart. SMART, abreviatura de "Self-Monitoring Analysis and Reporting Technology" (Tecnología de análisis de autosupervisión y presentación de informes), es una función de hardware que actúa como un sistema de detección temprana de los problemas pendientes de la unidad de disco duro. El software de supervisión del sistema incluido con el producto Magelis puede leer y presentar la información generada por la tecnología SMART del disco duro.

### **Acceso a la pantalla System Monitor Property**

La pantalla System Monitor Property (Propiedades de System Monitor) permite configurar los parámetros del sistema Flex PC BOX que desea supervisar y seleccionar el modo en que desea recibir las alertas. En el procedimiento siguiente se muestra cómo acceder a la pantalla System Monitor Property (Propiedades de System Monitor):

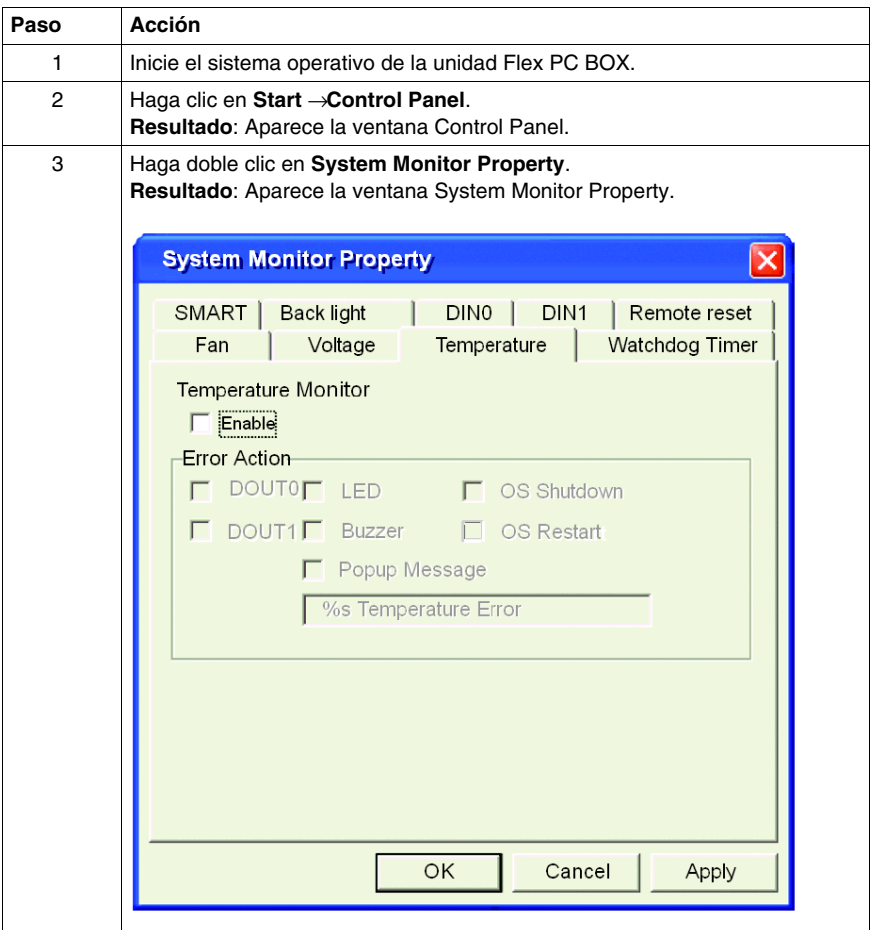
#### **Configuración de las propiedades de System Monitor**

En la figura siguiente se proporciona una descripción general de la pantalla de configuración de System Monitor Property (Propiedades de System Monitor).

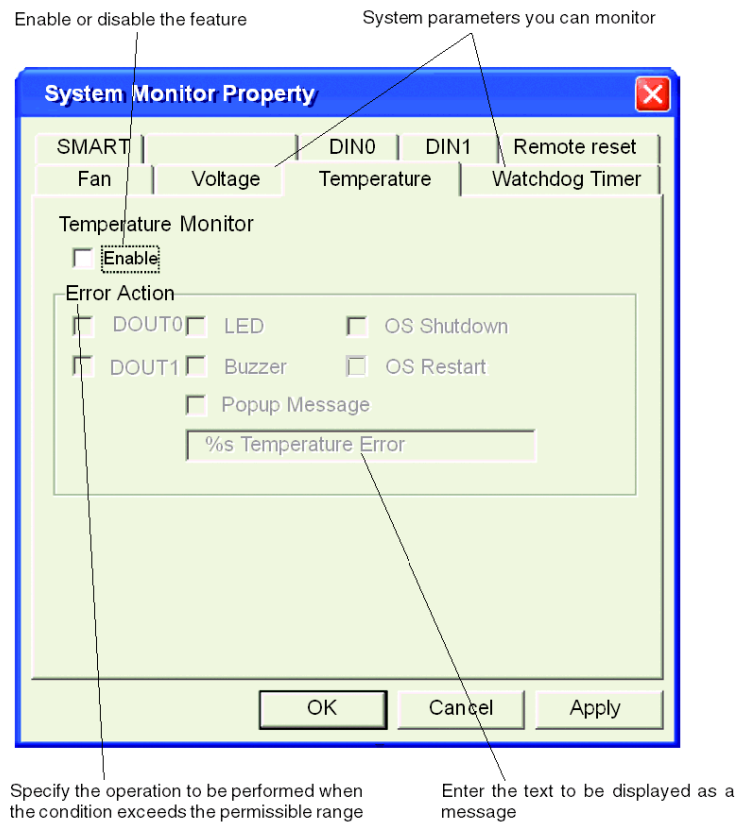

Haga clic en las pestañas de la parte superior de la pantalla para acceder a las páginas de configuración de los parámetros del sistema.

Las fichas DIN1, Voltage (Tensión), Temperature (Temperatura) y SMART muestran los mismos elementos de configuración que la ficha DIN0.

popup

En la tabla siguiente se describen los parámetros del sistema disponibles para la supervisión:

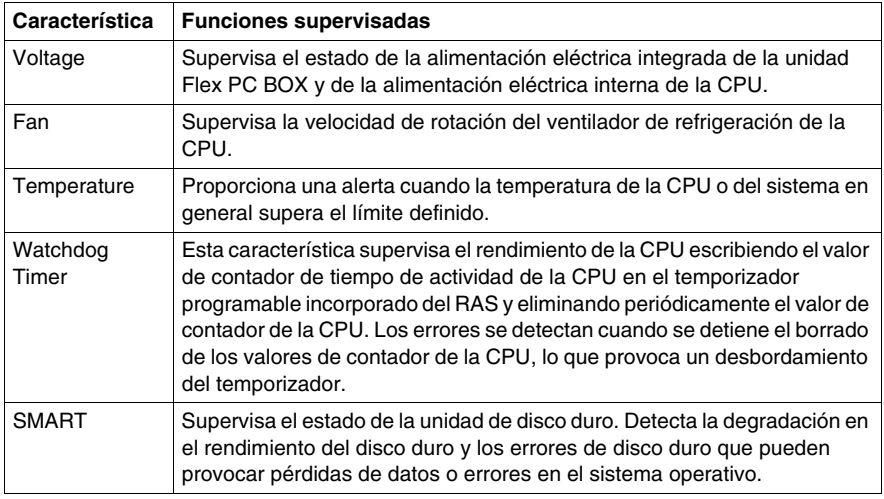

# **ATENCIÓN**

#### **DAÑOS EN EL DISCO DURO**

Una alarma de la Tecnología de análisis de autosupervisión y presentación de informes (SMART) indica la posibilidad de daños en el disco duro o de pérdida de datos. Si se recibe una alarma SMART:

- Retire el dispositivo Flex PC BOX del servicio y haga una copia de seguridad de todos los datos del disco duro.
- En función del error, reinstale el sistema operativo o sustituya la unidad de disco duro.

**Si no se siguen estas instrucciones pueden producirse daños en el equipo.**

**NOTA:** Es necesaria una autenticación de administrador para ver o configurar la supervisión de SMART.

- Las tarjetas CF no son compatibles con SMART y, por lo tanto, su estado no se puede supervisar.
- Si necesita actualizar o sustituir una unidad de disco duro, utilice únicamente unidades de disco suministradas por Schneider Electric. La unidad Flex PC BOX no se ha comprobado con discos duros fabricados por terceros.

Una vez determinados los parámetros del sistema que desea supervisar, puede especificar las acciones que se llevarán a cabo cuando se produzca un determinado suceso (tiempo sobrepasado, valor fuera de rango, etc.). Configure la acción que debe realizarse cuando se produzca un suceso en System Monitor/RAS; para ello, seleccione la casilla de verificación pertinente.

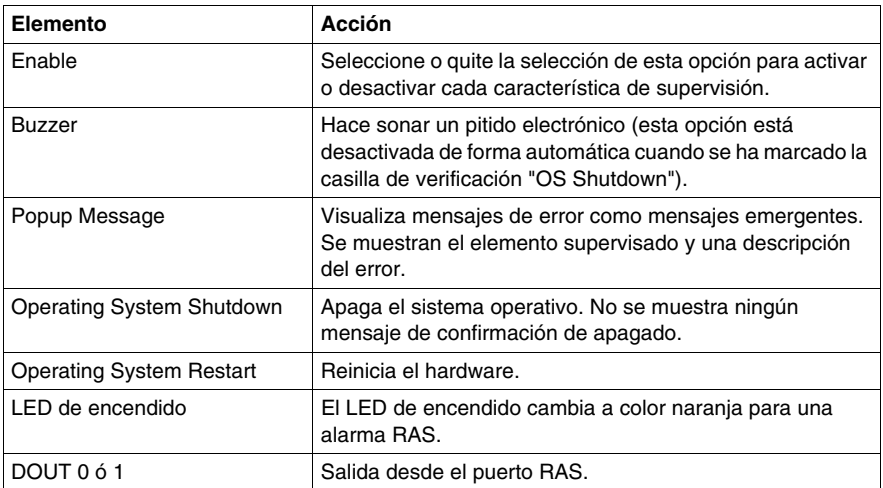

En la tabla siguiente se describen las operaciones que pueden realizarse:

#### **LED de encendido**

Los dos colores del LED de encendido indican el estado del sistema de la unidad Flex PC BOX. También se utiliza como indicador de alimentación encendida/apagada. El LED de encendido se encuentra en la parte frontal de la caja de control y del panel frontal.

La unidad Flex PC BOX puede enviar la siguiente información de estado del sistema a un dispositivo externo:

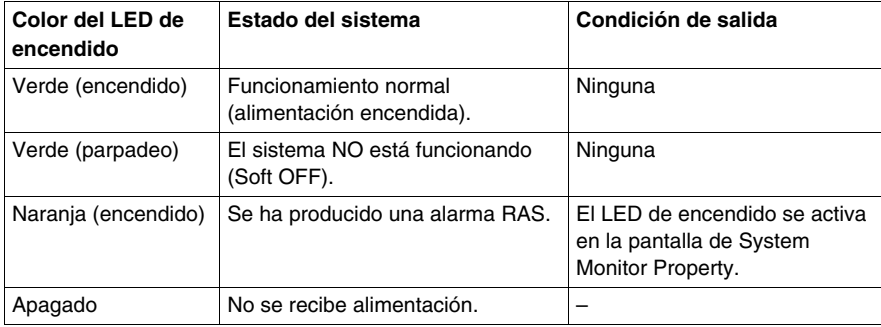

### **Disponibilidad de las características**

En la tabla siguiente se indican los parámetros operativos disponibles para cada característica:

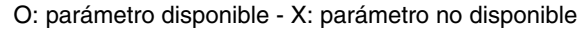

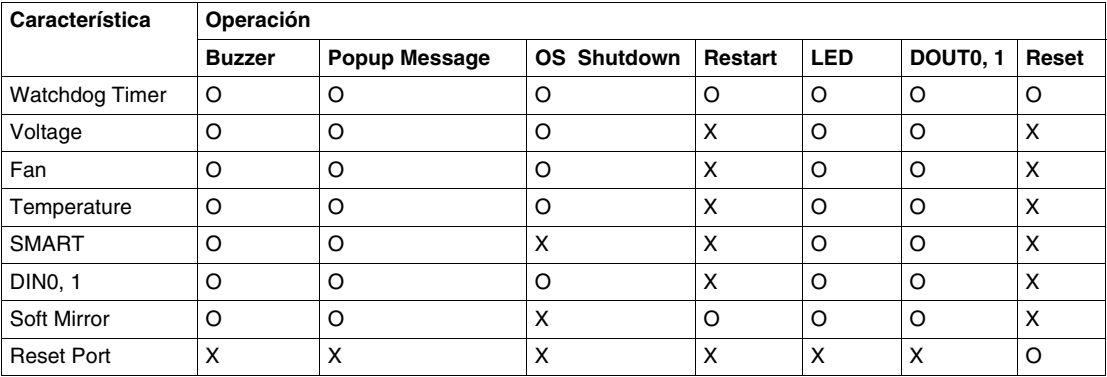

# **Interfaz de System Monitor**

#### **Presentación**

Puede supervisar el estado del sistema siempre que lo desee mediante la interfaz de System Monitor.

#### **Descripción de la interfaz**

A continuación se proporciona una descripción general de la interfaz de System Monitor. Al seleccionar cada ficha se muestra el estado de cada elemento. Cuando se produce un error, cambia el color de la ficha.

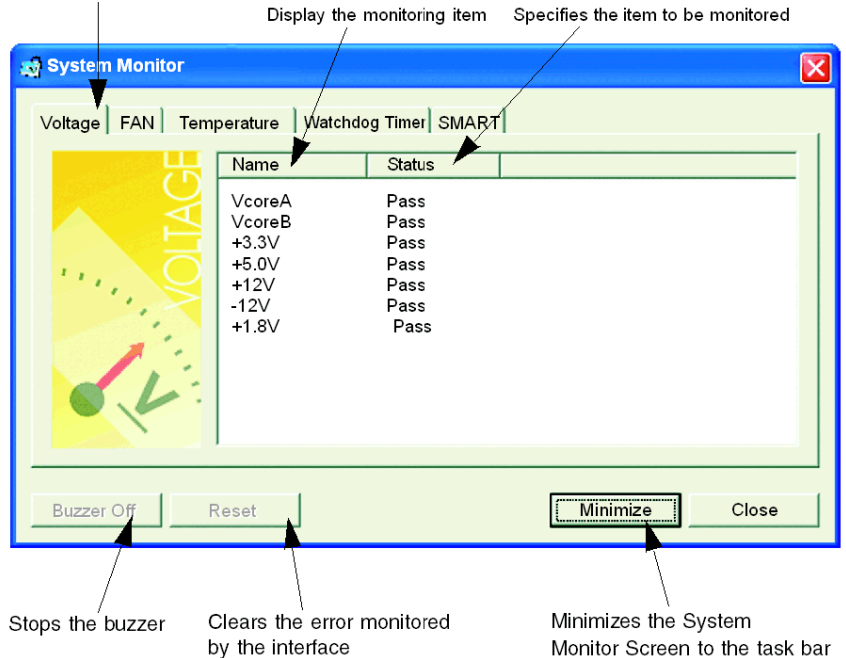

Selects the categories of system parameters

**NOTA:** Para visualizar y ejecutar la supervisión de SMART se precisan derechos de administrador. Si un usuario inicia la sesión sin derechos de administrador, no se mostrarán datos en el elemento SMART.

**NOTA:** En la ficha SMART, las unidades de disco duro supervisadas se designan por un número de dispositivo del 0 al 1. El número de dispositivo 0 indica el HDD maestro (principal) mientras que el número 1 indica la unidad esclava (secundaria). La interfaz de System Monitor muestra el estado de los parámetros del sistema. En la tabla siguiente se describen los mensajes proporcionados por la interfaz de System Monitor:

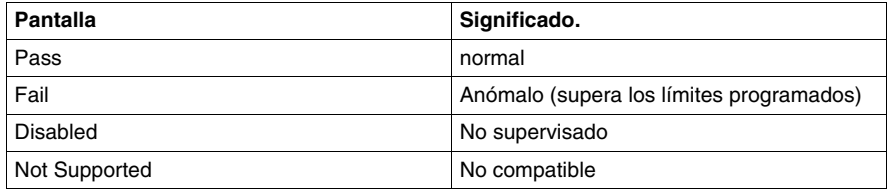

**NOTA:** "Not Supported" se muestra cuando se detecta un dispositivo como una tarjeta Compact Flash, que no es compatible con SMART.

#### **Funcionamiento de la supervisión del sistema**

Cuando se detecta un error, se realizan las operaciones especificadas en la configuración de las propiedades de System Monitor (zumbador, mensaje emergente, etc.) y en el icono de la bandeja del sistema se muestra una X que indica un estado de error.

Si el icono de la bandeja del sistema presenta la forma siguiente, haga doble clic en el icono y verá una explicación de la condición de error.

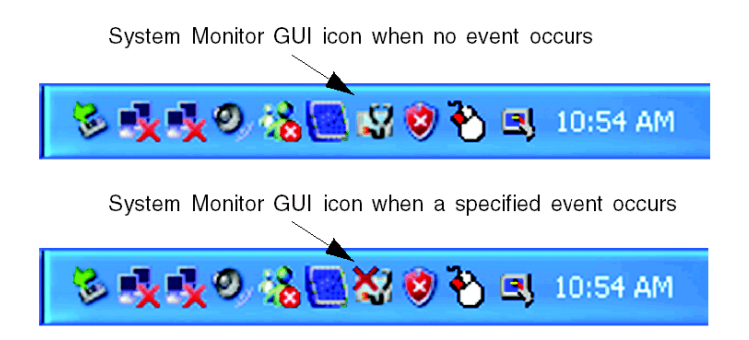

El sistema realiza la Error Action (acción de error) definida en las propiedades de System Monitor cuando se detecta una condición de error en cada elemento de supervisión. La acción de error se realiza sólo una vez cuando se detecta un error en cualquiera de los elementos que se supervisan.

Por ejemplo, examine las opciones "+3.3 V" y "+5.0 V" en el campo Voltage. Si la función de popup message (mensaje emergente) está activada para la supervisión de la tensión y se produce un error de alimentación eléctrica de +3,3 V, aparecerá en la pantalla el mensaje emergente **+3.3 V Power Supply Error** (Error de alimentación eléctrica de +3,3 V). Pulse el botón **OK** (Aceptar) en el cuadro de diálogo para ocultar el mensaje.

Ejemplo de error de alimentación eléctrica de +3,3 V:

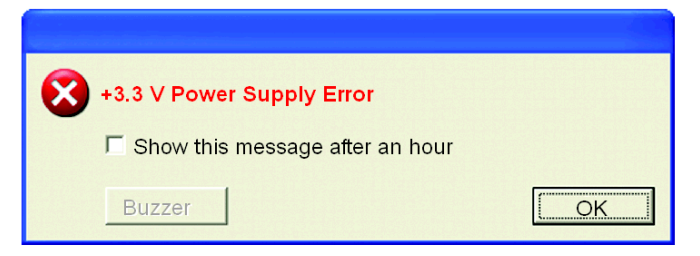

Si se produce un error de alimentación de +5,0 V, se muestra en la pantalla el mensaje emergente **+5.0 V Power Supply Error** (Error de alimentación eléctrica de +5,0 V). El mensaje emergente muestra el elemento supervisado y una descripción del error. Si la función de buzzer (zumbador) está activada, pulse el botón **Buzzer Off** (Desactivar zumbador) en el mensaje emergente para detener el sonido del zumbador. Pulse el botón **OK** (Aceptar) para cerrar el mensaje emergente.

Si la función de OS Shutdown (apagado del SO) está activada, el sistema entra automáticamente en la operación de apagado sin solicitar confirmación al usuario. Para mostrar la pantalla System Monitor para revisar la condición actual y la fecha y hora del sistema de la unidad Flex PC BOX, haga doble clic en el icono en la bandeja del sistema.

Cuando el zumbador suene para indicar un error, la pantalla System Monitor mostrará el botón **Buzzer Off** (Desactivar zumbador), que está oculto durante el funcionamiento normal. Cuando se muestra una ventana de mensaje emergente, se muestra el botón **Buzzer Off** (Desactivar zumbador) en la ventana.

**NOTA:** Cuando se detecta un error, System Monitor almacena el estado de error (se muestra el icono que indica un estado de error). Para resolver el error, pulse el botón **Reset** en la pantalla de System Monitor o apague la unidad Flex PC BOX, realice las acciones necesarias para eliminar la causa del error y encienda de nuevo la unidad Flex PC BOX.

#### **Mensajes de error de System Monitor**

En esta sección se describen los mensajes de error y los mensajes de cierre que aparecen en las pantallas System Monitor y System Monitor Property.

Con los ajustes de fábrica, cuando se produce un error con la opción de mensaje emergente activada como acción de error, se muestran los mensajes siguientes en la pantalla de salida de mensajes emergentes.

Lista de mensajes de error:

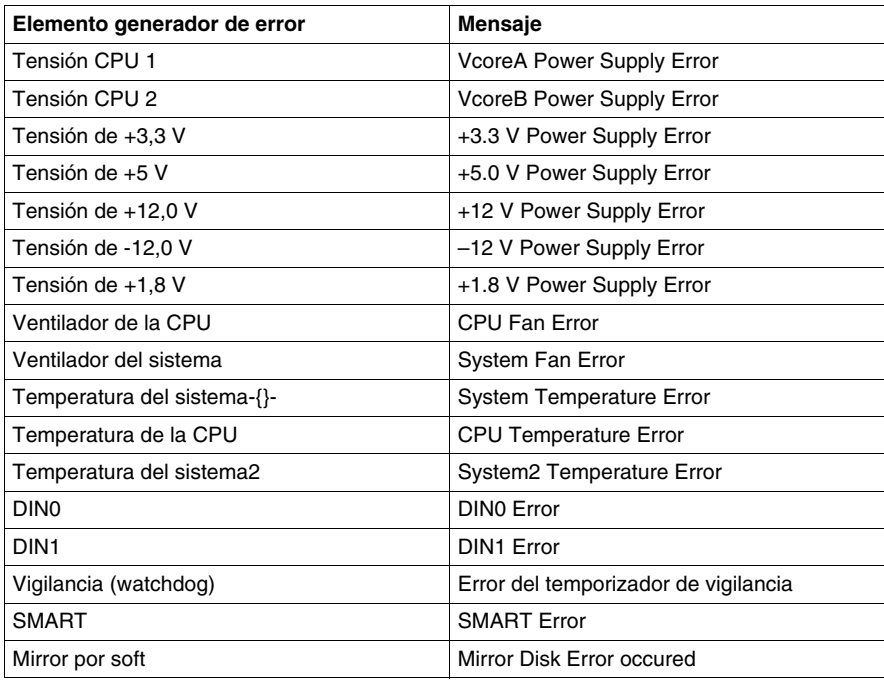

Ejemplo de pantalla visualizada:

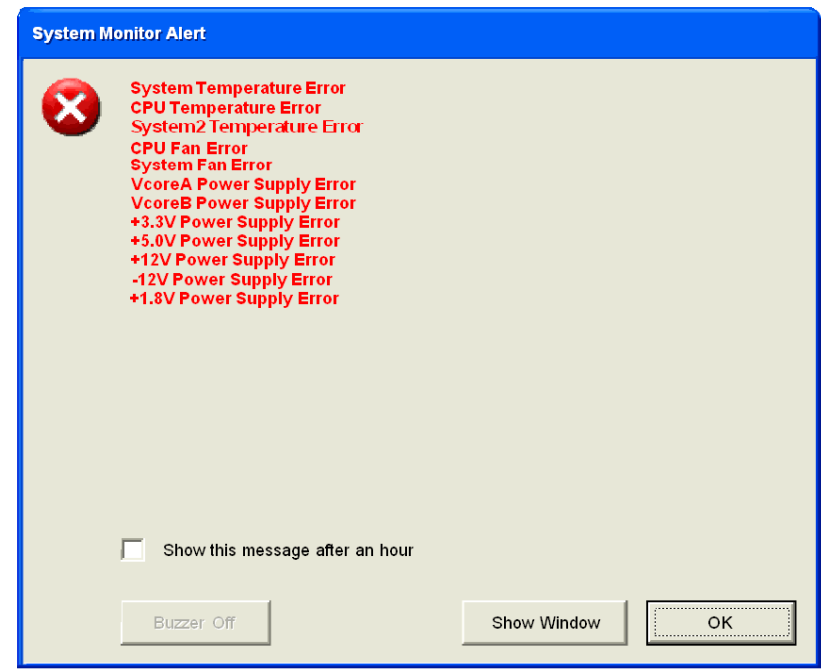

**NOTA:** Puede modificar los mensajes visualizados en el mensaje emergente desde la pantalla System Monitor Property (Propiedades de System Monitor).

#### **Pantallas de error cuando se utiliza el Visor de sucesos**

La ubicación, el tipo de error y las acciones de error se graban como sucesos de error en el registro del sistema. Puede consultar la información de sucesos de error mediante el Visor de sucesos.

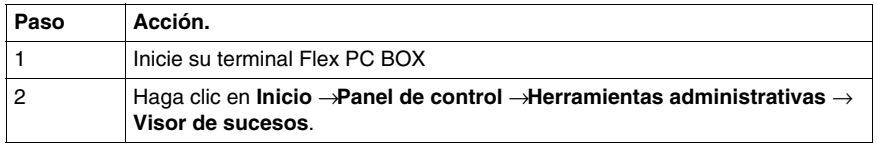

**NOTA:** Esta función es compatible con Windows® XP Pro.

### **Ubicación/tipo de error y acción de error**

En la tabla siguiente se muestran las ubicaciones y los tipos de error mostrados por el Visor de sucesos:

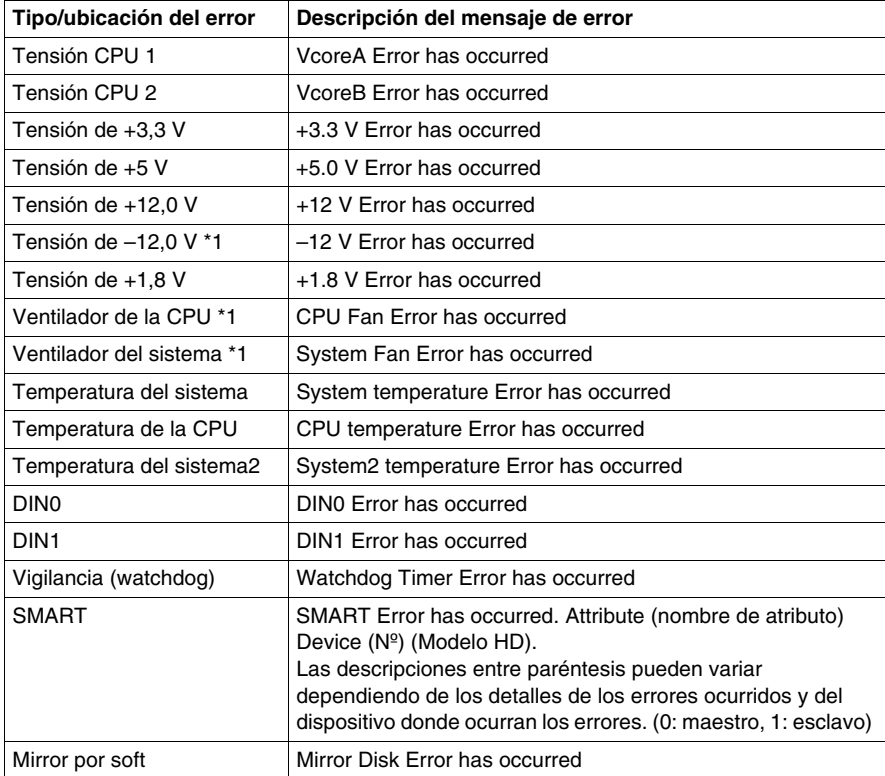

\*1: No mostrado con la unidad Flex PC BOX.

Las acciones realizadas cuando se produce un error que se muestran mediante el visor de sucesos se indican en la tabla siguiente.

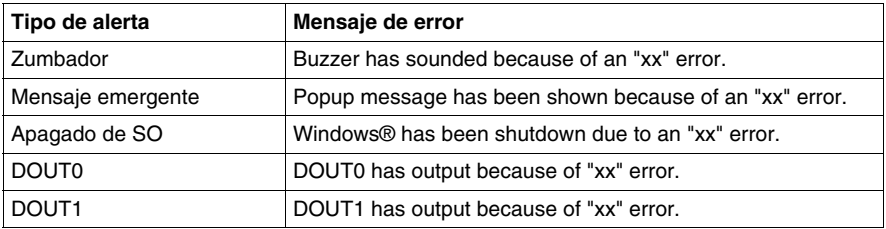

#### **NOTA:**

- En los datos mostrados en la tabla "xx" indica la ubicación y el tipo de error.
- Las acciones que debe realizar el sistema tras producirse un error se definen mediante la pantalla System Monitor Property (Propiedades de System Monitor).
- Cuando se produce un error de  $+3.3$  V y suena el zumbador, se mostrarán dos errores en el visor de sucesos: **+3.3 V Error has occurred** (Se ha producido un error de +3,3 V) y **Buzzer has sounded because of a +3.3 V error** (El zumbador ha sonado debido a un error de +3,3 V).

#### **Estado de funcionamiento del servicio de System Monitor**

System Monitor también funciona como servicio de Windows. Cuando las aplicaciones de System Monitor no se inician, el servicio System Monitor ejecuta la configuración de sucesos RAS en System Monitor Property. Puede consultar el estado de funcionamiento del servicio System Monitor seleccionando [Panel de control] -> [Herramientas administrativas] -> [Servicios].

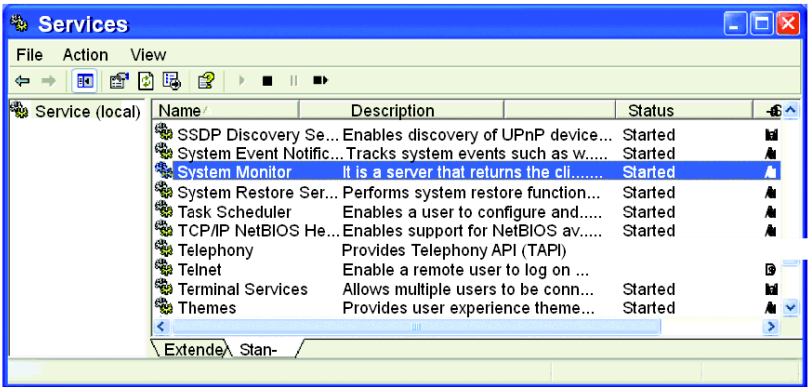

El mensaje emergente mostrado cuando el servicio System Monitor detecta un error es diferente al mensaje ordinario.

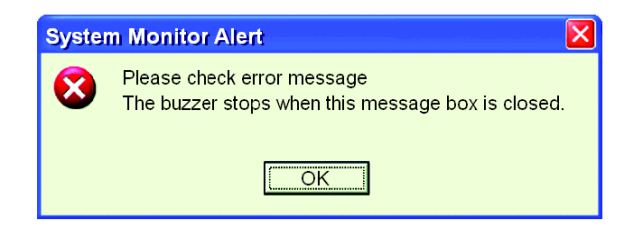

#### **Comprobación de la lista de registro de errores**

Compruebe la ubicación y la acción del error anterior en la pantalla del Visor de sucesos. Seleccione [Panel de control] - [Herramientas administrativas] - [Visor de sucesos] para mostrar la pantalla del Visor de sucesos. Seleccione [Sistema] para mostrar la lista de registros del sistema. System Monitor reconoce los registros de errores mostrados en la columna Origen. Seleccione la fila del registro de error que desea comprobar y haga doble clic sobre ella.

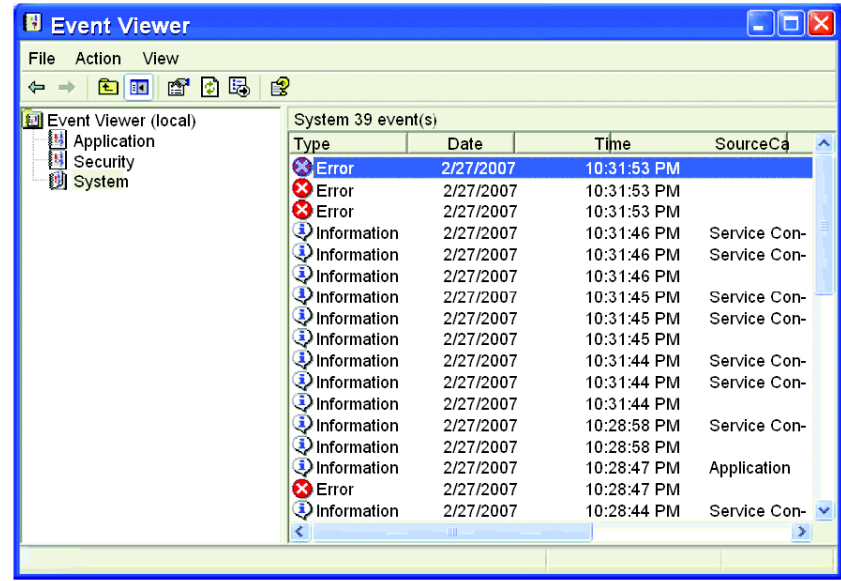

Aparece la pantalla [Propiedades de suceso]. El mensaje de error se muestra en el área [Descripción].

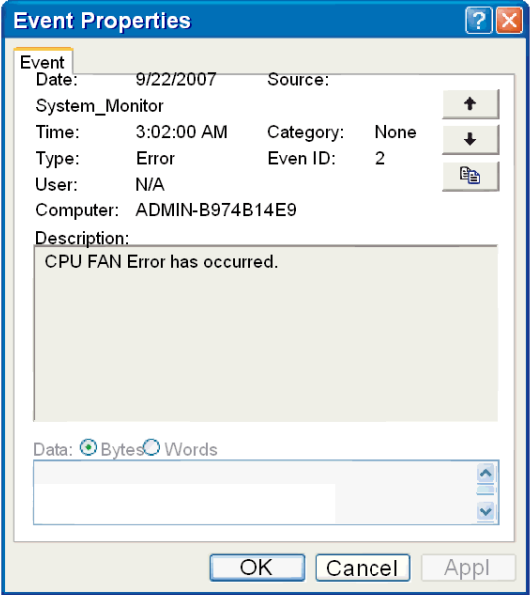

# **Mantenimiento**

# **14**

### **Objeto de este capítulo**

Este capítulo trata del mantenimiento de la unidad Flex PC BOX.

#### **Contenido de este capítulo**

Este capítulo contiene los siguiente apartados:

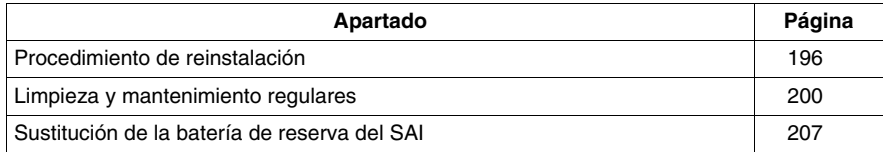

# <span id="page-195-1"></span><span id="page-195-0"></span>**Procedimiento de reinstalación**

#### **Presentación**

En ciertos casos, puede ser necesario reinstalar el sistema operativo.

# **A PELIGRO**

### **PELIGRO DE DESCARGA ELÉCTRICA, EXPLOSIÓN O ARCO ELÉCTRICO**

- z Desconecte la alimentación del dispositivo antes de retirar cubiertas o elementos del sistema, y antes de instalar o quitar cualquier accesorio, hardware o cable.
- Desconecte el cable de alimentación de la unidad Flex PC BOX y de la alimentación eléctrica.
- z Utilice siempre un dispositivo apropiado de detección de tensión para confirmar que la alimentación está apagada.
- Vuelva a colocar y a fijar todas las cubiertas o los elementos del sistema antes de suministrar alimentación a la unidad.
- Utilice sólo la tensión especificada cuando utilice la unidad Flex PC BOX. La unidad de CA está diseñada para utilizar una entrada de 100 a 240 V CA. La unidad de CC está diseñada para utilizar de 23 a 25 V CC. Compruebe siempre si el dispositivo recibe alimentación de CA o CC antes de aplicarle corriente.

**Si no se siguen estas instrucciones provocará lesiones graves o incluso la muerte.**

# **A PELIGRO**

### **QUEMADURAS QUÍMICAS EN LOS OJOS O EN LA PIEL**

- No use herramientas para utilizar el panel táctil ni en lugares próximos a la pantalla.
- Cuando coloque la pantalla hacia abajo, elija una superficie limpia, nivelada y no abrasiva. Si es necesario, coloque una almohadilla suave y no abrasiva en la superficie antes de depositar la unidad.
- Si detecta una fuga en el panel LCD y entra en contacto con el material de cristal líquido, siga los procedimientos siguientes:
	- En caso de contacto con los ojos o la boca, aclárese y enjuáguese con agua corriente durante 15 minutos como mínimo.
	- En caso de contacto con la piel o la ropa, quítese con un trapo el material de cristal líquido y lávese con jabón y agua corriente durante 15 minutos.
	- Si ha ingerido cristal líquido, induzca el vómito, enjuáguese la boca, y después tome una gran cantidad de agua.
	- Siga cualquier otro procedimiento de seguridad de sustancias peligrosas requerido por sus instalaciones.

**Si no se siguen estas instrucciones provocará lesiones graves o incluso la muerte.**

# **A PELIGRO**

### **RIESGO DE EXPLOSIÓN**

- Compruebe siempre la adecuación de su dispositivo a la norma UL 1604 para ubicaciones peligrosas antes de instalarlo o utilizarlo en una ubicación peligrosa.
- Para aplicar o retirar la alimentación de un dispositivo Flex PC BOX instalado en una ubicación peligrosa de Clase I, División 2, debe:
	- $\bullet$  Utilizar un conmutador situado fuera del entorno peligroso. O bien:
	- $\bullet$  Utilizar un conmutador certificado para el funcionamiento de Clase I, División 1 en el interior de la zona peligrosa.
- No conecte ni desconecte ningún cable cuando el circuito esté activo, a menos que se sepa que la zona está libre de concentraciones de vapores o gases inflamables y de otros materiales combustibles o inflamables. Esto se aplica a todas las conexiones incluidas las de alimentación, tierra, serie, paralelo y red.
- No utilice nunca cables no blindados o sin conexión a tierra en ubicaciones peligrosas.
- $\bullet$  Utilice sólo dispositivos USB no incendiarios.
- Cuando se incluyan, mantenga las puertas y aberturas de la caja cerradas en todo momento, para evitar la acumulación de sustancias extrañas dentro del pupitre de mando.

**Si no se siguen estas instrucciones provocará lesiones graves o incluso la muerte.**

# **ATENCIÓN**

#### **HARDWARE SUELTO O APRETADO CON PAR EXCESIVO**

- No ejerza un par de apriete de más de 0,6 N•m (5.3 lb-in) al apretar los tornillos insertados en piezas de plástico. Si aprieta los tornillos con demasiada fuerza, puede dañar la caja de plástico de la unidad Flex PC BOX.
- Cuando instale o quite los tornillos, asegúrese de que no caigan dentro del chasis de la unidad Flex PC BOX.

**Si no se siguen estas instrucciones pueden producirse lesiones personales o daños en el equipo.**

# **ATENCIÓN**

### **COMPONENTES SENSIBLES A LA ELECTRICIDAD ESTÁTICA**

Los componentes internos de la unidad Flex PC BOX, incluidos accesorios tales como los módulos RAM y las placas de expansión, pueden dañarse debido a la electricidad estática. Al manipular dichos componentes, siga las precauciones electrostáticas que se facilitan a continuación.

**Si no se siguen estas instrucciones pueden producirse daños en el equipo.**

Precauciones que deben tomarse:

- z Mantenga el material que genere electricidad estática (plástico, tapicería, alfombras) lejos del área de trabajo.
- No extraiga de sus bolsas antiestáticas los componentes sensibles a las descargas electrostáticas hasta que todo esté listo para instalarlos.
- Cuando manipule los componentes sensibles a la electricidad estática, lleve una muñequera puesta a tierra (o equivalente).
- Evite que la piel o la ropa entre en contacto de forma innecesaria con los conductores y los cables de componentes que queden al descubierto.

#### **Antes de la reinstalación**

Hardware necesario:

CD o DVD-ROM de reinstalación

Configuración del hardware:

- Apague Windows® correctamente y desconecte la alimentación del dispositivo.
- $\bullet$  Extraiga todas las tarjetas de expansión PCI o PCMCIA.
- Desconecte todos los dispositivos externos.

**NOTA:** Guarde todos los datos importantes en el disco duro o en la tarjeta Compact Flash (el proceso de reinstalación borra todos los datos). El proceso de reinstalación volverá a configurar el ordenador con los ajustes de fábrica.

#### **Reinstalación**

Consulte el procedimiento correspondiente en la guía de instalación.

# <span id="page-199-0"></span>**Limpieza y mantenimiento regulares**

#### **Soluciones de limpieza**

# **ATENCIÓN**

### **SOLUCIONES DE LIMPIEZA PERJUDICIALES**

- No limpie la unidad ni ningún componente con diluyentes, disolventes orgánicos, productos ácidos ni limpiadores abrasivos.
- Use sólo jabón o detergente suaves que no dañen el material de policarbonato de la pantalla.

**Si no se siguen estas instrucciones pueden producirse lesiones personales o daños en el equipo.**

#### **Extracción y limpieza del filtro del ventilador**

Es muy importante realizar inspecciones y limpiezas regulares del filtro del ventilador eléctrico de la unidad Flex PC BOX , ya que el exceso de polvo y suciedad en éste puede afectar al rendimiento de la unidad.

#### **Limpieza del filtro del ventilador**

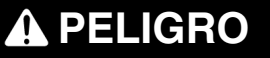

#### **PELIGRO DE DESCARGA ELÉCTRICA, EXPLOSIÓN O ARCO ELÉCTRICO**

Lea y entienda la información de seguridad contenida en páginas anteriores (véase *[Procedimiento de reinstalación,](#page-195-0) página [196](#page-195-0)*) antes de intentar este procedimiento.

**Si no se siguen estas instrucciones provocará lesiones graves o incluso la muerte.**

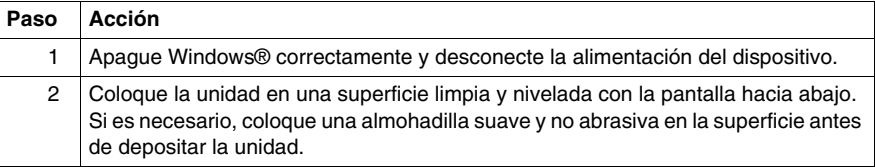

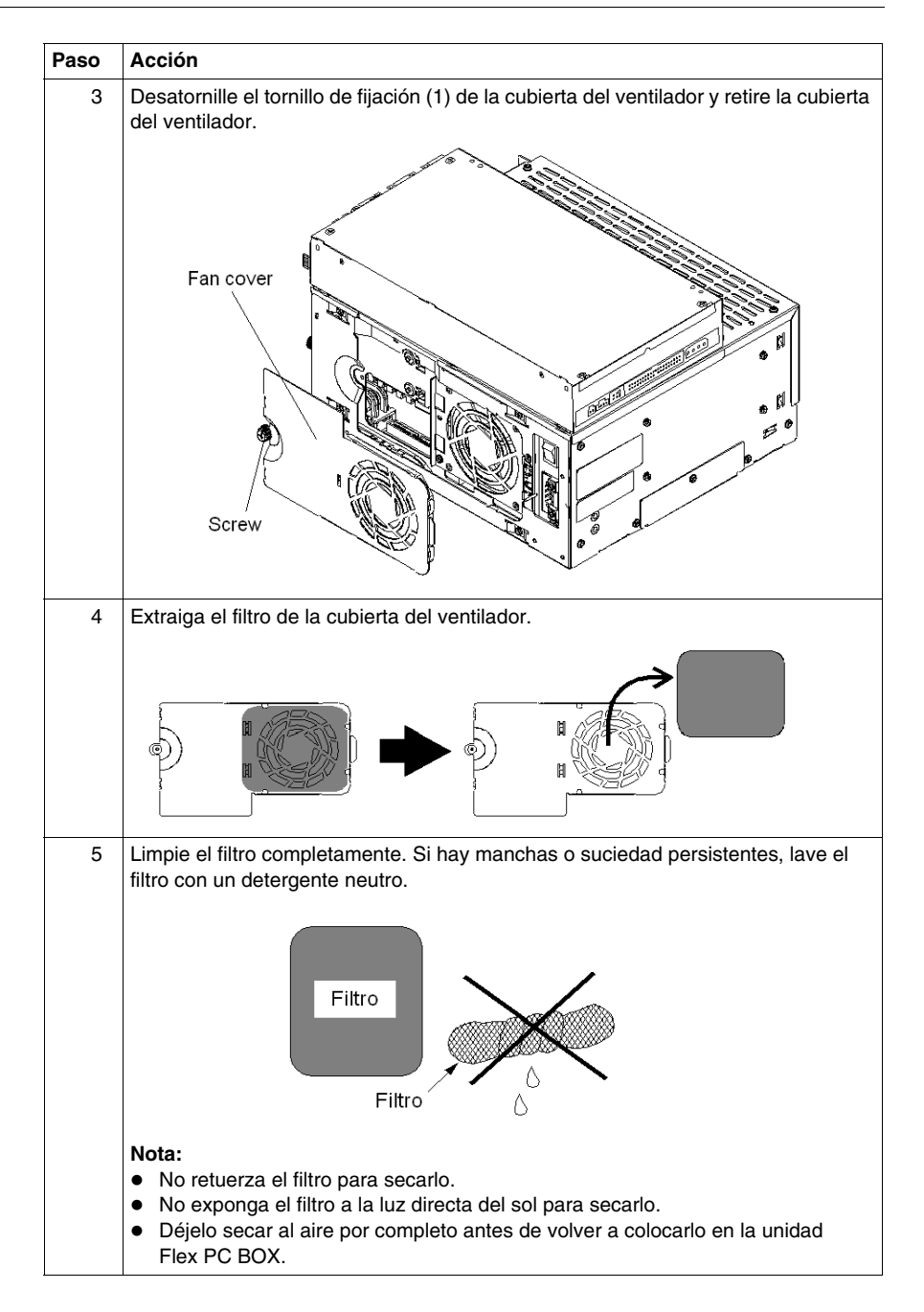

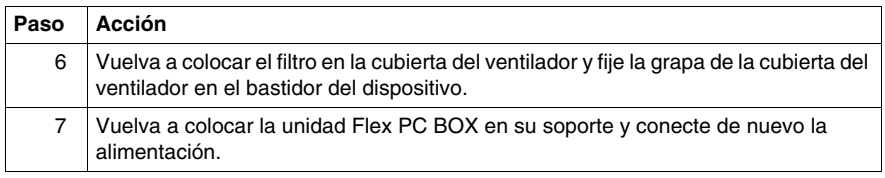

#### **Instalación de una junta de repuesto**

#### **Junta de instalación**

La utilización de la junta de instalación puede ayudar a prolongar la vida útil de su unidad Flex PC BOX. La junta es necesaria para mantener los valores de protección (IP65, IP20) de la unidad y proporciona protección adicional contra vibraciones. Aunque la protección contra la humedad no sea necesaria, instale la junta suministrada con su producto.

Las juntas que se hayan utilizado durante un período de tiempo prolongado pueden estar dañadas o sucias y, por tanto, pueden haber perdido la resistencia al agua. Cambie la junta al menos una vez al año o cuando se aprecien signos de daños o suciedad.

# **ATENCIÓN**

#### **PÉRDIDA DE HERMETISMO**

- Inspeccione la junta de instalación antes de la instalación o reinstalación y con tanta frecuencia como lo exija su entorno de trabajo.
- Sustituya la junta si detecta arañazos, roturas, suciedad o desgaste excesivo durante la inspección.
- No estire la junta si no es necesario ni deje que entre en contacto con las esquinas o bordes del bastidor.
- z Asegúrese de que la junta está colocada correctamente en la ranura de instalación.
- Instale la unidad Flex PC BOX en un panel que sea plano y no tenga arañazos ni abolladuras.
- Apriete los elementos de fijación de instalación utilizando un par de 0,5 N•m (4.5 lb-in).

**Si no se siguen estas instrucciones pueden producirse lesiones personales o daños en el equipo.**

La junta correspondiente se suministra en el kit de mantenimiento con la siguiente referencia: MPCYN00MKT00N.

#### **Elementos de fijación de instalación**

# **ATENCIÓN**

### **HARDWARE SUELTO O APRETADO CON PAR EXCESIVO**

- No ejerza un par de apriete de más de 0,6 N•m (5.3 lb-in) al apretar los tornillos insertados en piezas de plástico. Si aprieta los tornillos con demasiada fuerza, puede dañar la caja de plástico de la unidad Flex PC BOX.
- Cuando instale o quite los tornillos, asegúrese de que no caigan dentro del chasis de la unidad Flex PC BOX.

**Si no se siguen estas instrucciones pueden producirse lesiones personales o daños en el equipo.**

**NOTA:** Para lograr protección de tipo 4 son necesarios elementos de fijación de instalación con tornillos.

# **A PELIGRO**

### **PELIGRO DE DESCARGA ELÉCTRICA, EXPLOSIÓN O ARCO ELÉCTRICO**

Lea y entienda la información de seguridad contenida en páginas anteriores (véase *[Procedimiento de reinstalación](#page-195-0), página [196](#page-195-0)*) antes de intentar este procedimiento.

**Si no se siguen estas instrucciones provocará lesiones graves o incluso la muerte.**

En la tabla siguiente se describe el procedimiento de sustitución de la junta de instalación.

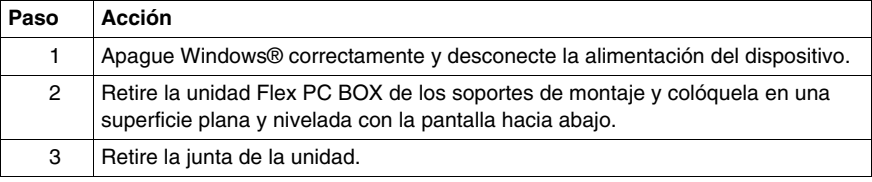

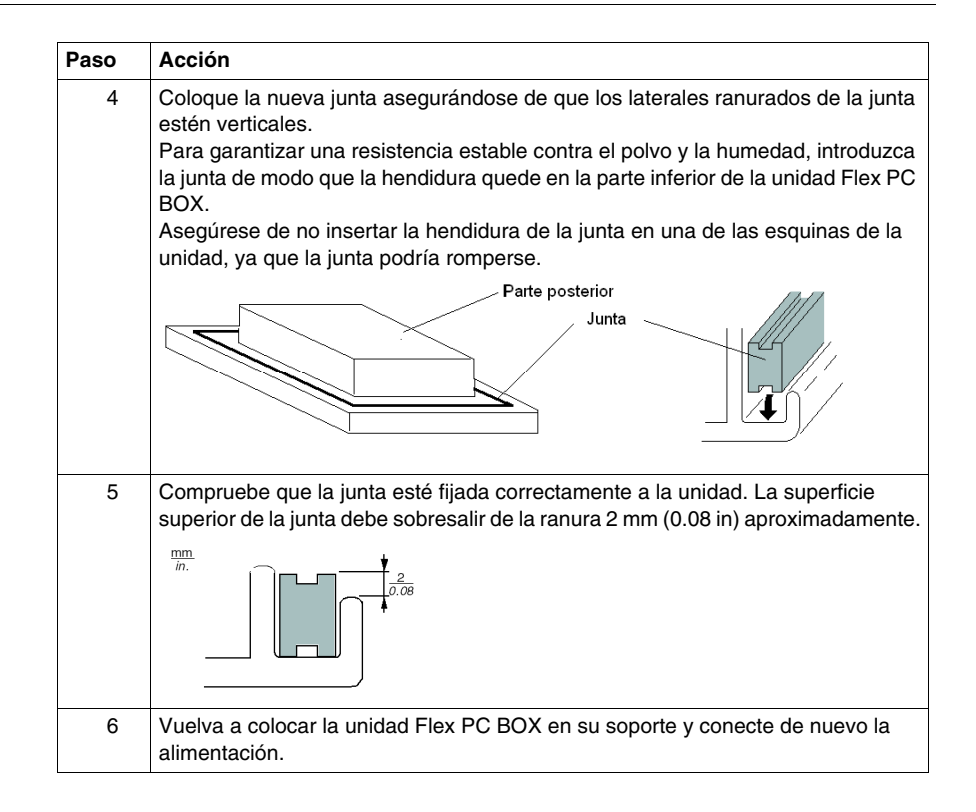

#### **Pila de litio**

# **A PELIGRO**

### **PELIGRO DE DESCARGA ELÉCTRICA, EXPLOSIÓN O ARCO ELÉCTRICO**

Lea y entienda la información de seguridad contenida en páginas anteriores (véase *[Procedimiento de reinstalación,](#page-195-0) página [196](#page-195-0)*) antes de intentar este procedimiento.

**Si no se siguen estas instrucciones provocará lesiones graves o incluso la muerte.**

# **A PELIGRO**

### **RIESGO QUÍMICO, DE INCENDIO O DE EXPLOSIÓN**

Para las pilas de litio, siga las instrucciones siguientes:

- No las recargue, desmonte, caliente por encima de 100  $^{\circ}$ C (212  $^{\circ}$ F) ni las queme.
- Recicle o deseche correctamente las pilas usadas.
- Sustitúyalas por otras del mismo tipo.
- Siga todas las instrucciones del fabricante de las pilas.

#### **Si no se siguen estas instrucciones provocará lesiones graves o incluso la muerte.**

La unidad Flex PC BOX tiene una pila interna para la copia de seguridad de los datos del reloj interno.

En la tabla siguiente se muestra el procedimiento de sustitución de la pila:

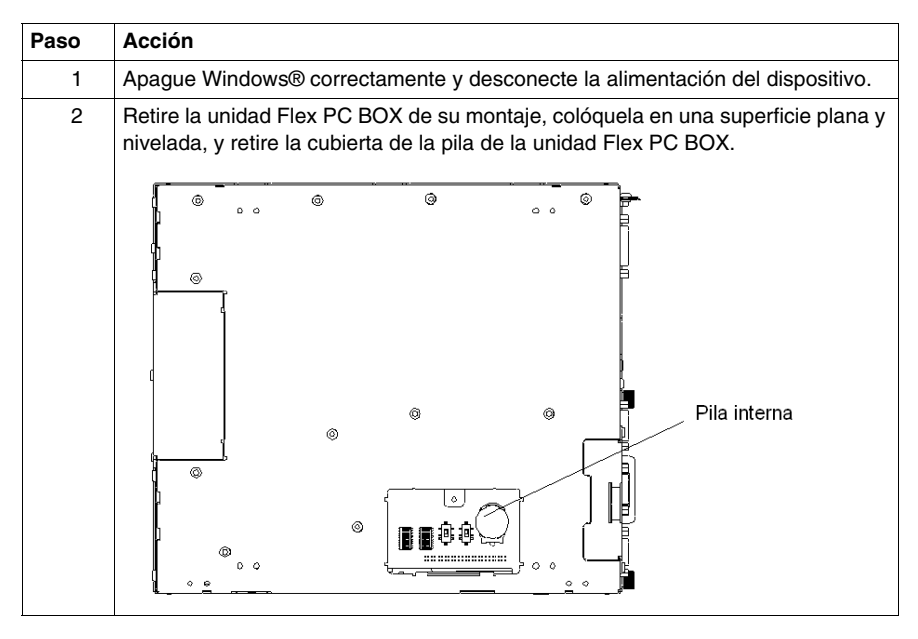

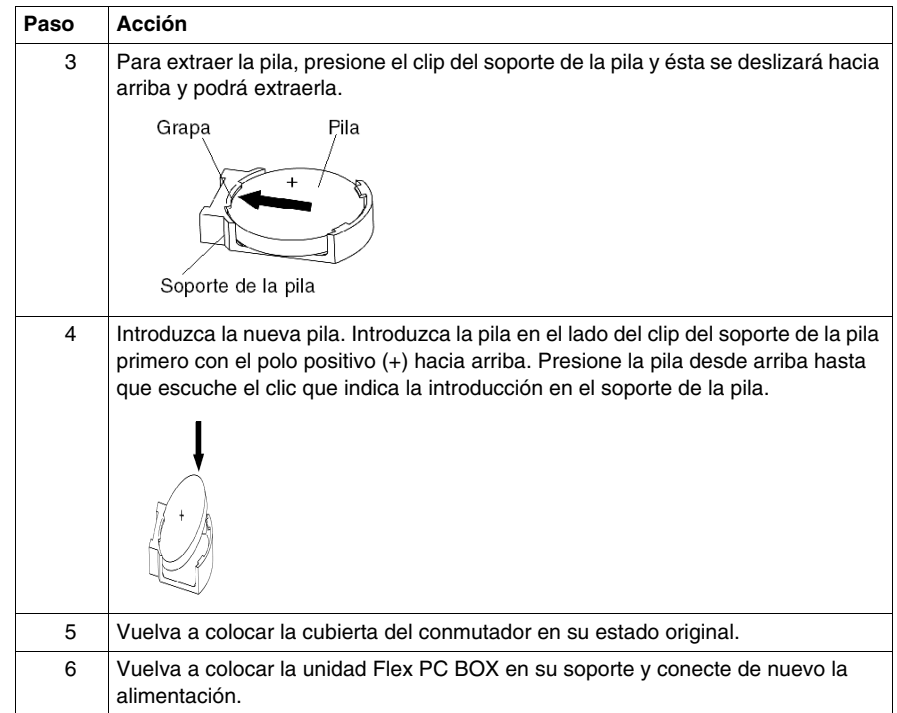

#### **Inspección periódica**

Asegúrese de inspeccionar la unidad Flex PC BOX regularmente para determinar su estado general. Por ejemplo:

- Están conectados correctamente todos los cables de alimentación y demás cables? Se ha soltado alguno?
- Sujetan todos los soportes de montaje la unidad con firmeza?
- La temperatura ambiente está dentro del rango especificado?
- $\bullet$  Hay arañazos o rastros de suciedad en la junta de instalación?

# <span id="page-206-0"></span>**Sustitución de la batería de reserva del SAI**

#### **Sustitución de la batería de reserva**

# **A PELIGRO**

#### **PELIGRO DE DESCARGA ELÉCTRICA, EXPLOSIÓN O ARCO ELÉCTRICO**

- Desconecte la alimentación del dispositivo antes de retirar cubiertas o elementos del sistema, y antes de instalar o quitar cualquier accesorio, hardware o cable.
- z Desconecte el cable de alimentación de la unidad Flex PC BOX y de la alimentación eléctrica.
- Utilice siempre un dispositivo apropiado de detección de tensión para confirmar que la alimentación está apagada.
- Vuelva a colocar y a fijar todas las cubiertas o los elementos del sistema antes de suministrar alimentación a la unidad.
- Utilice sólo la tensión especificada cuando utilice la unidad Flex PC BOX. La unidad de CA está diseñada para utilizar una entrada de 100 a 240 V CA. La unidad de CC está diseñada para utilizar de 23 a 25 V CC. Compruebe siempre si el dispositivo recibe alimentación de CA o CC antes de aplicarle corriente.

**Si no se siguen estas instrucciones provocará lesiones graves o incluso la muerte.**

# **A ADVERTENCIA**

### **DESCONEXIÓN O FUNCIONAMIENTO NO DESEADO DEL EQUIPO**

- Compruebe que las conexiones de accesorios, comunicación y alimentación no fuercen los puertos. Tenga en cuenta el entorno de vibración cuando haga esta comprobación.
- Conecte firmemente los cables de alimentación, comunicación y accesorios externos al panel o al armario.
- Utilice solamente los cables USB disponibles comercialmente.

**Si no se siguen estas instrucciones pueden producirse lesiones personales graves o mortales o daños en el equipo.**

# **ATENCIÓN**

### **HARDWARE SUELTO O APRETADO CON PAR EXCESIVO**

- No ejerza un par de apriete de más de 0,6 N•m (5.3 lb-in) al apretar los tornillos insertados en piezas de plástico. Si aprieta los tornillos con demasiada fuerza, puede dañar la caja de plástico de la unidad Flex PC BOX.
- Cuando instale o quite los tornillos, asegúrese de que no caigan dentro del chasis de la unidad Flex PC BOX.

**Si no se siguen estas instrucciones pueden producirse lesiones personales o daños en el equipo.**

# **A PELIGRO**

### **QUEMADURAS QUÍMICAS EN LOS OJOS O EN LA PIEL**

Lea y entienda la información de seguridad contenida en páginas anteriores (véase *[Procedimiento de reinstalación,](#page-195-0) página [196](#page-195-0)*) antes de intentar este procedimiento.

**Si no se siguen estas instrucciones provocará lesiones graves o incluso la muerte.**

**Paso Acción** 1 Apague Windows® correctamente y desconecte la alimentación del dispositivo. 2 Retire la unidad Flex PC BOX de los soportes de montaje y colóquela en una superficie plana y nivelada con la pantalla hacia abajo. 3 Retire los dos tornillos de la cubierta (1) y a continuación la cubierta de la placa (2).  $\overline{c}$ 4 Retire los dos tornillos de la batería (3).

Cuando sea necesaria la sustitución de la batería, sustituya la unidad completa siguiendo el procedimiento descrito en la siguiente tabla:

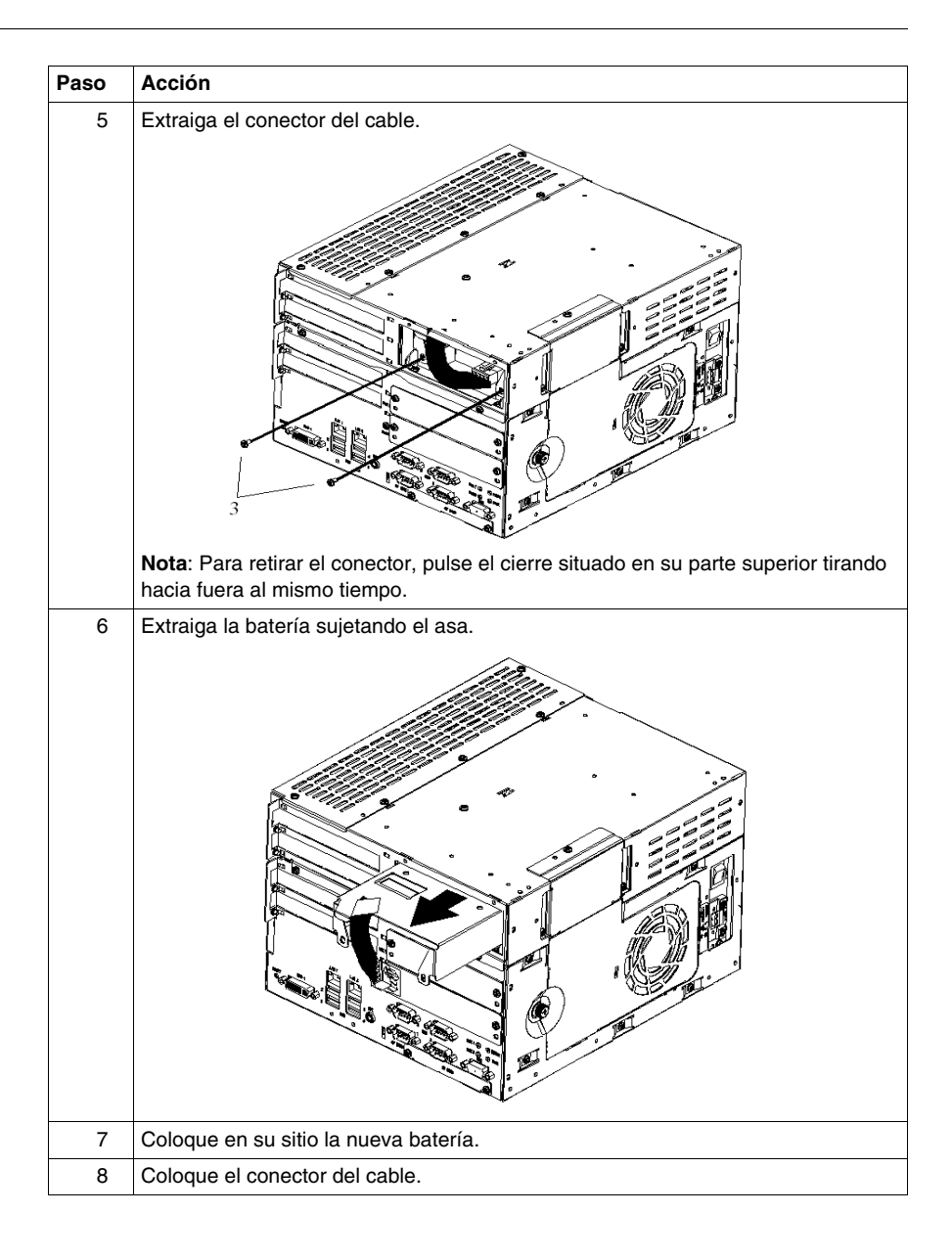

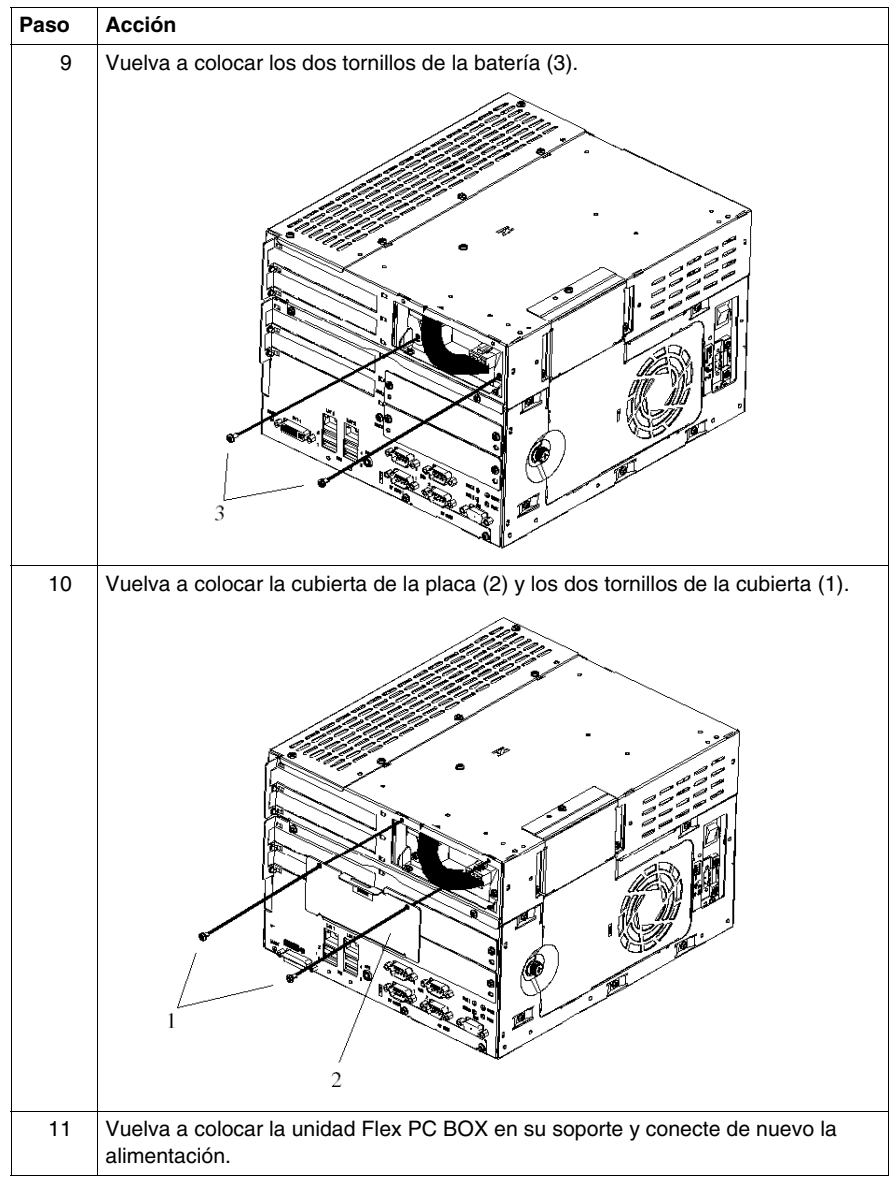

# **Resolución de problemas**

**15**

# **Resolución de problemas**

#### **Lista de comprobación de resolución de problemas**

En esta sección se explica cómo detectar y resolver problemas en la unidad Flex PC BOX y sus paneles frontales asociados.

La unidad Flex PC BOX puede conectarse a una amplia variedad de dispositivos; por ejemplo, a un host (PLC). No obstante, este manual no tratará cada problema o dispositivo posible. Para problemas no relacionados directamente con el Flex PC BOX, consulte el manual del dispositivo pertinente.

Los principales problemas que pueden surgir durante la utilización de la unidad Flex PC BOX son:

- La pantalla del panel táctil está en blanco.
- El panel táctil no responde.
- Los dispositivos conectados no se pueden utilizar.

Cuando se presente un problema, primero lea detenidamente la lista de comprobación y siga las instrucciones proporcionadas. Si con ello no resolviese el problema, póngase en contacto con su distribuidor local de Flex PC BOX.

Cuando un problema de hardware o software no se pueda resolver, póngase en contacto con el distribuidor donde adquirió la unidad Flex PC BOX.

#### **La pantalla está en blanco**

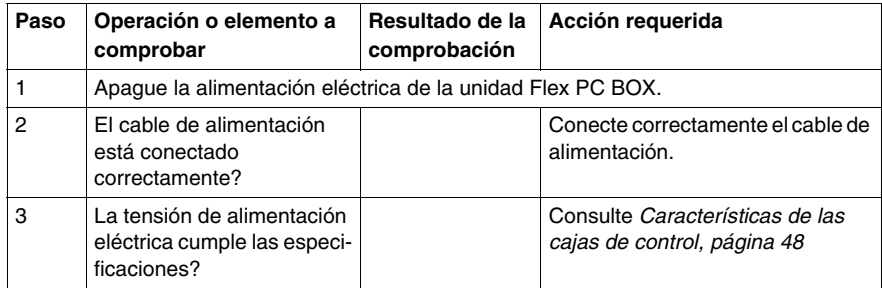

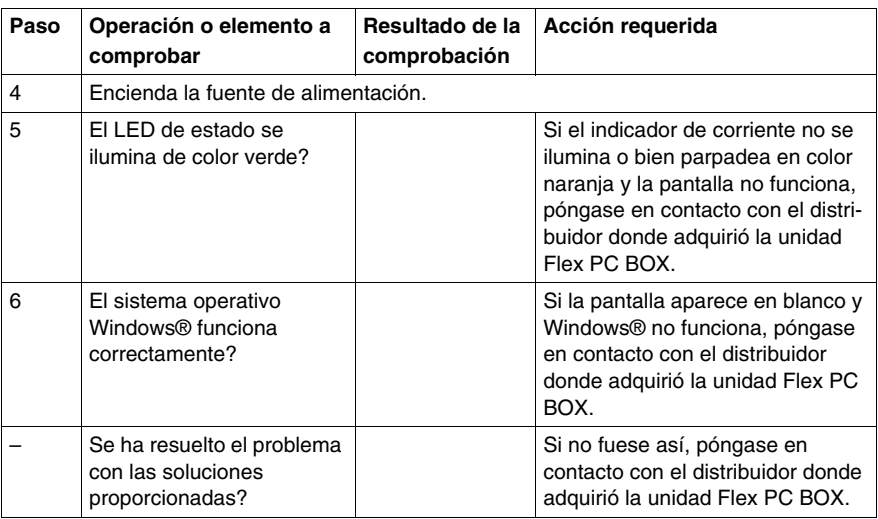

### **El panel táctil no responde**

**NOTA:** Esta parte solamente afecta a productos equipados con un panel táctil.

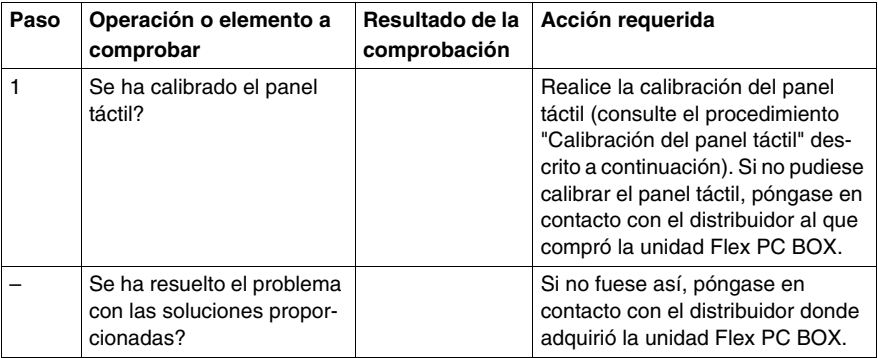

### **Los dispositivos conectados no se pueden utilizar**

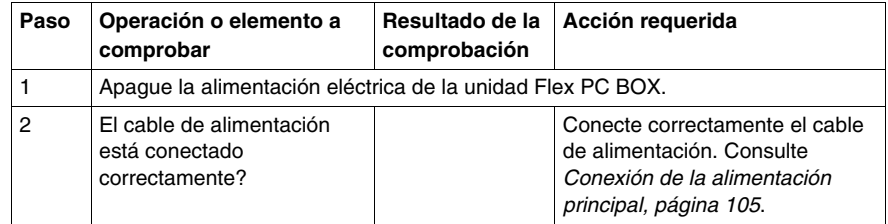

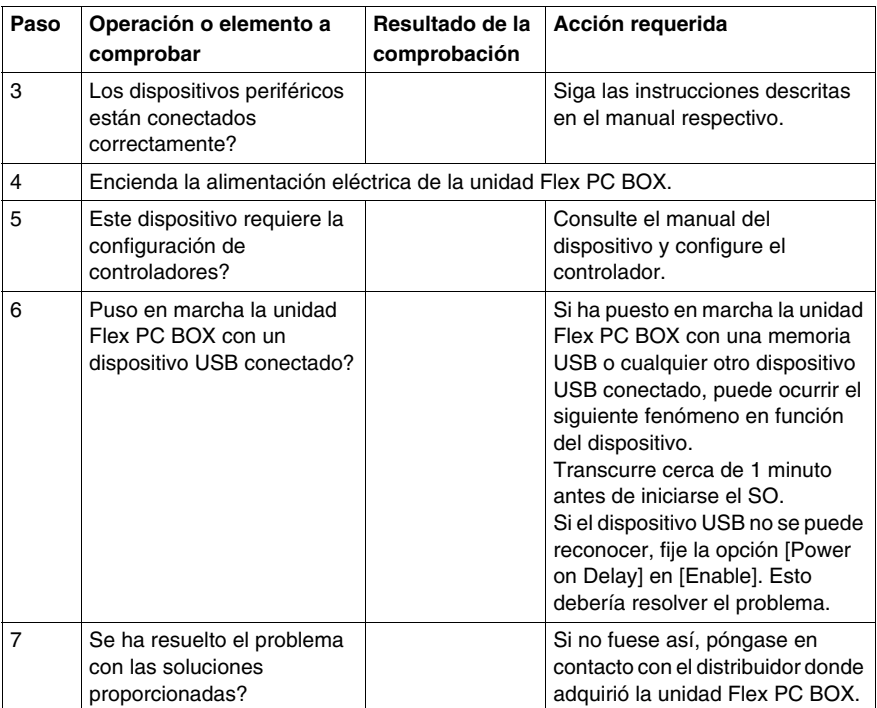

## **Recuperación**

Consulte el procedimiento de reinstalación. Consulte *[Procedimiento de](#page-195-1)  [reinstalación](#page-195-1), página [196](#page-195-1)*.
## **Apéndices**

# **IV**

## **Accesorios**

## **16**

#### <span id="page-218-0"></span>**Accesorios para la unidad Flex PC BOX**

#### **Lista**

Los accesorios están disponibles como elementos opcionales. A continuación se muestra la lista de accesorios disponibles para la unidad Flex PC BOX:

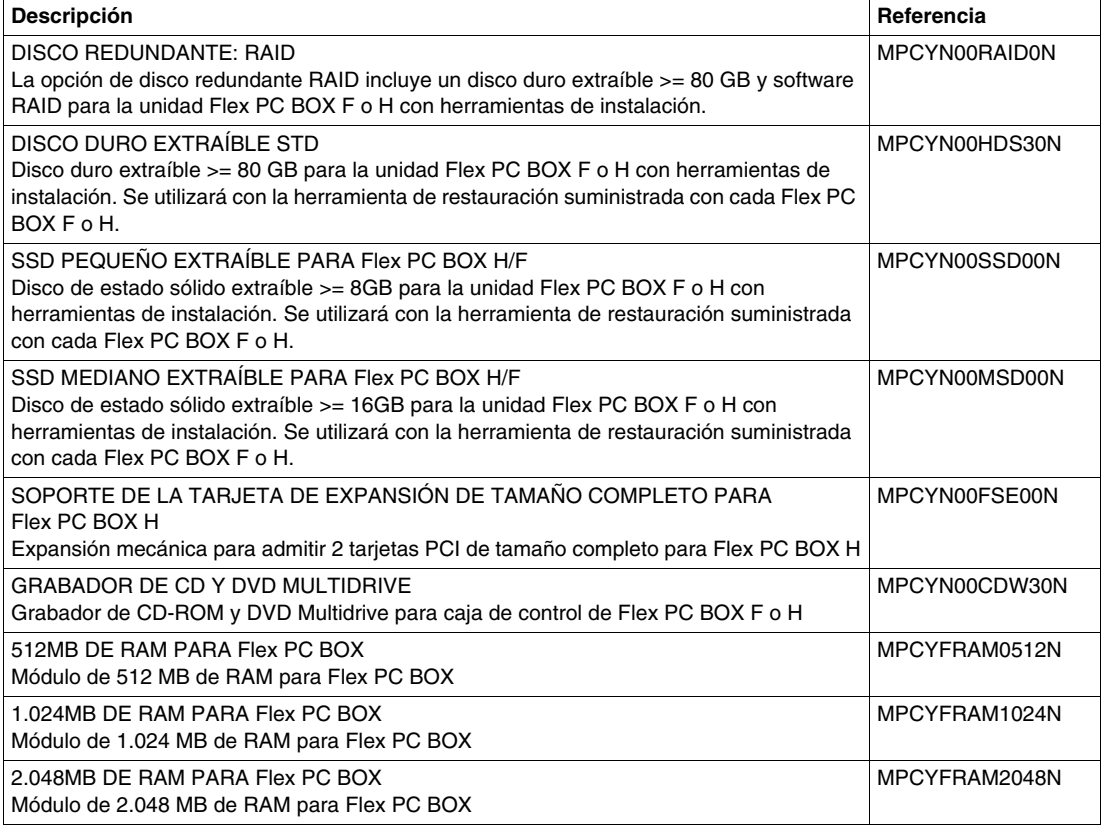

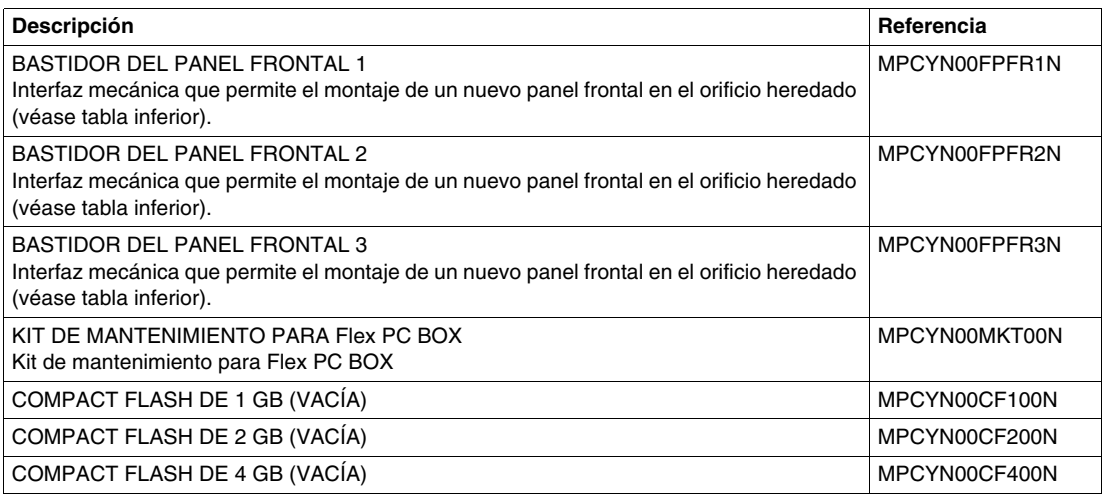

En la tabla siguiente se muestra la interfaz mecánica que debe usarse según el orificio y el panel frontal:

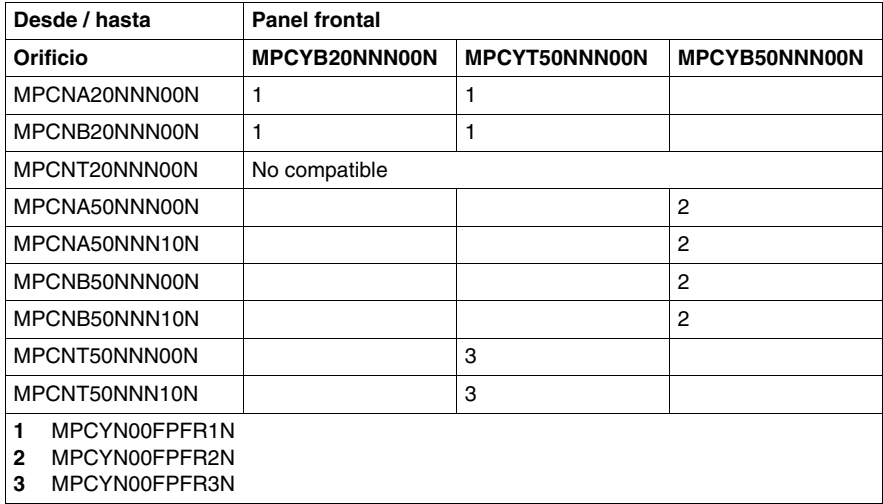

## **Índice**

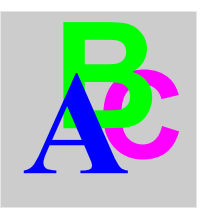

## **A**

Acceso al BIOS, *[126](#page-125-0)* Accesorios para la unidad Flex PC BOX, *[219](#page-218-0)* Alimentación de las ranuras de expansión, *[51](#page-50-0)* Alimentación eléctrica, *[49](#page-48-0)*

## **B**

Batería de reserva del SAI Especificaciones, *[158](#page-157-0)* Sustitución, *[207](#page-206-0)*

## **C**

Calibración del panel frontal, *[161](#page-160-0)* Características ambientales, *[55](#page-54-0)* Características de la CPU, *[48](#page-47-0)* Características de las cajas de control, *[48](#page-47-1)* Características de los paneles frontales, *[53](#page-52-0)* Características del disco flash (SSD), *[49](#page-48-1)* Chip de RAM, *[145](#page-144-0)* Conexión a PLC, *[167](#page-166-0)* Arquitecturas de Transparent Ready, *[167](#page-166-1)* Arquitecturas tradicionales, *[168](#page-167-0)* Cables y convertidores, *[170](#page-169-0)* Conexión del cable de alimentación de CA, *[117](#page-116-0)* Conexión del cable de alimentación de CC, *[112](#page-111-0)* Configuración de parámetros, *[129](#page-128-0)*

Contenido del paquete, *[36](#page-35-0)* Copia de seguridad de los datos de la tarjeta CF, *[153](#page-152-0)* Cubierta del interruptor de alimentación, *[120](#page-119-0)*

#### **D**

Descripción de las cajas de control, *[41](#page-40-0)* Descripción de los paneles frontales, *[44](#page-43-0)* Dimensiones con elementos de fijación instalados, *[71](#page-70-0)* Dimensiones de las cajas de control, *[69](#page-68-0)* Dimensiones de los paneles frontales, *[73](#page-72-0)*

Dimensiones de los productos montados, *[82](#page-81-0)* Dimensiones del corte del panel, *[97](#page-96-0)* Dimensiones sin elementos de fijación, *[69](#page-68-1)*

## **E**

Elementos del paquete de la caja, *[36](#page-35-1)* Elementos del paquete del panel frontal, *[39](#page-38-0)* Esquema de control de la toma USB, *[122](#page-121-0)* Extended Memory, *[128](#page-127-0)* Extracción de la abrazadera del cable USB, *[157](#page-156-0)* Extracción de la tarjeta CF, *[153](#page-152-1)*

#### **H**

Herramientas útiles, *[104](#page-103-0)*

## **I**

IDE channel / SATA Port, *[128](#page-127-1)* Inserción de la tarjeta CF, *[152](#page-151-0)* Inspección periódica, *[206](#page-205-0)* Instalación de la abrazadera del cable USB, *[155](#page-154-0)* Instalación de la tarjeta de expansión, *[147](#page-146-0)* Instalación de la tarjeta de expansión (PCI), *[147](#page-146-1)* Instalación de la unidad de disco duro (HDD), *[149](#page-148-0)* Instalación de la unidad HDD, *[150](#page-149-0)* Instalación de una junta de repuesto, *[202](#page-201-0)* Instalación y extracción de la abrazadera del cable USB, *[154](#page-153-0)* Instalación y extracción de la tarjeta Compact Flash (CF), *[151](#page-150-0)* Instalaciones en ubicaciones peligrosas (para EE.UU. y Canadá), *[27](#page-26-0)* Interfaces serie (COM1), *[58](#page-57-0)* Introducción, *[48](#page-47-2)*

## **J**

Junta de instalación, *[91](#page-90-0)*

### **L**

Limitación de escritura de datos, *[153](#page-152-2)* Limpieza del filtro del ventilador, *[200](#page-199-0)* Limpieza y mantenimiento, *[200](#page-199-1)*

#### **M**

Memoria adicional, *[50](#page-49-0)* Menú Main, *[126](#page-125-1)* Menú Security / Password, *[135](#page-134-0)* Módulo de teclado, *[61](#page-60-0)* Montaje de panel, *[96](#page-95-0)*

### **O**

Opciones de instalación, *[93](#page-92-0)*

#### **P**

Pila de litio, *[204](#page-203-0)* Preparación de la instalación de la unidad Flex PC BOX, *[88](#page-87-0)* Preparación para la utilización de una tarjeta CF, *[151](#page-150-1)* Primer encendido, *[103](#page-102-0)* Procedimiento de reinstalación, *[196](#page-195-0)* Protección por contraseña, *[135](#page-134-1)* Puesta a tierra compartida no permitida, *[109](#page-108-0)* Puesta a tierra compartida permitida, *[109](#page-108-1)* Puesta a tierra compartida: evitar bucles a tierra, *[109](#page-108-2)* Puesta a tierra dedicada, *[108](#page-107-0)*

#### **R**

Ranuras de expansión, *[51](#page-50-1)* Recomendaciones Alimentación eléctrica, *[106](#page-105-0)* Integración de la caja de control y el panel frontal, *[68](#page-67-0)*

#### **S**

Sistemas operativos, *[52](#page-51-0)* Sujetar el panel frontal a la caja de control, *[76](#page-75-0)* System Date, *[127](#page-126-0)* System Memory, *[128](#page-127-2)* System Monitor acceso, *[180](#page-179-0)* configuración, *[179](#page-178-0)* acceso, *[178](#page-177-0)* interfaz, *[185](#page-184-0)* System Monitor Property, *[179](#page-178-0)* System Time , *[127](#page-126-1)*

#### **T**

Teclas del ratón, *[65](#page-64-0)* Teclas específicas, *[62](#page-61-0)*

## **U**

Ubicación de la instalación, *[96](#page-95-1)* User Password/Supervisor Password, *[135](#page-134-2)*

## **V**

Vista interna de la caja de control, *[144](#page-143-0)*